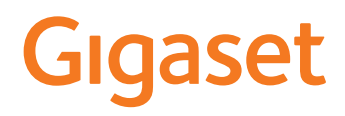

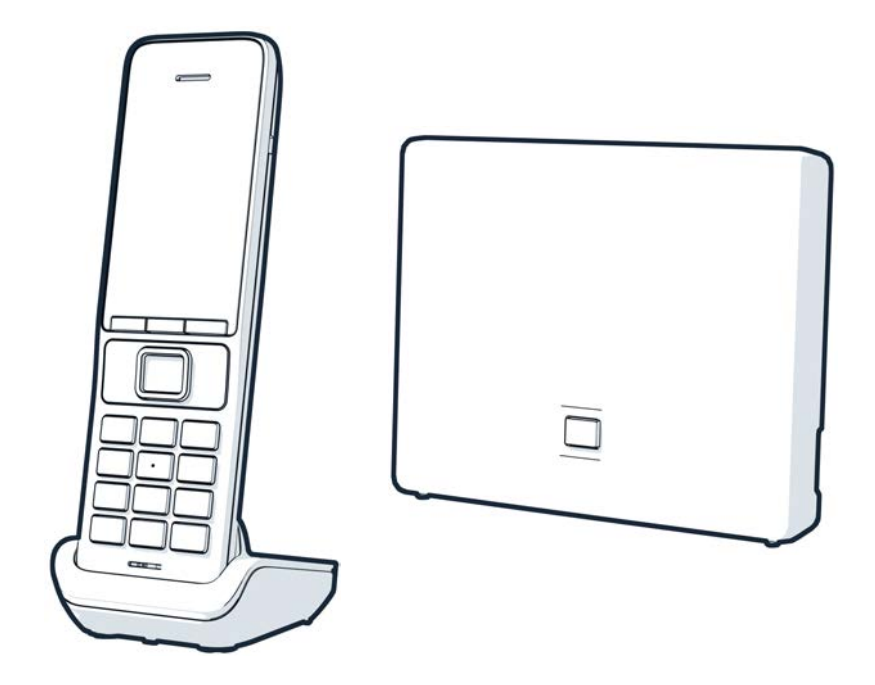

Останню версію посібника користувача можна знайти за адресою [www.gigaset.com/manuals](https://www.gigaset.com/manuals)

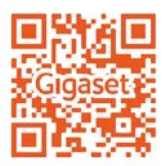

## **Gigaset GO: для мережі стаціонарного зв'язку майбутнього**

Зробіть домашню телефонію гнучкою за допомогою цього телефону Gigaset GO. Доступно три варіанти підключення, а також усі функції GO. Можна переключитися з одного варіанта на інший в будь-який момент.

#### **Здійснення викликів за допомогою аналогової мережі стаціонарного зв'язку**

Підключіть телефон до аналогової мережі стаціонарного зв'язку (PSTN). Вставте телефонний кабель у роз'єм мережі стаціонарного зв'язку. Після цього Ви зможете:

- Використовувати аналогову лінію для здійснення телефонних викликів
- Використовувати вбудований автовідповідач
- Використовувати інші функції телефону Gigaset (телефонну книгу, списки викликів тощо)

#### **Здійснення викликів через Інтернет**

Не використовуйте телефонний кабель і скористайтеся мережевим кабелем, щоб підключити телефон до роз'єму LAN на маршрутизаторі. Зареєструйте телефон у постачальника послуг інтернет-телефонії (IP). За допомогою цього підключення Ви зможете:

- Одночасно утримувати два виклики
- Призначати окремий номер кожній слухавці
- Здійснювати виклики за допомогою різних постачальників послуг телефонії
- Налаштувати три автовідповідачі з окремим записуванням та інформаційними повідомленнями
- Використовувати інші функції телефону Gigaset (телефонну книгу, списки викликів тощо).

#### **Здійснення викликів за допомогою аналогової мережі стаціонарного зв'язку та через Інтернет**

Якщо одночасно наявне підключення до аналогової мережі стаціонарного зв'язку та підключення до Інтернету, можна використовувати функції обох підключень, наприклад, одночасно утримувати виклик у мережі стаціонарного зв'язку та два виклики через Інтернет.

#### **Функції телефонів Gigaset GO**

Телефони Gigaset GO пропонують більше варіантів разом із функціями попередніх аналогових або IP-телефонів разом із сумісними слухавками:

- Здійснення безкоштовних викликів між телефонами Gigaset GO в усьому світі через Gigaset.net
- Відображення відомостей онлайн-служб, наприклад, сповіщень про погоду
- Використання хмарних служб та програм для смартфонів для встановлення підключення між телефонами мережі стаціонарного зв'язку і смартфонами: наприклад, отримання сповіщень на смартфон під час вхідного виклику, голосового повідомлення на домашній телефон GO або перенесення контактів зі смартфону на телефон GO

 $\rightarrow$  Подальшу інформацію щодо функції Gigaset GO можна знайти за адресою [www.gigaset.com/go](https://www.gigaset.com/go)

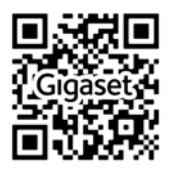

## **Зміст**

**Contract** 

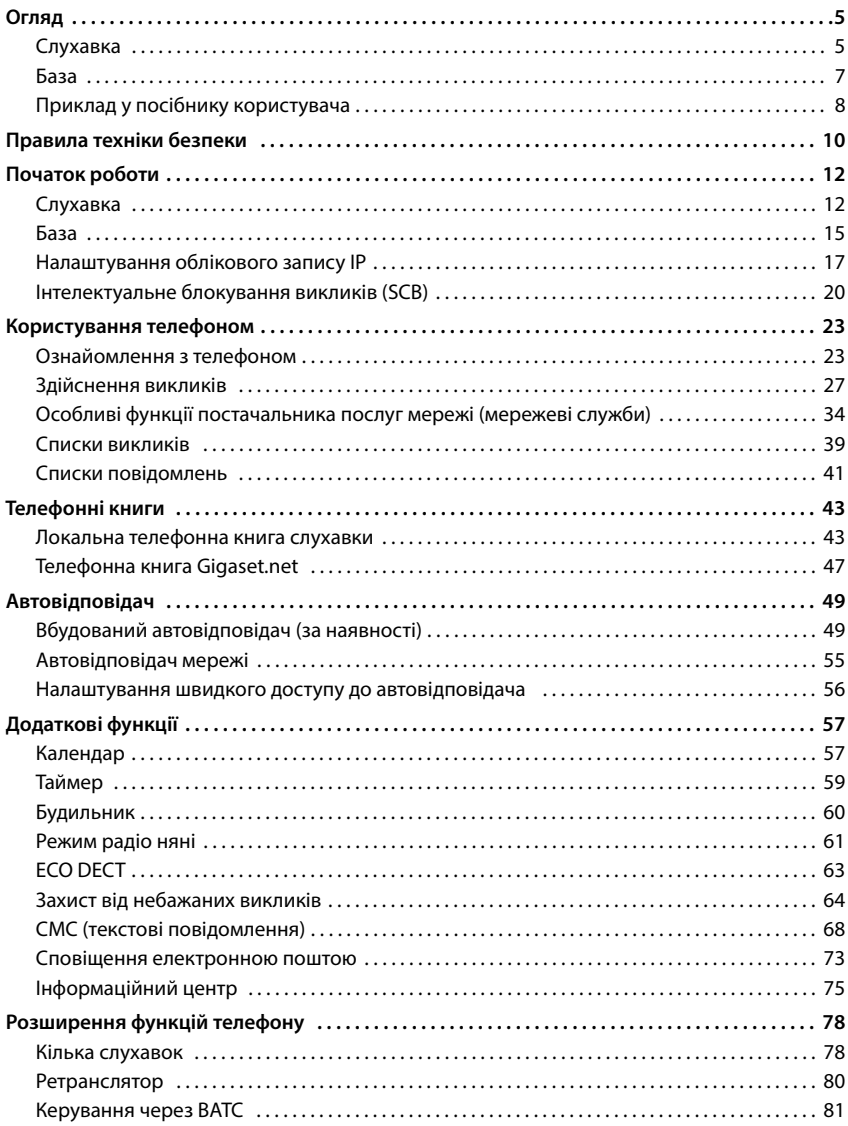

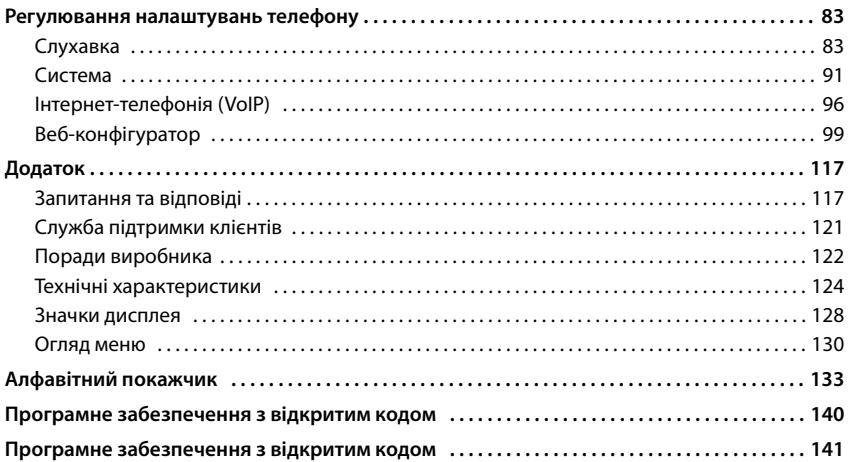

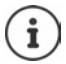

Не всі функції, описані в посібнику користувача, доступні в усіх країнах або в усіх постачальників послуг мережі.

## **Огляд**

## <span id="page-4-1"></span><span id="page-4-0"></span>**Слухавка**

#### **1 Дисплей**

- **2** Рядок стану (→ [с. 128\)](#page-127-1) Значки відображають поточні налаштування та робочий стан телефону
- **3 Функціональні клавіші** ( [с. 24](#page-23-0)) Різні функції залежно від ситуації керування Змінення призначень клавіш(• [с. 89\)](#page-88-0)
- **4 Клавіша завершення виклику / клавіша ввімкнення/вимкнення**

Завершення виклику; Скасування функції; повернення на один рівень назад Натисніть **коротко**

Повернення в режим очікування; Увімкнення/ вимкнення слухавки

**5 Клавіша керування / клавіша меню**  $(4c. 23)$ 

Відкриття меню; перехід між меню та полями введення; доступ до функцій

Натисніть і **утримуйте**

#### **6 Клавіша «решітка» / клавіша блокування**

Блокування/розблокування Натисніть і клавіатури; введення паузи **утримуйте** в наборі

Переключення регістру (верхній/нижній) і цифр Натисніть **коротко**

#### **7 Клавіша повторного виклику**

Консультаційний виклик (тимчасове відключення лінії) Натисніть і **утримуйте**

#### **8 Мікрофон**

#### **9 Клавіша «зірочка»**

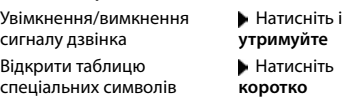

- **10 Роз'єм для гарнітури** (гніздо 3,5 мм)
- **11 Клавіша 1** Вибір автовідповідача/ автовідповідача мережі Натисніть і **утримуйте**

#### **12 Клавіша розмови** / **клавіша режиму «вільні руки»**

Приймання виклику; набір відображеного номера; перемикання між режимом слухавки і режимом «вільні руки»; Надсилання SMS; Відкриття списку повторного набору

Натисніть **коротко**

Початок набору Натисніть і **утримуйте**

#### 13 Клавіша повідомлень (+ [с. 41\)](#page-40-1)

Доступ до списків викликів і повідомлень; **Блимає**: нове повідомлення або виклик

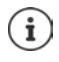

Якщо вказано декілька функцій, робота кнопки залежить від ситуації.

Підлягає технічним і візуальним змінам у рамках процесу покращення продукту.

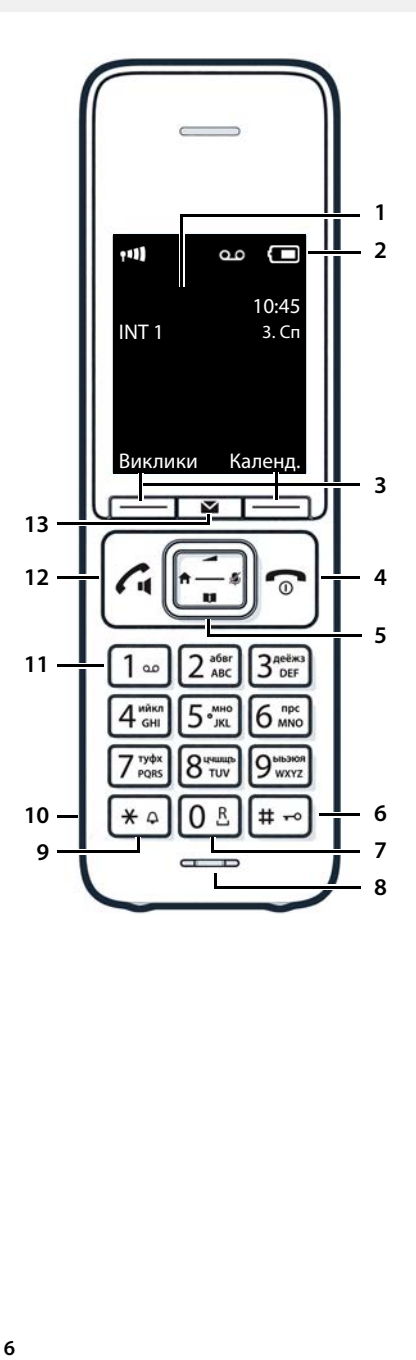

# <span id="page-6-0"></span>**База**

×

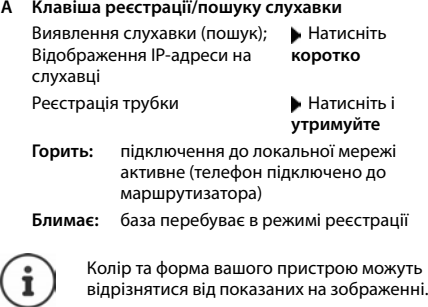

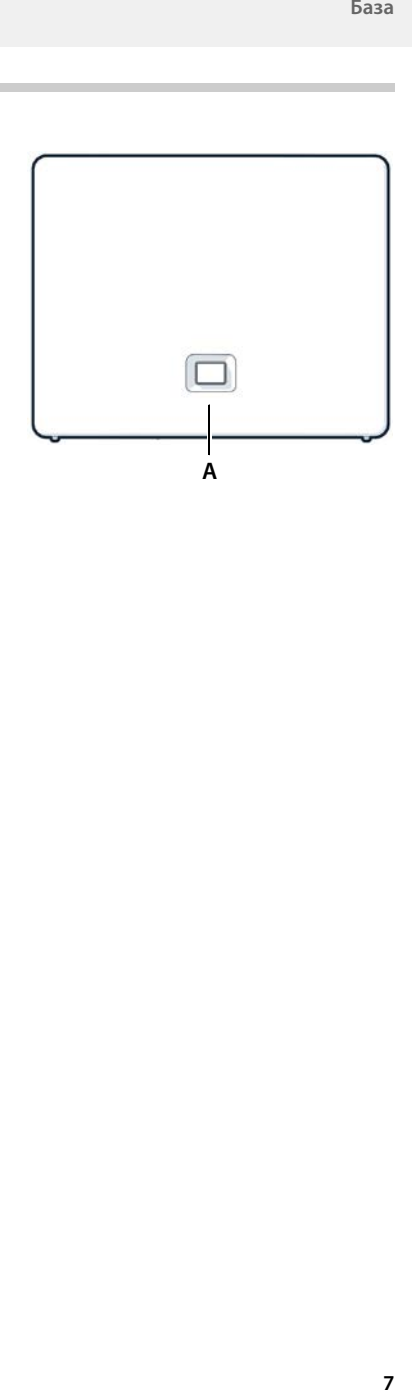

## <span id="page-7-0"></span>**Приклад у посібнику користувача**

Попередження, невиконання яких може призвести до травмування людей або пошкодження пристроїв.

Важлива інформація стосовно функцій та відповідного керування, а також функцій, за використання яких може стягуватися плата.

Необхідна умова для виконання вказаних дій.

i Додаткова корисна інформація.

### **Клавіші**

Ţ

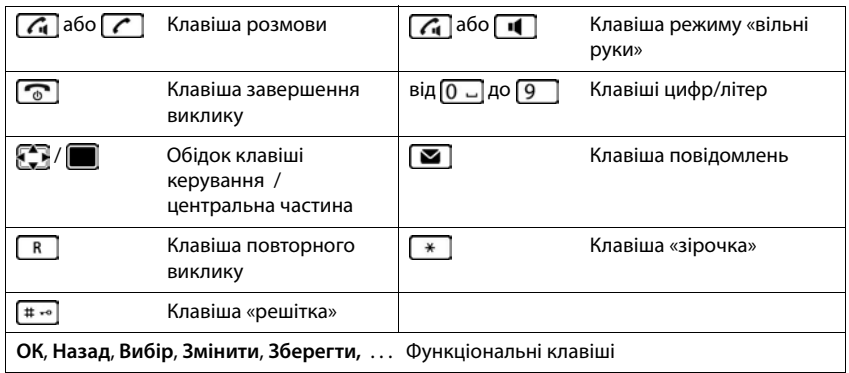

### **Дії**

**Приклад:** Увімкнення/вимкнення автовідповіді

 **Налаштування ОК Телефон.зв'язок ОК Автовідповідь Змінити** (**У** = увімкнено)

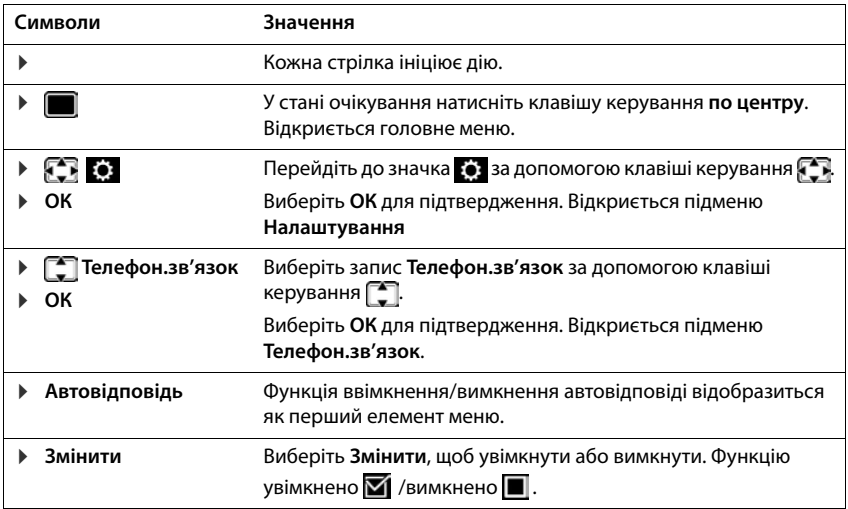

# **Правила техніки безпеки**

<span id="page-9-0"></span>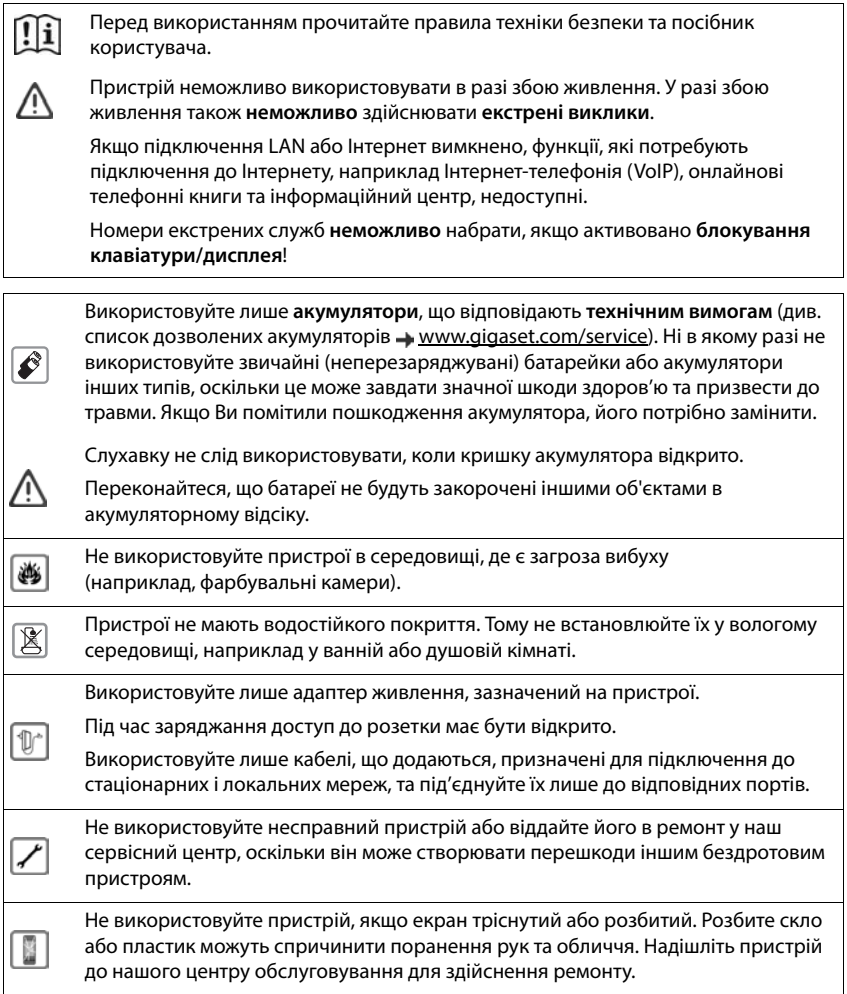

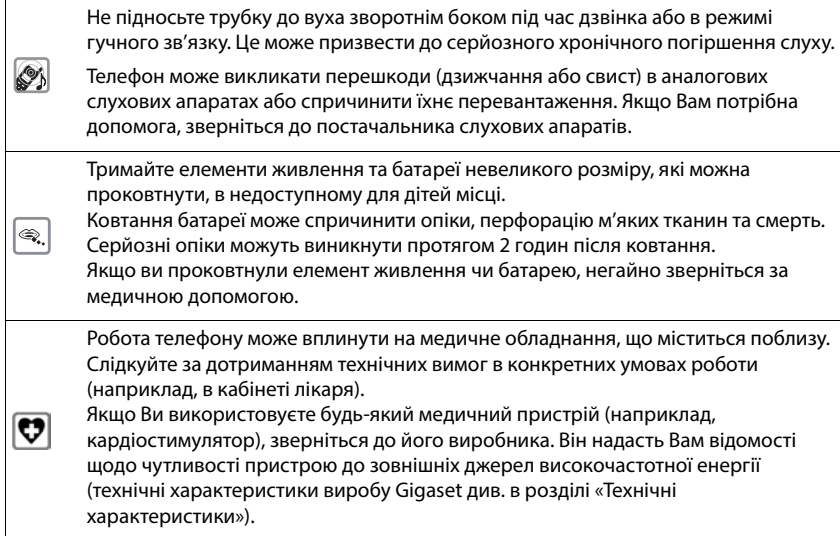

## **Початок роботи**

### <span id="page-11-0"></span>**Вміст комплекту**

- oдна **база**, один адаптер живлення для бази, один телефонний кабель, один кабель локальної мережі
- Одна **слухавка**, одна кришка акумулятора, два акумулятори, один зарядний пристрій з адаптером живлення, одне кріплення на пояс
- 1 x посібник користувача

Моделі з кількома слухавками (на кожну слухавку):

- Одна слухавка, один зарядний пристрій з адаптером живлення, одне кріплення на пояс, два акумулятори та одна кришка акумулятора
	- Базу та зарядний пристрій слід використовувати в закритому сухому приміщенні за температури в межах від +5 °C до +45 °C.

Розташуйте базу на рівній неслизькій поверхні в центрі квартири чи будинку. Нижня частина пристрою зазвичай не залишає слідів на поверхні. Однак у зв'язку з великою кількістю різноманітних засобів для блиску та полірування поверхні меблів неможливо повністю уникнути появи слідів.

У жодному разі не піддавайте телефон впливу джерел тепла, прямого сонячного світла або електричних пристроїв.

Захищайте телефон від вологи, пилу, їдких рідин і випаровувань.

Максимальна висота встановлення цього пристрою — 2 м.

## <span id="page-11-1"></span>**Слухавка**

### **Під'єднання зарядного пристрою (якщо включено до комплектації)**

- Підключіть плоский штекер адаптера живлення <mark>1</mark>.
- **Вставте блок живлення в розетку 2.**

Щоб знову витягти штекер із зарядного пристрою:

- Відключіть адаптер живлення від джерела електричного струму.
- **Натисніть кнопку фіксатора** 3.
- **Зніміть плоский штекер** 4.

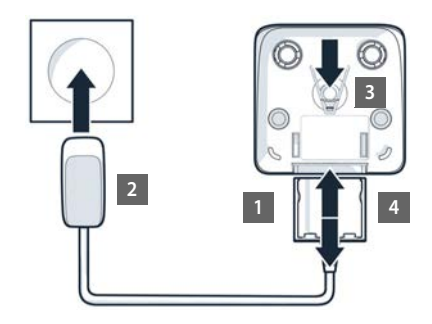

### **Налаштування слухавки для використання**

Дисплей захищено пластиковою плівкою. **Зніміть захисну плівку.**

#### **Вставлення акумуляторів**

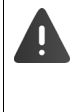

Використовуйте лише **перезаряджувані акумулятори**, оскільки в іншому випадку може виникнути значна загроза для здоров'я та травм. Наприклад, можливе пошкодження зовнішньої оболонки акумуляторів або їхній вибух. Також використання акумуляторів нерекомендованого типу може призвести до несправності або пошкодження пристрою.

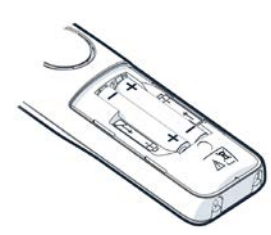

 Вставте акумулятори (правильне розташування полюсів +/ – див. на малюнку).

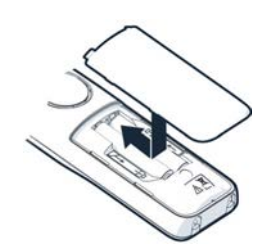

- Установіть кришку відсіку для акумуляторів верхньою частиною вперед.
- Натисніть на кришку, щоб вона стала на місце.

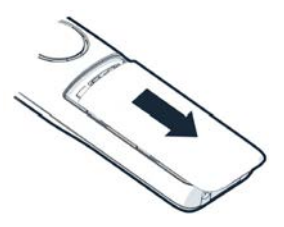

Щоб знову відкрити кришку відсіку для акумуляторів:

 Вставте ніготь у паз у верхній частині кришки та посуньте її вниз.

#### **Приєднання кріплення на пояс**

На обох сторонах слухавки є пази для приєднання кріплення на пояс.

- Приєднання кріплення на пояс: Притисніть кріплення на пояс до задньої сторони слухавки таким чином, щоб виступи на кріпленні з'єднались із пазами.
- Від'єднання кріплення на пояс: Міцно притисніть центральну частину кріплення на пояс великим пальцем правої руки. Вставте ніготь великого пальця лівої руки між кріпленням і корпусом. Посуньте кріплення вгору, щоб від'єднати його.

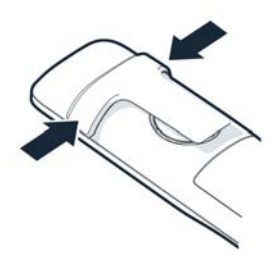

#### **Заряджання акумуляторів**

 Повністю зарядіть акумулятори перед першим використанням у зарядному пристрої.

Якшо на дисплеї згаснув значок живлення ... акумулятори заряджені повністю.

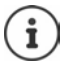

Під час заряджання акумулятори можуть нагріватися. Це безпечно.

Із часом зарядна ємність акумулятора зменшується з технічних причин.

Слухавки, які входять у комплект, уже зареєстровані на базі. Якщо слухавку не зареєстровано (відображається повідомлення **Зареєструйте слухавку**), зареєструйте слухавку вручну (- [с. 78\)](#page-77-2).

#### **Змінення мови дисплея**

Можна змінити мову дисплея, якщо телефон налаштовано на мову, яка не потрібна.

- $\blacktriangleright$  Натисніть клавішу керування по центру
- **Повільно** одна за одною натисніть клавіші 6 та 5 з'явиться дисплей налаштувань мови; установлену мову (наприклад, **English**) буде виділено ( $\overline{O}$  = вибрано).
- Приклад

8 г.

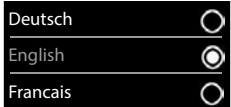

- Вибір іншої мови: Натисніть і утримуйте клавішу керування , доки потрібну мову, наприклад, **Francais**, не буде позначено на дисплеї натисніть клавішу справа безпосередньо під дисплеєм, щоб активувати мову.
- Повернення до стану очікування: Натисніть та **утримуйте** клавішу завершення виклику П

## **Підключення гарнітури**

 Підключіть гарнітуру за допомогою гнізда 3,5 мм до лівого боку слухавки 1.

Гучність гарнітури відповідає налаштуванню гучності динаміка.

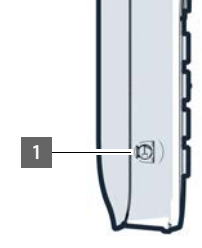

<span id="page-14-0"></span>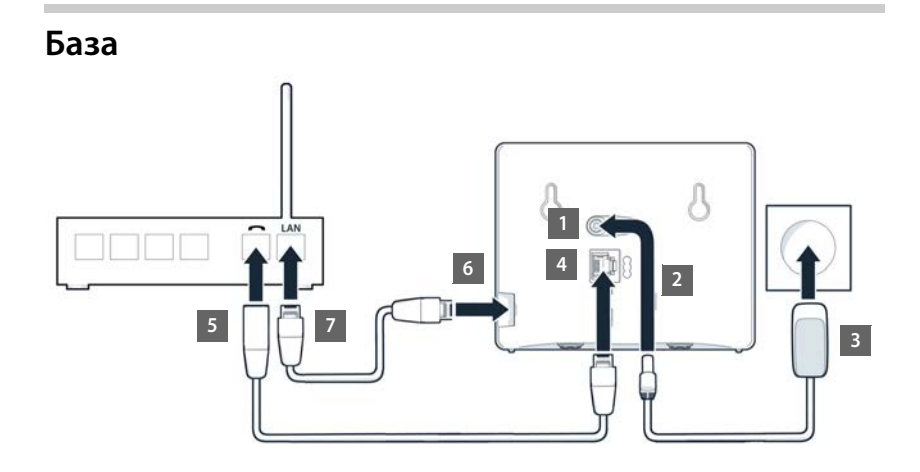

### **Підключення до мережі електричного струму**

- **▶ Вставте кабель живлення адаптера живлення у верхній роз'єм <mark>11</mark> на задній панелі бази.**
- **▶ Просуньте обидва кабелі у відповідні кабельні канали 2.**
- $\triangleright$  Вставте адаптер живлення в розетку  $\overline{3}$ .

Використовуйте лише мережевий кабель **з комплекту постачання**.

Мережевий кабель повинен бути **завжди підключеним** для забезпечення функціонування, оскільки телефон не працюватиме без джерела живлення.

## **Підключення телефонного кабелю та підключення до Інтернету**

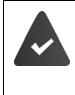

**Для підключення до Інтернету:** маршрутизатор або підключення до домашньої мережі та обліковий запис IP із постачальником послуг Інтернету.

**Для інтернет-телефонії:** підключення до швидкісного Інтернету (наприклад, DSL) із фіксованим тарифом.

- **Для підключення до стаціонарної мережі:** під'єднайте телефонний кабель до роз'єму | 4 | та підключіть його до роз'єму стаціонарної мережі на маршрутизаторі | 5 <sup>|</sup>.
- **Для інтернет-телефонії та підключення до Інтернету:** підключіть один штекер кабелю Ethernet, що надається, до роз'єму локальної мережі на боковій панелі бази | **6** |. Вставте другий штекер кабелю Ethernet у роз'єм локальної мережі на маршрутизаторі | 7 |.
- Просуньте кабелі в кабельні канали, що надаються.

Використовуйте лише телефонний кабель **із комплекту постачання**. Контакти для підключення на телефонних кабелях можуть різнитися.

Коли кабель між телефоном і маршрутизатором буде підключено, а маршрутизатор увімкнено, загориться клавіша на передній панелі бази (клавіша пошуку).

**Тепер ви можете здійснювати та отримувати виклики через стаціонарну мережу або Інтернет. Телефон буде підключено до Інтернету.**

**Для автовідповідача в базі встановлено попередньо записане оголошення в режимі відповіді та записування.**

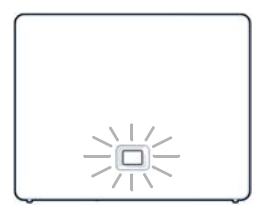

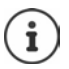

Щоб отримати можливість використовувати всі функції Gigaset GO, може знадобитися встановити програми на смартфон і виконати налаштування у вебконфігураторі телефону, наприклад зареєструвати телефон за допомогою елементів Gigaset.

Подальша інформація щодо налаштувань  $\rightarrow$  [Веб-конфігуратор](#page-98-1) ( $\rightarrow$  [с. 99\)](#page-98-1)

Подальшу інформацію щодо функції Gigaset GO можна знайти за адресою [www.gigaset.com/go](https://www.gigaset.com/go)

#### **Зауваження щодо захисту даних**

За підключення пристрою до маршрутизатора він автоматично з'єднується із сервером технічної підтримки Gigaset. Він щодня надсилає зазначену нижче інформацію про пристрій:

- Серійний номер/номер виробу
- MAC-адреса
- Приватна IP-адреса для Gigaset у локальній мережі/номери портів
- Назва пристрою
- Версія програмного забезпечення

На сервері технічної підтримки ця інформація пов'язується з наявною інформацією про пристрій:

- Номер телефону Gigaset.net
- Паролі, пов'язані із системою/пристроєм

Подальшу інформацію щодо даних, які зберігаються для служби Gigaset.net, можна знайти за адресою:

[www.gigaset.net/privacy-policy](https://www.gigaset.net/privacy-policy)

## <span id="page-16-0"></span>**Налаштування облікового запису IP**

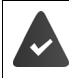

До оператора телефонного зв'язку подано запит на обліковий запис IP для Інтернет-телефонії. Додаткова інформація для доступу (ім'я користувача, ім'я для входу, пароль тощо) доступна в оператора.

Щоб зареєструвати телефон у свого постачальника послуг, використовуйте:

- Майстер VoIP на слухавці
- Веб-конфігуратор на ПК або планшеті (+ с. [101\)](#page-100-0)

#### **Реєстрація за допомогою майстра VoIP на слухавці**

Коли слухавку достатньо заряджено, на ній почне блимати клавіша повідомлень.

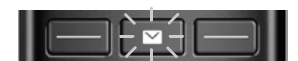

**▶ Натисніть клавішу повідомлень <b>| x** | ▶ Так . . . запускається майстер ▶ прокрутіть | <del>^</del> текст, що відображається **ОК**

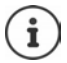

Якщо майстер не запускається в звичайному режимі або скасовується, запустіть майстер VoIP із меню на слухавці:

 $\blacksquare \blacktriangleright \blacksquare$   $\blacksquare$  **For Hanawry** вання  $\blacktriangleright$  OK  $\blacktriangleright \blacksquare$  Телефон.зв'язок  $\blacktriangleright$  OK  $\blacktriangleright$  VoIP **Wizard**

Якщо на екрані відображається **New firmware available**, для телефону доступне оновлення мікропрограм.

Щоб оновити мікропрограми: **Так** . . . завантажується нова мікропрограма (триває прибл. 6 хв.). Клавіша повідомлень **за знову почне блимати.** 

На екрані відображаються можливі облікові записи IP (від **IP 1** до **IP 6**). Уже налаштовані облікові записи позначаються за допомогою  $\blacksquare$ .

**В За допомогою [А] виберіть потрібний обліковий запис ▶ ОК** 

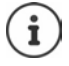

Якщо неможливо встановити Інтернет-підключення, відобразиться відповідне повідомлення про помилку. Додаткові відомості див. у розділі [«Запитання та](#page-116-2)  [відповіді»](#page-116-2) [Додаток](#page-116-3)

 Відключення майстра VoIP: **ОК** . . . Майстер VoIP закриєтьсяУ разі необхідності виправте неполадкиВідкрийте майстер ще раз пізніше через меню, щоб налаштувати обліковий запис IP.

Майстер установлює підключення до сервера налаштування Gigaset в Інтернеті. Тут можна завантажити різні профілі із загальними даними налаштування для різних постачальників.

#### **Вибір постачальника**

Завантажується список країн.

**▶ За допомогою [• виберіть країну, у якій буде використовуватися телефон ▶ ОК...** відображається список постачальників у цій країні  $\blacktriangleright$  за допомогою  $\lceil \frac{2}{3} \rceil$ виберіть постачальника **ОК** . . . завантажуються загальні дані налаштування для постачальника і зберігаються в телефоні.

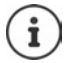

Якщо потрібний постачальник не відображається у списку:

Відключіть майстер: ▶ натисніть і **утримуйте** клавішу завершення виклику ͡ क़ │. . . слухавка повертається в режим очікуванняналаштуйте обліковий запис IP за допомогою веб-конфігуратора.

#### **Введення даних користувача для облікового запису IP (залежно від постачальника)**

Введіть дані для реєстрації підтвердьте всі введені дані за допомогою **ОК**

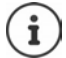

Будьте уважні під час введення даних для доступу, оскільки вони залежать від регістру.

Повідомлення про успішну передачу: **Your IP account is registered at your provider.**

#### **Підключення надсилання та отримування**

Призначте доступні телефонні підключення (мережа стаціонарного зв'язку, Gigaset.net та до шести підключень IP) кінцевим пристроям у якості підключень отримування та за необхідності підключень надсилання. Кінцеві пристрої – це зареєстровані слухавки та три автовідповідачі бази.

- **Підключення отримування**: номери телефонів, за якими можна здійснити виклик, щоб зв'язатися з Вами. Вхідні виклики переадресуються на кінцеві пристрої, для яких відповідне підключення призначено як підключення отримування.
- **Підключення надсилання**: лінія, що використовується для вихідних викликів. Відповідний номер буде передано одержувачу. Можна призначити кожен кінцевий пристрій або пов'язане підключення як підключення надсилання.

Кожне підключення (номер) Вашого телефону може бути як підключенням надсилання, так і підключенням отримування, а також може призначатися кільком кінцевим пристроям. Підключення можна призначити тільки одному автовідповідачу як підключення отримування.

#### **Призначення за замовчуванням**

- Після придбання всі налаштовані підключення призначені слухавкам та автовідповідачу 1 як підключення отримування.
- Підключення через мережу стаціонарного зв'язку призначається слухавкам як підключення надсилання. Якщо підключення через мережу стаціонарного зв'язку **відсутнє**, підключення надсилання не призначається.

#### **Змінення підключення надсилання**

 **Налаштування ОК Телефон.зв'язок ОК Send Connections ▶ OK** 

#### Виберіть слухавку:

• За допомогою в виберіть слухавку, на якій потрібно змінити призначення за замовчуванням **ОК** . . . відображається поточне підключення для вихідних викликів, призначене слухавці: **Fixed Line** (якщо наявне підключення через мережу стаціонарного зв'язку)

#### Змінення призначення:

 За допомогою виберіть потрібне підключення або виберіть **Sel. at each call Зберегти**

**Sel. at each call**: для кожного виклику можна вибирати лінію, через яку здійснюється виклик.

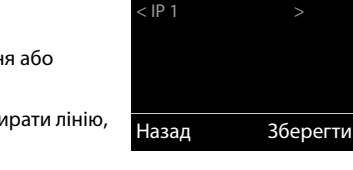

INT 1

Connection for outgoing calls:

Відтепер можна змінювати призначення за замовчуванням усіх зареєстрованих слухавок одна за одною.

#### **Змінення підключення отримування**

 **Налаштування ОК Телефон.зв'язок ОК Rec. Connections ОК**

Виберіть слухавку або автовідповідач:

• За допомогою в виберіть слухавку або автовідповідач, на якому потрібно змінити призначення за замовчуванням **ОК** . . . на дисплеї відображаються записи для кожного доступного телефонного підключення (**IP 1**– **IP 6**, **Gigaset.net**, **Стац. лінія**)

Змінення призначення:

▶ За допомогою • виберіть потрібне підключення ▶ за допомогою виберіть **Yes** або **No** (**Yes** = виклики на це підключення будуть переадресовуватися на слухавку/ автовідповідач) **Зберегти**

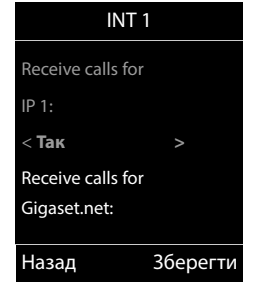

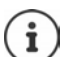

Одне підключення отримування можна призначити тільки одному автовідповідачу.

Одне підключення можна призначити тільки **одному** автовідповідачу як підключення отримування. Якщо автовідповідачу як підключення отримування буде призначено підключення, що вже призначено іншому автовідповідачу, то «старе» призначення буде видалено.

#### **Тепер телефон готовий до використання.**

## <span id="page-19-0"></span>**Інтелектуальне блокування викликів (SCB)**

Інтелектуальне блокування викликів — це послуга від компанії Gigaset Communications GmbH. Послуга пропонує розширені способи блокування небажаних викликів.

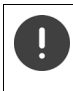

За послугу SCB стягується плата, і її можна придбати в онлайн-магазині Gigaset. Якщо ви маєте кредит на безкоштовне використання, активуйте його на сайті [www.gigaset.com/SCB](https://www.gigaset.com/SCB).

Послуга інтелектуального блокування викликів використовує оцінку Tellows, щоб оцінити серйозність кількості вхідних викликів від 1 до 9.

Відомості про оцінку Tellows:  $\rightarrow$  [www.tellows.com](https://www.tellows.com)

#### **Активація кредиту в онлайн-магазині Gigaset**

Аркуш, що входить до комплекту, містить відомості щодо інтелектуального блокування викликів. На ньому ви зможете знайти свій особистий код на знижку. Цей код надає вам можливість використовувати послугу блокування викликів безкоштовно протягом трьох місяців.

#### **Введення коду на знижку і ввімкнення послуги**

- $\triangleright$  В інтернет-браузері наберіть [www.gigaset.com/SCB](https://www.gigaset.com/SCB) . . . Це переадресує вас на інтернетсторінку Gigaset, де можна ввести код на знижку
- Введіть код на знижку і натисніть **Send** . . . Це автоматично перенесе вас в онлайн-магазин Gigaset

Продукт вже вказано як артикул. Ціна за покупку не буде обчислюватися, не потрібно вводити платіжні відомості (інформацію про кредитну картку тощо).

Натисніть **Checkout**

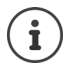

Якщо у вас немає ваучера: • Придбайте ліцензію в онлайн-магазині Gigaset

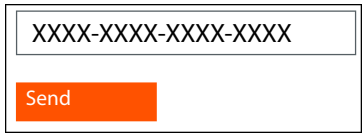

#### **Створення/реєстрація облікового запису користувача Gigaset**

Щоб завершити замовлення, зареєструйтеся на сайті Gigaset.

Якщо ви вже зареєстрований клієнт Gigaset:

Введіть адресу електронної пошти і пов'язаний із нею пароль **Login**

Якщо ви ще не зареєстровані:

- Натисніть **Continue and register** Введіть дані для входу для вашого облікового запису клієнта Gigaset . . . Ви отримаєте електронного листа, за допомогою якого потрібно підтвердити налаштування облікового запису.
- Перейдіть за посиланням в електронному листі

Тепер покупку завершено. Послуга інтелектуального блокування викликів Gigaset призначається вашому обліковому запису користувача та активується.

#### **Установлення програми «Елементи Gigaset»**

Переконайтеся, що ваш смартфон зареєстровано в такій же мережі WLAN, як і ваш телефон, а також, що мережа WLAN використовується для підключення до Інтернету. За необхідності вимкніть «Стільникові дані» на смартфоні.

Для підключення телефону до хмари Gigaset установіть програму «Елементи Gigaset» на смартфоні:

 Завантажте і встановіть безкоштовну програму «Елементи Gigaset» на смартфон із магазину Google Play або App Store

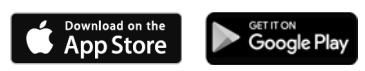

 Запустіть програму й увійдіть за допомогою такого ж ідентифікатора користувача, який ви використовували під час активації ваучера

#### **Підключення телефону до хмари Gigaset**

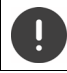

Можна зареєструвати лише один GO Box як датчик. Якщо у вас вже є зареєстрований GO Box, скасуйте його реєстрацію.

- На екрані програми «Елементи» торкніть **Choose a sensor GO-Box** . . . Майстер установки проведе вас через всі необхідні кроки
- Дотримуйтеся інструкцій на екрані.

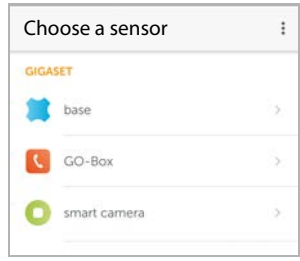

Тепер процедуру встановлення завершено, і ваш телефон підключено до хмари Gigaset. Тепер ви можете використовувати послугу інтелектуального блокування викликів.

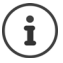

Якщо закінчилося обмеження часу для вашого коду на знижку, ви отримаєте повідомлення електронною поштою і повідомлення на екрані слухавки. Ви повинні оплатити підписку на послугу в онлайн-магазині Gigaset.

## **Користування телефоном**

## <span id="page-22-1"></span><span id="page-22-0"></span>**Ознайомлення з телефоном**

#### **Увімкнення та вимкнення слухавки**

- Увімкнення: Коли слухавку вимкнено, натисніть і **утримуйте** клавішу завершення виклику
- Вимкнення: Коли слухавка знаходиться у стані очікування, натисніть і **утримуйте** клавішу завершення виклику

Якщо вимкнену слухавку розташувати на базі або у гнізді для заряджання, її буде ввімкнуто автоматично.

## **Блокування/розблокування клавіатури**

Блокування клавіатури запобігає випадковому використанню телефону.

Блокування/розблокування клавіатури: Натисніть і **утримуйте**

Увімкнено блокування клавіатури: На дисплеї з'явиться такий значок

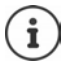

Коли слухавка відображає виклик, клавіатура автоматично розблоковується, надаючи можливість прийняти виклик. Після завершення виклику блокування знову вмикається.

Також неможливо здійснити виклик номерів екстрених служб, якщо ввімкнено блокування клавіатури.

## <span id="page-22-2"></span>**Клавіша керування**

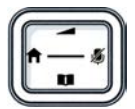

За допомогою клавіші керування можна переходити до меню та полів введення, а також викликати певні функції залежно від ситуації.

В описі нижче сторону клавіші керування (вгору, вниз, праворуч, ліворуч), яку потрібно натиснути в різних режимах роботи, позначено чорним, наприклад , що означає «натисніть клавішу керування праворуч», або , що означає «натисніть клавішу керування по центру».

#### **У стані очікування**

Відкриття телефонної книги Натисніть **коротко**  Відкриття списку доступних телефонних книг онлайн Натисніть і **утримуйте** 

Відкриття головного меню **аборової відкриття головного меню** аборової в серветото в серветото в по Відкриття списку слухавок

#### **У підменю, полях вибору та введення**

Підтвердження функції

#### **Під час розмови**

Відкриття телефонної книги Відкриття списку доступних телефонних книг онлайн

Вимкнення звуку мікрофона

Початок внутрішнього консультаційного виклику

Регулювання гучності гучномовця в режимі динаміка та режимі «вільні руки»

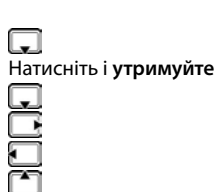

## <span id="page-23-0"></span>**Функціональні клавіші**

Функціональні клавіші виконують ряд функцій залежно від ситуації керування.

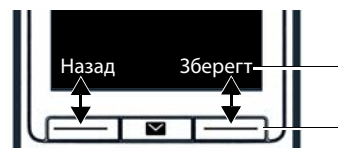

Поточні функції функціональної клавіші

Функціональні клавіші

Значки функціональних клавіш + с. [128](#page-127-2)

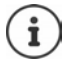

Коли телефон перебуває в режимі очікування, функціональні клавіші мають попередньо встановлені функції, але їх можна призначити заново.

### **Інструкції щодо використання меню**

Функції телефону відображаються в меню, яке складається з кількох рівнів.

#### **Функції вибору/підтвердження**

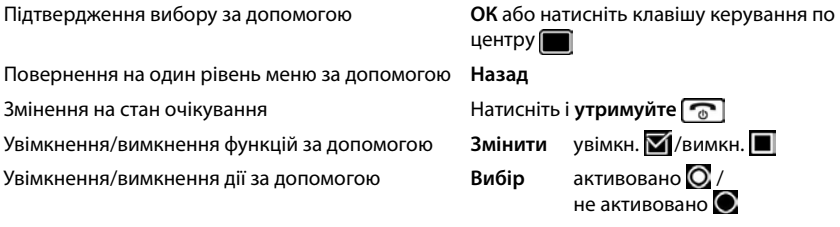

#### **Головне меню**

У стані очікування: Натисніть клавішу керування **по центру •** за допомогою клавіші керування **вет** виберіть підменю **ОК**

Функції головного меню відображаються на дисплеї як значки. Значок вибраної функції виділяється кольором, і назва відповідної функції з'являється в заголовку дисплея.

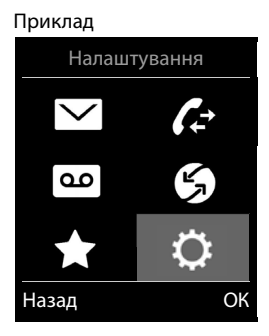

#### **Підменю**

Функції в підменю відображаються списком.

Для доступу до функції: за допомогою клавіші

керування виберіть функцію **ОК**

Повернення до попереднього рівня меню:

Натисніть функціональну клавішу **Назад**

#### або

**► Натисніть клавішу завершення виклику**  $\boxed{\bullet}$  коротко

#### **Повернення у стан очікування**

Натисніть і **утримуйте** клавішу завершення виклику

Якщо не натиснуто жодної клавіші, через 2 хвилини дисплей **автоматично** переводиться у стан очікування.

#### Приклад

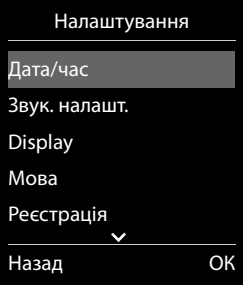

## **Введення тексту**

#### **Позиція введення**

- За допомогою  $\Box$  виберіть поле введення. Поле активовано, якщо в ньому блимає курсор.
- За допомогою **заражня** курсора.

#### **Виправлення записів із помилками**

Видалення **символів** ліворуч від курсора: Натисніть **коротко** 

Видалення **слів** ліворуч від курсора: Натисніть і **утримуйте** 

#### **Введення літер/символів**

Кожній клавіші від  $\boxed{2}$  до  $\boxed{9}$  та клавіші  $\boxed{0}$  призначено декілька літер і цифр. Після натиснення клавіші в нижній частині дисплея відображаються можливі символи. Вибраний символ підсвічується.

- Вибір літер/цифр: **Коротко** натисніть клавішу кілька разів
- Переключення між нижнім і верхнім регістром та режимом введення цифр:  $\blacktriangleright$  Натисніть клавішу «решітка»

Під час редагування запису в телефонній книзі перша літера, а також кожна літера після пробілу автоматично вставляється у верхньому регістрі.

Введення спеціальних символів:  $\blacktriangleright$  Натисніть клавішу «зірочка»  $\boxed{\ast}$   $\blacktriangleright$  за допомогою перейдіть до потрібного символу **Вставити**

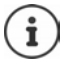

Доступність спеціальних символів залежить від налаштування мови.

## <span id="page-26-0"></span>**Здійснення викликів**

## **Здійснення викликів**

**3** За допомогою  $\mathbb{F}$ введіть номер **коротко** натисніть клавішу розмови  $\mathbb{F}$ 

Підключення вибирається за підключенням надсилання, що встановлено для слухавки (лінії). Щоб використати іншу лінію:

**• Натисніть і утримуйте** клавішу розмови  $\alpha$  **• за допомогою 1** виберіть лінію • Набір ▶ за допомогою <sup>ра</sup> введіть номер . . . номер набирається приблизно через 3 секунди після введення останньої цифри

Замість вихідного з'єднання телефону присвоюється «**Sel. at each call**».

<sup>||•</sup> введіть номер ▶ натисніть клавішу розмови  $\boxed{\curvearrowleft}$  ▶  $\boxed{\cdot}$  виберіть з'єднання ▶ Набір

Скасування набору: • Натисніть клавішу завершення виклику

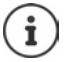

Інформація для визначення номера абонента:  $\rightarrow$  [с. 34](#page-33-1)

Якщо підсвітка дисплея вимкнена, її можна ввімкнути натисканням будь-якої клавіші. **Цифрові клавіші**, що натискаються, з'являються на дисплеї для попереднього набору, **інші клавіші** не мають додаткових функцій.

Номери, що закінчуються суфіксом #9, автоматично набираються через з'єднання Gigaset.net ( [с. 96\)](#page-95-1). Дзвінки безкоштовні.

### **Набір із телефонної книги**

 $\triangleright$  За допомогою  $\lceil \cdot \rceil$  відкрийте телефонну книгу  $\blacktriangleright$  за допомогою  $\lceil \cdot \rceil$  виберіть запис  $\blacktriangleright$ натисніть клавішу розмови

Якщо введено кілька номерів:

 $\triangleright$  За допомогою в виберіть номер  $\triangleright$  натисніть клавішу розмови  $\sim$  ... номер набирається

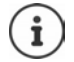

Для швидкого доступу (швидкий набір): Призначайте номери з телефонної книги цифровим або функціональним клавішам.

Виберіть із телефонної книги Gigaset.net - [с. 47](#page-46-1)

#### **Набір зі списку повторного набору**

Список повторного набору містить 20 останніх номерів, набраних слухавкою.

**Коротко** натисніть клавішу розмови  $\boxed{\curvearrowleft}$ ... відкриється список повторного набору  $\blacktriangleright$ за допомогою  $\Box$  виберіть запис  $\blacktriangleright$  натисніть клавішу розмови $\Box$ 

Якщо відображається ім'я:

**Вигляд** . . . відобразиться номер • за допомогою з знайдіть номер (за необхідності) після знаходження потрібного номера натисніть клавішу розмови

#### **Керування записами у списку повторного набору**

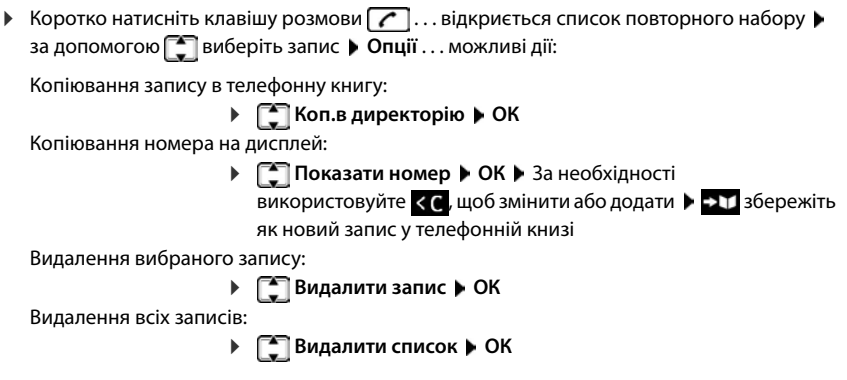

#### **Набір зі списку викликів**

Списки викликів (+ с. [39](#page-38-1)) містять останні прийняті, вихідні та пропущені виклики.

**▶ ■ ▶ ↑ • Списки викликів** ▶ ОК ▶ за допомогою ● виберіть список ▶ ОК ▶ за допомогою  $\Box$  виберіть запис  $\blacktriangleright$  Натисніть клавішу розмови  $\Box$ 

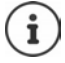

Списки викликів можуть відображатися безпосередньо натисненням функціональної клавіші **Виклики**, якщо відповідну функцію призначено функціональній клавіші.

Список **Пропущені виклики** можна також відкрити натисненням клавіші повідомлень $\boxed{\blacksquare}$ 

#### **Виклик одним дотиком**

Збережений номер набирається натисненням **будь-якої** клавіші. Таким чином діти можуть викликати певний номер, хоча вони й замалі, щоб ввести номер.

Увімкнення режиму виклику одним дотиком:

**| ■ | СТ С Додаткові функції | ОК | С Викл. одним дот. ОК** за допомогою увімкніть **Актив. Подзвонити до** ▶ за допомогою На введіть номер ▶ **Зберегти** . . . увімкнений режим виклику одним дотиком відобразиться на екрані очікування

Здійснення виклику одним дотиком: Натисніть будь-яку клавішу . . . здійсниться набір збереженого номера

Скасування набору:  $\blacktriangleright$  Натисніть клавішу завершення виклику  $\lceil \cdot \cdot \rceil$ .

Завершення виклику одним дотиком: Натисніть і **утримуйте** клавішу завершення виклику

#### **Виклик на IP-адресу (залежить від постачальника послуги зв'язку)**

- **Використовуйте «зірочку»**  $\overline{*}$  для відокремлення розділів IP-адреси (наприклад, 149\*246\*122\*28).
- **Використовуйте клавішу «решітка»**  $\sharp \bullet \circ \bullet$  для призначення порту SIP учасника виклику до IP-адреси (наприклад, 149\*246\*122\*28#5060).

Якщо постачальник не підтримує набір IP-адреси, кожна частина адреси буде інтерпретуватися як звичайний номер телефону.

#### **Введення паузи в наборі під час набору номера**

**• Натисніть і утримуйте клавішу «решітка»**  $\sharp \rightarrow$ . На екрані відобразиться значок Р

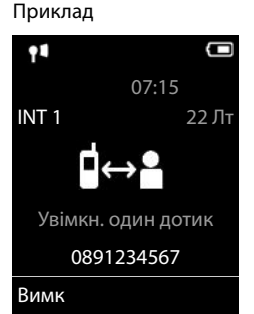

## **Вхідні виклики**

Вхідний виклик сповіщається дзвінком, відображенням на екрані та блиманням клавіші розмови / клавіші режиму «вільні руки»  $\lceil \cdot \rceil$ .

Приймання виклику:

- Натисніть клавішу розмови
- Якщо функцію **Автовідповідь** увімкнено: Зніміть слухавку із зарядного пристрою
- Для системи з автовідповідачем: Переадресація на автовідповідач: **Опції Divert to AM**
- Прийміть виклик за допомогою гарнітури

Вимкнення сигналу дзвінка: **Без зв.** . . . виклик можна прийняти, поки він відображається на дисплеї

Скасування виклику і перенесення номера до чорного списку (коли ввімкнено):

**Заблок. Yes**

Відхилення виклику:  $\blacktriangleright$  Натисніть клавішу завершення виклику  $\lceil \cdot \cdot \rceil$ 

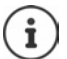

Коли ввімкнено чорний список (режим захисту **Беззв.виклик**), виклик від номера, внесеного до чорного списку відображається на екрані зі значком .

#### **Інформація про абонента**

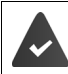

Номер абонента надсилається (- [с. 34\)](#page-33-1).

Відображається номер телефону абонента.

#### **Якщо запис відсутній у мережевій телефонній книзі й не використовується послуга інтелектуального блокування викликів**

Якщо номер абонента збережено в локальній телефонній книзі, відображається ім'я.

#### **Запис у мережевій телефонній книзі**

Якщо номер виклику, що надсилається, наявний у мережевій телефонній книзі, номер буде замінено іменем у базі даних постачальника послуг і відображено на дисплеї.

#### **За використання послуги інтелектуального блокування викликів**

Серйозність номера буде перевірено, а номер відображено з інформацією. **Tellows** буде вказано в якості джерела.

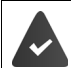

Послугу інтелектуального блокування викликів зареєстровано й налаштовано для Gigaset.

Інформація про номер виклику:

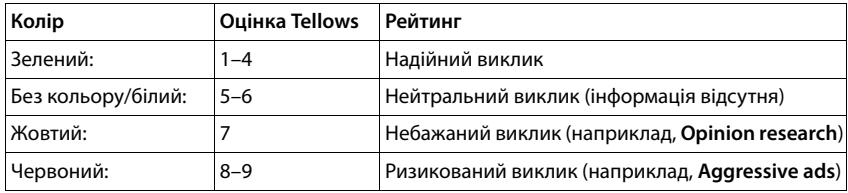

Виклики з оцінками Tellows 7–9 не відображаються взагалі або відображаються лише візуально, залежно від налаштувань SCB.

#### **Приймання/відхилення виклику, що очікує**

Сигнал очікування виклику вказує на виклик під час зовнішнього виклику. Якщо номер телефону передається, відображається номер або ім'я абонента.

- Відхилення виклику: **Опції Reject waiting call ОК**
- **Приймання виклику: Прийняти говоріть з новим абонентом. Попередній виклик** переводиться на утримання.
- Завершення виклику, відновлення виклику, що утримувався: Натисніть клавішу завершення виклику  $\blacksquare$

## **Здійснення внутрішніх викликів**

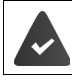

На базі має бути зареєстровано кілька слухавок (+ [с. 78\)](#page-77-3).

 Натисніть **коротко** . . . відкриється список слухавок, цю слухавку позначено < за допомогою виберіть слухавку або **Дзвін.усім** (груповий виклик) Натисніть клавішу розмови

Швидкий доступ для групового виклику:

- Натисніть **коротко**
- або натисніть і **утримуйте**

Внутрішні виклики на інші слухавки, зареєстровані в тій самій базі, безкоштовні.

- Ви почуєте сигнал «зайнято», якщо:
- уже є внутрішнє підключення
- Слухавка, яка викликається, недоступна (вимкнена, знаходиться поза діапазоном).
- Внутрішній виклик не приймається протягом 3 хвилин.

### **Внутрішній консультаційний виклик / Внутрішня переадресація**

Здійсніть виклик **зовнішнього** учасника й переадресуйте цей виклик на **внутрішнього** учасника або утримуйте виклик для проведення консультаційного виклику.

 $\blacktriangleright$   $\blacksquare$ ... відкриється список слухавок  $\blacktriangleright$  за допомогою  $\blacksquare$  виберіть слухавку або **Дзвін.усім ОК** . . . викликаються внутрішні учасники . . . можливі дії:

Утримання консультаційного виклику:

Говоріть із внутрішнім учасником

Повернення до зовнішнього виклику:

**Опції Закінчити розмову ОК** 

Переадресація зовнішнього виклику до відповіді внутрішнього абонента:

- $\triangleright$  Оголосіть зовнішній виклик  $\triangleright$  Натисніть клавішу завершення виклику  $\lceil\cdot\rceil$ Переадресація зовнішнього виклику до відповіді внутрішнього абонента:
	- **Натисніть клавішу завершення виклику**  $\boxed{\odot}$ **... зовнішній виклик негайно** переадресовується. Якщо внутрішній учасник не відповідає або лінія зайнята, зовнішній виклик автоматично повертається.

Завершення зовнішнього виклику, якщо внутрішній учасник **не** відповідає або лінія зайнята:

**Кінець** . . . Повернення до зовнішнього виклику

#### **Приймання/відхилення виклику, що очікує**

Зовнішній виклик, що надходить під час внутрішнього виклику, сповіщається сигналом очікування виклику. Якщо номер переадресовується, на екрані відобразиться номер або ім'я абонента.

- Відхилення виклику: **Відмова** Сигнал очікування виклику вимикається. Сповіщення про виклик продовжується на інших зареєстрованих слухавках.
- Приймання виклику: **Прийняти** . . . Говоріть з новим абонентом, попередній виклик утримується.

#### **Очікування внутрішнього виклику під час зовнішнього виклику**

Якщо внутрішній учасник намагається здійснити виклик, коли Ви маєте зовнішній або внутрішній виклик, цей виклик відобразиться на дисплеї (**Чекання виклику**).

- Завершення відображення: Натисніть будь-яку клавішу
- Приймання внутрішнього виклику: Завершіть поточний виклик Внутрішній виклик відображається звичайним способом. Виклик можна прийняти.

## **Під час розмови**

#### **Режим «вільні руки»**

Увімкнення/вимкнення режиму «вільні руки» під час виклику, встановлення з'єднання та прослуховування автовідповідача (якщо система має локальний автовідповідач):

**• Натисніть клавішу режиму «вільні руки»** 

Розміщення слухавки на зарядному пристрої під час виклику:

**• Натисніть і утримуйте клавішу режиму «вільні руки» ПІ • Розмістіть слухавку в** зарядному пристрої • утримуйте щие протягом 2 секунд

#### **Гучність виклику**

Застосовується до поточного режиму, що використовується («вільні руки», динаміка або гарнітури, коли у слухавки є роз'єм для гарнітури):

**• Натискайте 1 • використовуйте для встановлення гучності • Зберегти** 

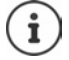

Налаштування зберігається автоматично приблизно за 3 секунди, навіть якщо не натиснуто **Зберегти**.

#### **Вимкнення звуку мікрофона**

Коли мікрофон вимкнено, абоненти не зможуть Вас почути.

Увімкнення/вимкнення мікрофона під час виклику: Натисніть

## <span id="page-33-0"></span>**Особливі функції постачальника послуг мережі (мережеві служби)**

Послуги мережі залежать від мережі (аналогова мережа стаціонарного зв'язку або IPтелефонія) та постачальника послуг мережі (постачальник послуг або телефонна система); за необхідності їх потрібно замовити в оператора.

Опис функцій можна знайти на веб-сайті постачальника послуг мережі або в його фірмовому магазині.

Якщо Вам потрібна допомога, зверніться до свого постачальника послуг мережі.

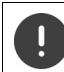

За замовлення мережевих служб може стягуватися **додаткова плата**. Зверніться до свого постачальника послуг мережі.

Мережеві служби поділяються на дві групи:

- Мережеві служби, що вмикаються у стані очікування для наступного виклику або всіх наступних викликів (наприклад, «анонімний виклик»). Такі служби вмикаються та вимикаються через меню **Вибрати послуги**.
- Мережеві служби, що вмикаються під час зовнішнього виклику. Такі служби стають доступними під час зовнішнього виклику як можлива дія або за допомогою функціональної клавіші.

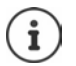

Для увімкнення або вимкнення функцій до телефонної мережі потрібно надіслати код.

 $\triangleright$  Після сигналу підтвердження з телефонної мережі натисніть кнопку  $\lceil \cdot \cdot \rceil$ .

Перепрограмувати мережеві служби неможливо.

## <span id="page-33-1"></span>**Визначення номера абонента**

Під час виклику передається номер абонента (CLI = Calling Line Identification (визначення номера абонента)), який може відображатися на дисплеї одержувача (CLIP = CLI Presentation (презентація визначення номера абонента)). Якщо номер абонента приховано, він не буде відображатися для одержувача. Виклик здійснюється анонімно (CLIR = CLI Restriction (заборона визначення номера абонента)).

#### **Відображення абонента для вхідних викликів**

#### **Визначення номера абонента**

Відображається номер телефону абонента. Якщо номер абонента збережено в телефонній книзі, відображається ім'я.

### **Очікування виклику під час зовнішнього виклику**

Під час **зовнішнього** виклику сигнал очікування виклику вказує на інший зовнішній виклик. Якщо номер переадресовується, на екрані відобразиться номер або ім'я абонента.

Відхилення виклику очікування:

**▶ Опції ▶**  $\boxed{\cdot}$  **Reject waiting call ▶ ОК . . . абонент, який** очікує, почує сигнал «Зайнято»

Приймання виклику очікування:

**Прийняти**

Після приймання виклику очікування можна перемикатися між двома викликами або одночасно говорити з обома абонентами ([Конференція](#page-37-0) + с. [38](#page-37-0)).

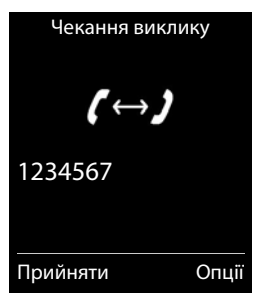

#### **Увімкнення/вимкнення очікування викликів**

**▶ ■ ▶ ← ВИБРАТИ ПОСЛУГИ ▶ ОК ▶ ← Чекання виклику ▶ ОК** . . . а потім Увімкнення та вимкнення:

- **Е. Статус:** за допомогою **в виберіть Вмк.** або Вимк.
- 
- Увімкнення: **Відправ.**

Очікування викликів вмикається або вимикається для всіх зареєстрованих слухавок.

## **Переадресація викликів**

Під час переадресації виклик переводиться на інше з'єднання.

Розрізняється

- переадресація викликів на зовнішній номер телефону та
- внутрішня переадресація викликів

#### **Переадресація викликів на зовнішнє з'єднання**

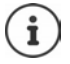

Переадресацію викликів можна налаштувати для всіх з'єднань (через мережу стаціонарного зв'язку та з'єднання VoIP), які було призначено слухавці як з'єднання отримування (+ [с. 97\)](#page-96-0).

**■ ▶ ● ■ ● Bибрати послуги ▶ ОК ▶ ● Переадр. викл. ▶ ОК ▶ за допомогою** виберіть з'єднання отримування **ОК** . . . а потім

Увімкнення та вимкнення:

**Статус:** за допомогою виберіть **Вмк.** або **Вимк.**

Введення номера для переадресації виклику:

- **Номер телефону** за допомогою введіть номер
- Введіть інший номер Gigaset.net для переадресації номера Gigaset.net.

Встановлення часу для переадресації викликів:

**• ПР Якщо** • за допомогою в виберіть час для переадресації викликів

**Всі виклики**: Виклики негайно переадресовуються

**Нема відповіді**: Виклики переадресовуються, якщо вони не приймаються через кілька дзвінків.

**Коли зайнятий**: Виклики переадресовуються, якщо лінія зайнята.

Увімкнення: **Відправ.**

**Переадресація викликів для з'єднання через мережу стаціонарного зв'язку:** 

Встановлюється з'єднання з телефонною мережею . . . телефонна мережа надсилає підтвердження  $\blacktriangleright$  Натисніть клавішу завершення виклику  $\lceil \cdot \cdot \cdot \rceil$ 

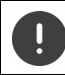

За переадресацію викликів може стягуватися **додаткова оплата**. Зверніться до свого постачальника послуг мережі.
### **Внутрішня переадресація викликів**

Переадресовуйте **зовнішні** виклики, які здійснюються на одне зі з'єднань отримування слухавки (- с. [97\)](#page-96-0), на іншу слухавку.

**ВИБРАТИ ПОСЛУГИ В ОК В ПЕРЕВДА ВИКЛ.** • ОК В ПЕД Внутр. • ОК . . . а потім

Увімкнення та вимкнення:

- **Актив.:** за допомогою виберіть **Вмк.** або **Вимк.**
- Вибір слухавки: **To Handset** за допомогою виберіть внутрішнього

абонента **Без слухавки** відображається, коли не було попередньо налаштовано внутрішню переадресацію викликів, або якщо попередньо налаштована слухавка більше не зареєстрована.

Час затримки для відповіді на виклик:

 **<del>▶ ■ Ring Delay ▶ за допомогою • виберіть None / 10 sec. / 20**</del> **sec.** / **30 sec.** 

**None**: Виклик негайно переадресовується.

Увімкнення: **Зберегти**

Внутрішні виклики переадресовуються тільки один раз. Якщо виклики на слухавку переадресовуються на іншу слухавку (наприклад, INT 1), на якій також увімкнено переадресацію викликів (наприклад, на INT 2), друга переадресація викликів не здійснюється. Виклики відображаються на слухавці INT 1.

Всі переадресовані виклики вносяться до списків викликів.

## **Виклики з трьома учасниками**

### **Консультаційні виклики**

Здійснюйте інший зовнішній виклик під час зовнішнього виклику. Перший виклик переводиться на утримання.

**ВВН.ВИК.** За допомогою **Преведіть номер другого** учасника . . . активний виклик переводиться на утримання, і викликається другий учасник

Якщо другий учасник не відповідає: • Кінець

### **Завершення консультаційного виклику**

**▶ Опції ▶ [ Закінчити розмову ▶ ОК... відновиться** з'єднання з першим абонентом

або

 $\blacktriangleright$  Натисніть клавішу завершення виклику  $\lceil\widehat{\mathfrak{G}}\rceil$ ... здійсниться повторний виклик першого учасника

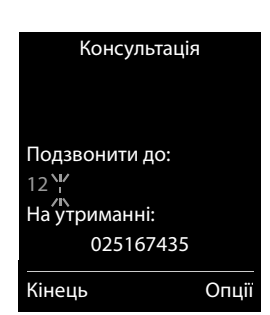

## **Конференція**

Спілкуйтеся одночасно з обома учасниками.

 Під час зовнішнього виклику наберіть номер другого учасника (консультаційний виклик) або прийміть виклик очікування . . . , а потім

Здійснення конференційного виклику:

**Конфер.** . . . всі абоненти можуть чути один одного та спілкуватися один з одним

Повернення до переключення між викликами:

 **End Conf.** . . . Вас буде знову з'єднано з учасником, з яким Ви розпочали конференційний виклик.

Завершення виклику з обома учасниками:

**• Натисніть клавішу завершення виклику** 

Кожен абонент може завершити участь у конференційному виклику, натиснувши клавішу завершення виклику  $\lceil \cdot \cdot \cdot \rceil$ або поклавши слухавку.

### **Переадресація виклику – ECT (явна переадресація виклику)**

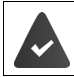

Функція підтримується постачальником мережі.

### **Увімкнення та вимкнення ECT**

```
ВИБРАТИ Вибрати послуги • ОК • [1] Transfer (ECT) • Змінити ( \blacksquare = увімкнено)
```
### **Переадресація виклику**

Ви здійснюєте **зовнішній** виклик через з'єднання VoIP і бажаєте переадресувати виклик на іншого зовнішнього учасника. Зовнішній виклик утримується таким же чином, як і під час переадресації виклику.

**• Натисніть клавішу завершення виклику**  $\sqrt{\epsilon_0}$  **(під час розмови, або перед прийняттям** виклику другим учасником).

# **Списки викликів**

Телефон зберігає різні типи викликів (пропущені, прийняті та вихідні виклики) у списках.

### **Запис у списку**

У записах списку відображається така інформація:

- Тип списку (у заголовку).
- Значок типу запису:
	- **Пропущені виклики**  $\mathcal{L}$
	- **Нові пропущені виклики**
	- **Прийняті виклики**
	- $\mathcal{L}$ **Вихідні виклики** (список повторного набору)
	- Виклики на автовідповідачі (тільки на системах із локальним автовідповідачем)
	- مه Нове повідомлення на автовідповідачі
	- Виклик заблоковано, виклик у чорному списку
- Номер абонента. Якщо номер збережено в телефонній книзі, замість номера відображається ім'я та тип номера ( **Телеф. (приватн.)**, **Телефон (роб.)**, **Телеф. (мобільн.)**). Якщо виклик пропущено, у квадратних дужках також відобразиться кількість пропущених викликів з даного номера.
- Підключення, на яке було отримано виклик або з якого його було здійснено
- Дата й час виклику (якщо налаштовано)

### **Відкривання списку викликів**

Через функціональну клавішу:

- **Виклики •** за допомогою **в виберіть список ОК**
- 
- Через меню: **Списки викликів ОК** за допомогою

виберіть список **ОК**

Через клавішу повідомлень (пропущені виклики):

**▶ Натисніть клавішу повідомлень Пропущ. викл.: ▶ ОК**

### **Зворотний виклик абонента зі списку викликів**

**▶ ● ▶ ← ★** < Списки викликів ▶ ОК ▶ за допомогою ● Виберіть список ▶ ОК ▶ за допомогою  $\Box$  виберіть запис  $\blacktriangleright$  Натисніть клавішу розмови  $\Box$ 

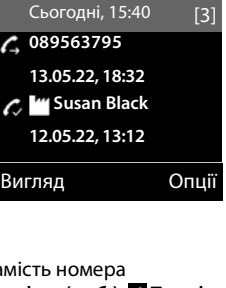

Усі виклики

 $\overline{G}$  d Frank

Приклад

### **Додаткові параметри**

- $\triangleright$  **□ ▶**  $\begin{bmatrix} \bullet \\ \bullet \end{bmatrix}$  $\begin{bmatrix} C \\ C \end{bmatrix}$  **Списки викликів ▶ ОК ▶ за допомогою**  $\begin{bmatrix} \bullet \\ \bullet \end{bmatrix}$  **виберіть список ▶ ОК...** можливі дії: Перегляд запису: за допомогою виберіть запис **Вигляд** Номер до телефонної книги: **▶ за допомогою • виберіть запис ▶ Опції ▶ • Коп.в директорію ОК**  Номер до чорного списку: **▶ за допомогою Виберіть запис ▶ Опції ▶ В Копіюв.в чорн.спис ОК**  Запит на SMS-інформування щодо номера виклику (може стягуватися плата): **→ за допомогою Виберіть запис • Опції • В SMS Enquiry ОК**  Видалення запису: ▶ за допомогою <sup>•</sup> виберіть запис ▶ Опції ▶ <sup>•</sup> В**идалити** 
	- **запис ОК**
	- Видалення списку: **Опції Видалити список ОК Так**

# **Списки повідомлень**

Сповіщення про пропущені виклики, повідомлення на автовідповідачі/автовідповідачі мережі, пропущені СМС-повідомлення та пропущені сигнали зберігаються у списках повідомлень, і їх можна відобразити на екрані слухавки.

Після отримання **нового повідомлення** лунає інформаційний сигнал. Крім того, блимає клавіша повідомлень (якщо активовано).

Значки типів повідомлень і кількість нових повідомлень відображаються на екрані у стані очікування.

Доступні сповіщення про такі типи повідомлень:

- на автовідповідачі/автовідповідачі мережі
- у списку пропущених викликів

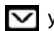

у списку СМС-повідомлень

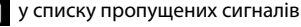

Значок автовідповідача мережі відображається завжди, якщо його номер зберігається в телефоні. Інші списки відображаються лише тоді, коли в них містяться повідомлення.

Відображення повідомлень:

 $\blacktriangleright$  Натисніть клавішу повідомлень  $\boxed{\blacktriangleright}$  ... відобразяться списки повідомлень, що містять повідомлення, **Mailbox:** відображається завжди

Кількість нових повідомлень відображається в дужках.

**▶ за допомогою Виберіть список ▶ ОК . . . відобразиться** список викликів або повідомлень

Автовідповідач мережі: Буде набрано номер автовідповідача мережі.

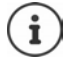

Список повідомлень містить запис для кожного автовідповідача, призначеного для слухавки, наприклад для вбудованого автовідповідача (за наявності) або для автовідповідача мережі.

Приклад ณโ Œ 07:15 **Від 1** 14 Жт 쌭  $\alpha$ G  $\checkmark$ 02 10 09 08 Виклики Календар

#### Приклад

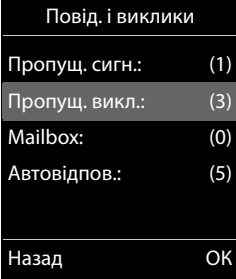

### **Увімкнення та вимкнення блимання клавіші повідомлень**

Отримання нового повідомлення відображається за допомогою блимаючої клавіші повідомлень на слухавці. Цей тип сигналу можна ввімкнути/вимкнути для кожного типу повідомлень.

У стані очікування:

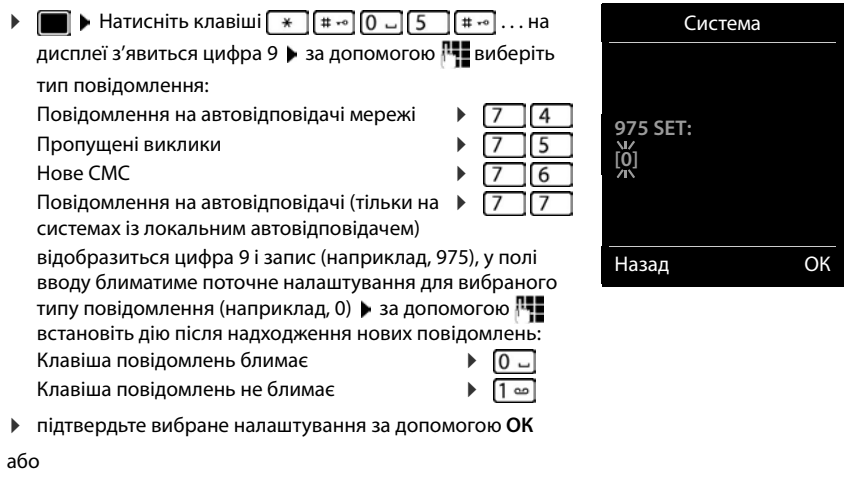

поверніться на екран очікування без внесення змін: **Назад**

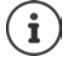

**Gigaset GO:** Телефон надішле сповіщення про нові отримані виклики на смартфон.

Програму «**Gigaset elements**» має бути встановлено на смартфоні.

Телефон слід зареєструвати у програмі «**Gigaset elements**» ( веб-конфігуратор).

Подальшу інформацію щодо функції Gigaset GO можна знайти за адресою [www.gigaset.com/go](https://www.gigaset.com/go)

# **Телефонні книги**

## **Локальна телефонна книга слухавки**

Локальна телефонна книга є унікальною для слухавки. Однак можна надсилати записи на інші слухавки.

### **Відкривання телефонної книги**

**• Коротко** натисніть у стані очікування

## **Записи телефонної книги**

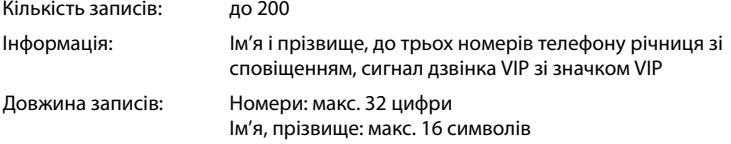

### **Створення запису**

**•**  $\Box$  •  $\Box$  < Новий запис> • ОК •  $\Box$  переключіться між полями введення Ім'я: **▶ За допомогою РЧ введіть ім'я та/або прізвище** Номери:  $\blacktriangleright$  **Пел. 1 - тип**  $\blacktriangleright$  За допомогою **в**иберіть тип номеру (**дом.**, **роб.** або **моб.**) За допомогою **Вер** введіть номер Введення додаткових номерів: ▶ За допомогою Г переключайтеся між полями введення даних **Тел. 1 - тип**/ **Тел. 2 - тип/Тел. 3 - тип ▶ За допомогою Р- введіть** номер

Приклад

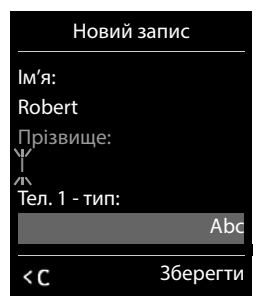

### **Ювілей**:

**• За допомогою у увімкніть/вимкніть Ювілей • за допомогою <b>вед**іть дату та час • за допомогою **виберіть тип сигналу (Тільки оптичний** або мелодія дзвінка)

#### **Мелод. викл. (VIP)**:

 За допомогою виберіть мелодію дзвінка, що буде позначати виклик від абонента . . . якщо було призначено **Мелод. викл. (VIP)**, запис з'явиться в телефонній книзі зі значком МП

```
Збереження запису: Зберегти
```
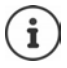

Запис є дійсним, тільки якщо він містить принаймні один номер.

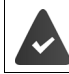

Для **Мелод. викл. (VIP):** необхідно вказати номер телефону абонента.

### **Пошук/вибір запису в телефонній книзі**

▶ □ ▶ за допомогою ■ перегляньте знайдені імена

або

**• • Веропомогою вер**іть початкові літери (макс. 8 літер) . . . дисплей перейде до першого імені, що починається з цих літер за допомогою продовжте пошук до потрібного запису за необхідності

Прокручування телефонної книги: Натисніть і **утримуйте**

### **Відображення/змінення запису**

**• • Виберіть за допомогою в виберіть запис • Вигляд • за допомогою в виберіть поле,** яке потрібно змінити **Правка**

або

**• Правка запису** • ОК

### **Видалення записів**

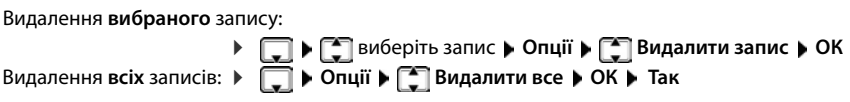

### **Встановлення порядку записів у телефонній книзі**

Записи в телефонній книзі можна сортувати за іменем або за прізвищем.

**Опції Сорт. за прізвищем** / **Сорт. за іменем**

Якщо ім'я не введено, у полі прізвища відображається номер телефону за замовчуванням. Такі записи розташовані на початку списку незалежно від того, яким чином відсортовано записи.

Порядок сортування такий:

Пробіл **|** Цифри (0-9) **|** Літери (в алфавітному порядку) **|** Інші символи.

### **Відображення кількості записів, доступних у телефонній книзі**

**Опції Наявна пам'ять ОК**

### **Копіювання номера в телефонну книгу**

Копіювання номерів у телефонну книгу:

- Зі списку, наприклад списку викликів або списку повторного набору
- З тексту СМС
- Під час набору номера

Номер відображається або підсвічується.

**▶ Натисніть функціональну клавішу → 11 або Опції ▶ Г- Напле директорію ▶ ОК...** можливі дії:

Створення нового запису:

**• <Новий запис> • ОК •** за допомогою **П** виберіть тип номера • ОК • завершіть запис **Зберегти**

Додавання номера до існуючого запису:

**• за допомогою в виберіть запис • ОК • за допомогою в виберіть тип номера • ОК** . . . вводиться номер або відображається запит на перезаписування існуючого номера за необхідності виберіть **Так**/**Ні Зберегти**

## **Копіювання запису/телефонної книги**

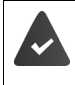

Потрібно, щоб слухавка-відправник і слухавка-одержувач були зареєстровані на одній базі.

Інша слухавка та база можуть надсилати й отримувати записи телефонної книги.

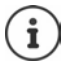

Зовнішній виклик перериває перенесення.

Звуки не передаються. Щодо річниці, переноситься лише дата.

#### **Обидві слухавки підтримують електронні візитки vCard**

- Немає доступних записів із вказаним іменем: створюється новий запис.
- Доступний запис із вказаним іменем: запис розширюється для включення нових номерів. Якщо запис містить більше номерів, ніж дозволено для слухавки-одержувача, створюється другий запис із таким самим іменем.

#### **Слухавка-одержувач не підтримує електронні візитки vCard**

Для кожного номера створюється та надсилається окремий запис.

#### **Слухавка-відправник не підтримує електронні візитки vCard**

Новий запис створюється на слухавці-одержувачі, і номер, що передається, додається в поле **Телеф. (приватн.)**. Якщо запис з таким номером уже існує, скопійований номер відхиляється.

### **Копіювання окремих записів**

**• Виберіть потрібний запис • Опції • Виберіть потрібний запис • Опції • Виберіть потрібний запис ОК ▶ ॎुष्टी на внутрішній ▶ ОК ▶** за допомогою <sub>В</sub> виберіть слухавку-одержувач ▶ ОК . . . запис копіюється

Копіювання наступного запису після успішного передавання: Натисніть **Так** або **Ні**

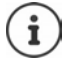

За допомогою параметра **Візитка по СМС** надсилайте запис телефонної книги у форматі vCard через СМС.

### **Копіювання всієї телефонної книги**

 **Опції Копіювати все ОК на внутрішній ОК** за допомогою виберіть слухавку-одержувач **ОК** . . . записи копіюються один за одним

## **Копіювання записів телефонної книги зі смартфону (Gigaset GO)**

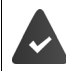

Телефон має бути підключено до Інтернету.

Програму «**Gigaset ContactsPush**» має бути встановлено на смартфоні.

Подальша інформація доступна за адресою  $\rightarrow$  [www.gigaset.com/contactspush](https://www.gigaset.com/contactspush)

# **Телефонна книга Gigaset.net**

Телефонна книга Gigaset.net містить всі учасників, що зареєструвалися на Gigaset.net.

## **Відкривання телефонної книги Gigaset.net**

 Натисніть та **утримуйте** . . . Відкриється список онлайнових телефонних книг **Gigaset.net ОК** . . . Відкриється телефонна книга Gigaset.net

або

**▶ За допомогою НЕ наберіть телефонний номер книги Gigaset.net (1188#9) ▶ Натисніть** клавішу розмови $\lceil \cdot \rceil$ ... Відкриється телефонна книга Gigaset.net

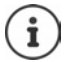

Коли телефонна книга Gigaset.net відкривається вперше: • Зареєструйтеся у Gigaset.net ( $\rightarrow$  c. 97)

## **Пошук учасників в телефонній книзі Gigaset.net**

**▶ □ Натисніть та утримуйте ▶ ■ Gigaset.net ▶ ОК ▶ за допомогою НН введіть ім'я** або частину імені (макс. 25 символів) **Опції Пошук ОК**

### **Успішний пошук**

Відображається список збігів, який містить всі імена, що починаються з вказаного рядка символів. Порядковий номер відповідного запису та кількість збігів можна побачити в правому верхньому куті (наприклад, 1/5).

▶ За допомогою [•] прокрутіть список збігів

#### **Відповідного запису не знайдено**

Початок нового пошуку: **Нова**

Зміна критеріїв пошуку: **Змінити** . . . визначене ім'я копіюється Зміна або розширення імені Повторний пошук

#### **Занадто багато відповідних записів, список збігів не з'являється**

Початок уточненого пошуку: ▶ Refine . . . визначене ім'я копіюється ▶ розширення імені, використовуючи Повторний пошук

#### **Занадто довгий список збігів**

Початок уточненого пошуку: **Опції Refine Search ОК** . . . визначене ім'я копіюється • розширення імені, використовуючи П • Повторний пошук

### **Бажані учасники не знайдені**

Початок нового пошуку: ▶ Опції ▶ **[ • ] New Search ▶ OK ▶** введення нового імені, використовуючи П. • Повторний пошук

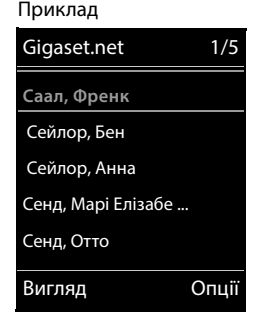

### **Відображення запису**

- **Вадопомогою <u>Ганиберіть учасника</u> зі списку збігів Вигляд . . . На дисплеї** відображається номер та ім'я учасника Gigaset.net. Ім'я може з'явитися на декількох рядках
- Натисніть для відображення імені і номера наступного/попереднього учасника у списку збігів

### **Копіювання запису в локальну телефонну книгу**

**В За допомогою [1] виберіть запис ▶ Опції ▶ [1] Коп.в директорію ▶ ОК ▶ за** допомогою **в виберіть <Новий запис>** або існуючий запис • ОК • змінити запис у разі необхідності **Зберегти** . . . Запис зберігається, номер і назва (скорочені у разі необхідності, максимум 16 символів) копіюються в локальну телефонну книгу

## **Виклик учасника Gigaset.net**

▶ З телефонної книги Gigaset.net: ▶ За допомогою П виберіть учасника зі списку збігів Натисніть клавішу розмови

або

**Введіть номер безпосередньо (в режимі очікування): • За допомогою в введіть** номер Gigaset.net (у тому числі #9)  $\blacktriangleright$  Натисніть клавішу розмови  $\sqrt{\sqrt{ }}$ 

або

**▶ Злокальної телефонної книги: ▶ ॎ Коротко натисніть ▶ За допомогою • Виберіть** телефонний номер Gigaset.net • Натисніть клавішу розмови

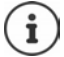

Кожен номер, що закінчується на #9, автоматично набирається за допомогою Gigaset.net.

Дзвінки в телефонну книгу Gigaset.net завжди **безкоштовні**.

### **Редагування та видалення власного запису**

**▶ ┌ Натисніть та утримуйте** ▶ ┌ Gigaset.net ▶ ОК ▶ Опції ▶ ┌ Own Details ▶ ОК... Відображаються номер та поточне ім'я Gigaset.net.

Введення/редагування імені

**Виінити** Використовуйте **(С** для видалення імені у разі необхідності ) За допомогою <sup>пр</sup>амініть ім'я або введіть нове ім'я (макс. 25 символів) > Зберегти

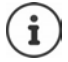

Зверніть увагу на повідомлення про захист даних - [с. 97.](#page-96-2)

При видаленні імені видаляється запис з телефонної книги, і він не буде більше «видимим» для інших учасників Gigaset.net. Номер Gigaset.net все ще буде доступним.

Відображення номера під час виклику: ▶ Опції ▶ **[ • Службова інформ. ▶ ОК** 

# **Автовідповідач**

# **Вбудований автовідповідач (за наявності)**

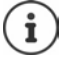

Після налаштування телефону вмикається автовідповідач (AB1). Доступно два автовідповідачі, якщо крім з'єднання через мережу стаціонарного зв'язку налаштовано з'єднання VoIP, а для автовідповідачів призначено один або більше з'єднань отримування.

Кожен автовідповідач приймає виклики, що надсилаються на одне зі з'єднань отримування автовідповідача, і ними можна керувати тільки зі слухавок, для яких призначено принаймні одне зі з'єднань отримування автовідповідача.

З'єднання отримування можна налаштувати за допомогою веб-конфігуратора.

#### **Увімкнення/вимкнення автовідповідача**

Для автовідповідача можна налаштувати такі режими:

**Answer & record** Абонент може прослуховувати оголошення та залишати повідомлення. **Answer only** Абонент може прослуховувати оголошення, але не може залишити повідомлення.

- **Alternating** Режим переключається між режимами **Answer & record** і **Answer only** у попередньо визначений час.
- **Автовідповідач ОК Активізація ОК** за допомогою виберіть **Автовідповідач** (якщо доступно більше одного автовідповідача)

**Змінити** . . . а потім

Увімкнення та вимкнення:

**Активізація:** за допомогою виберіть **Вмк.** або **Вимк.**

Встановлення режиму:

**РЕЖИМ ВАСПОЛЬСТВИ ВИБЕР** ВИБЕРІТЬ РЕЖИМ

Встановлення часу для режиму **Alternating**:

**Виберіть один із режимів Record from і Record until • за допомогою**  $\mathbb{F}$ **введіть години/хвилини у** форматі 4 цифр для встановлення початку та закінчення періоду. (Час **повинен** бути вже налаштований.)

Збереження налаштувань:

**Зберегти**

## **Керування за допомогою слухавки**

### **Відтворення повідомлень**

 $\blacktriangleright$  Натисніть і утримуйте клавішу  $\boxed{1}$ 

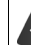

Клавіші 1 призначено функцію автовідповідача.

або

**▶ Натисніть клавішу повідомлень**  $\boxed{ }$  **▶**  $\boxed{ }$  **Автовідпов.: ▶ ОК** 

або

 **Автовідповідач ОК Прослухати повід. ОК** за допомогою виберіть **Автовідповідач** (якщо доступно більше одного автовідповідача) **ОК**

Автовідповідач одразу починає відтворювати повідомлення. Спочатку відтворюються нові повідомлення.

### **Дії, доступні під час відтворення**

- Зупинення відтворення: **/** або натисніть функціональну клавішу: **Опції**
- Продовження відтворення: Повторно натисніть  $\boxed{2}$  / **| •** або натисніть функціональну клавішу: **Continue**
- Перехід на початок поточного повідомлення: Натисніть клавішу  $\boxed{1}$
- Повторення останніх 5 секунд повідомлення: Натисніть клавішу  $\sqrt{4}$
- Перехід до наступного повідомлення:  $\blacktriangleright$  Натисніть  $\lceil \cdot \rceil$ або клавішу  $\lceil \cdot \rceil$
- Перехід до попереднього повідомлення під час відтворення з позначкою часу:
	- $\blacktriangleright$  Натисніть  $\lceil \cdot \rceil$ або клавішу  $\lceil \cdot \cdot \rceil$
- Перехід до наступного повідомлення під час відтворення з позначкою часу:
	- $\blacktriangleright$  Натисніть клавішу  $\sqrt{4}$
- Позначення повідомлення як «нового»:  $\blacktriangleright$  Натисніть клавішу  $\sqrt{\frac{4}{\pi}}$ або натисніть функціональну клавішу **Опції Помітити як нове ОК**  «Старе» повідомлення, яке вже відтворено, знову відображається як «нове». Клавіша  $\boxed{\bullet}$  на слухавці блимає.
- Копіювання телефонного номера з повідомлення в телефонну книгу: **Опції Г\_ Коп.в директорію** > завершіть запис за допомогою **| 1**
- Перенесення номера повідомлення до чорного списку:  **Опції [\* ] Копіюв.в чорн.спис**
- Перегляд докладної інформації щодо виклику: **Опції Details**
- Видалення одного повідомлення: Натисніть **Стерти** або клавішу
- Видалення всіх старих повідомлень: **Опції Delete old list ОК Так**

### **Приймання виклику з автовідповідача**

Ви можете прийняти виклик, коли автовідповідач записує повідомлення, або якщо він управляється дистанційно:

 Натисніть клавішу розмови або функціональну клавішу **Прийняти** . . . записування призупиниться . . . можна розмовляти з абонентом

Якщо під час приймання виклику вже записано три секунди повідомлення, воно зберігається. Клавіша повідомлень  $\Box$  на слухавці блимає.

### **Переадресація зовнішнього виклику на автовідповідач**

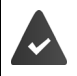

Зовнішній виклик відображається на слухавці.

Автовідповідач має бути увімкнено, він не повинен використовуватися, і на ньому має бути достатньо пам'яті.

Натисніть функціональну клавішу → о о . . . Автовідповідач негайно вмикається в режимі Відповідь/запис і записує виклик. Встановлений час затримки дзвінка (+ с. [54\)](#page-53-0) ігнорується

### **Увімкнення/вимкнення двостороннього записування**

Запишіть **зовнішній** виклик за допомогою автовідповідача. Попередьте іншого учасника, що виклик записується.

 **Опції Two-way Record ОК** . . . інформація про двостороннє записування відобразиться на дисплеї у вигляді інформаційного повідомлення та розміститься у списку автовідповідача як нове повідомлення

Завершення двостороннього записування: • Кінець

### **Увімкнення/вимкнення прослуховування викликів**

Під час записування повідомлення можна прослухати виклик через гучномовець слухавки:

Увімкнення/вимкнення прослуховування викликів на постійній основі:

 **Автовідповідач ОК Слух. розмову Змінити** ( <sup>=</sup> увімкнено) . . . прослуховування викликів увімкнено/вимкнено для всіх зареєстрованих слухавок

Вимкнення прослуховування викликів для поточного запису:

**► Натисніть функціональну клавішу Без зв. або клавішу завершення виклику Гал |** Прийміть виклик за допомогою

## <span id="page-51-0"></span>**Керування в дорозі (віддалене керування)**

Отримуйте доступ до автовідповідача або вмикайте його з іншого телефону (наприклад, телефону в готелі або мобільного телефону).

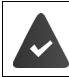

Для PIN-коду системи має бути встановлено значення, відмінне від 0000, а на іншому телефоні має бути тональний набір (DTMF).

### **Увімкнення автовідповідача**

 Здійсніть виклик телефонного підключення; нехай телефон дзвонить, доки Ви не почуєте повідомлення «Введіть свій PIN-код» (прибл. 50 секунд) ▶ за допомогою  $\blacksquare$ введіть PIN-код телефонної системи протягом 10 секунд . . . автовідповідач вмикається, оголошується залишковий обсяг пам'яті, відтворюються повідомлення

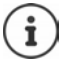

Введено неправильний PIN-код, або введення триває занадто довго (більше 10 секунд): Підключення розірвано. Автовідповідач залишається вимкненим. Автовідповідач неможливо вимкнути віддалено.

### **Перевірка автовідповідача**

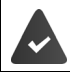

Автовідповідач увімкнено.

 Здійсніть виклик телефонного підключення під час оголошення натисніть клавішу . . . відтворення оголошення зупиняється Введіть PIN-код системи

Повідомляється, чи записано нові повідомлення. Починається відтворення повідомлень.

Керування автовідповідачем виконується за допомогою таких клавіш:

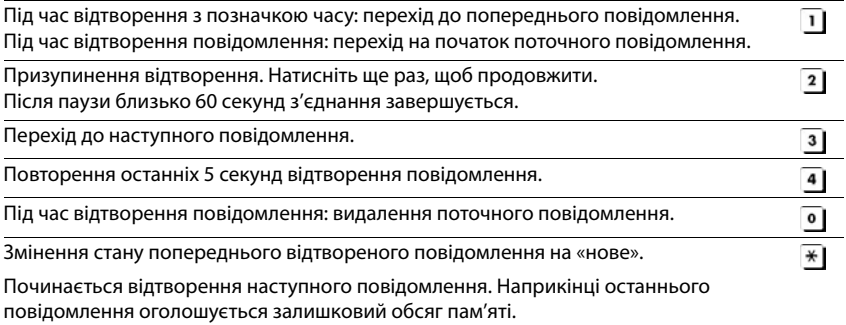

### **Скасування віддаленого керування**

 $\blacktriangleright$  Натисніть клавішу завершення виклику  $\lceil \frac{1}{\ell} \rceil$ або покладіть слухавку.

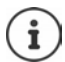

Автовідповідач завершує з'єднання за таких умов:

- Введено невірний PIN-код системи.
- На автовідповідачі немає повідомлень.
- Після оголошення про залишковий обсяг пам'яті.

## **Налаштування**

### **Записування власного оголошення та інформаційного повідомлення**

Телефон постачається з попередньо записаними оголошеннями для режимів оголошення та інформування. Якщо персональне оголошення не записано, використовується відповідне попередньо записане оголошення.

 **Автовідповідач ОК Оголошення ОК** за допомогою переключіться між Record Announcem. та Запис поради ▶ ОК ▶ за допомогою

виберіть **Автовідповідач** (якщо доступно більше одного автовідповідача) **ОК** 

**ОК** запишіть своє оголошення (щонайменше 3 секунди) . . . можливі дії:

Завершення та збереження запису:

 **Кінець** . . . оголошення буде відтворено, щоб Ви змогли його перевірити.

Повторення записування:

**Нова**

Скасування записування:

**• натисніть клавішу завершення виклику**  $\sqrt{a}$ або Назад

Відновлення записування:

#### **ОК**

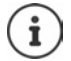

Записування буде автоматично зупинено через 170 сек (макс. час запису), або якщо Ви зробите паузу тривалістю більше 2 сек.

Після скасування записування використовується оголошення за замовчуванням.

Записування скасовується або не починається, якщо пам'ять автовідповідача заповнена.

 Видаліть старі повідомлення . . . автовідповідач повернеться в режим **Answer & record ▶ за необхідності повторіть записування** 

### **Прослуховування оголошень/інформаційних повідомлень**

- **Автовідповідач ОК Оголошення ОК** за допомогою переключіться між режимами Play Announcement та Відтвор. поради • ОК • за допомогою <sup>в</sup> виберіть Автовідповідач (якщо доступно більше одного автовідповідача) **ОК** . . . відтворюється оголошення . . . можливі дії: Скасування відтворення:
	- **натисніть клавішу завершення виклику**  $\boxed{\odot}$  **або Назад** Скасування відтворення та записування нового оголошення:
		- **Нова**

Якщо пам'ять автовідповідача заповнена, він переходить у режим **Answer only**.

 Видаліть старі повідомлення . . . автовідповідач повернеться в режим **Answer & record** повторіть записування

### **Видалення оголошення/інформаційного повідомлення**

 **Автовідповідач ОК Оголошення ОК** за допомогою переключіться між Стерти оголошення та Стерти пораду ▶ ОК ▶ за допомогою

 виберіть **Автовідповідач** (якщо доступно більше одного автовідповідача) **ОК Так**

Після видалення оголошення знову використовується відповідне попередньо записане оголошення.

### <span id="page-53-0"></span>**Налаштування параметрів записування**

- **Автовідповідач В ОК В СТ Записи В ОК...** а потім Максимальний час записування:
	- **Length:** за допомогою **вере** виберіть період часу
	-
	- Якість запису:  **▶ Detail Accept Accept Accept Accept** переключіться між Long Play i **Excellent** (за вищої якості макс. час записування зменшиться)

Коли слід прийняти виклик:

**Ring Delay ва допомогою в виберіть час** 

Збереження налаштувань:

**Зберегти**

Коли встановлено **Автом.**, застосовуються наступні налаштування:

- Немає доступних нових повідомлень: виклик буде прийнято через 18 секунд.
- Доступні нові повідомлення: виклик буде прийнято через 10 секунд.

Під час віддаленої перевірки повідомлень ( $\rightarrow$  с. [52\)](#page-51-0) через 15 секунд стає очевидно, що нових повідомлень немає. Оплата за виклик не стягується, якщо негайно завершити виклик.

# **Автовідповідач мережі**

Кожен автовідповідач мережі приймає вхідні виклики, що здійснюються через відповідну лінію. Щоб записати всі виклики, автовідповідач мережі потрібно налаштувати для всіх з'єднань слухавки.

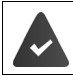

До постачальника мережі подано **запит** на автовідповідач мережі.

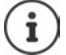

Автовідповідач мережі автоматично викликається через відповідне підключення. Автоматичний код регіону, спеціальний для телефону, **не** додається.

Повідомлення автовідповідача мережі можна відтворити за допомогою клавіатури телефону (цифрові коди). Для VoIP потрібно скористатися вебконфігуратором, щоб визначити, які цифрові коди слід перетворювати на сигнали DTMF і передавати. Запитайте в постачальника послуг VoIP, який тип передавання DTMF підтримується.

## **Увімкнення автовідповідача мережі / Введення номера**

На слухавці можна керувати автовідповідачами мережі, що призначені одному зі з'єднань отримування.

 **Автовідповідач ОК А/відпов. мережі ОК** за допомогою [<sup>•</sup> виберіть з'єднання, якщо застосовно ▶ ОК . . . а потім

### **Для з'єднання через мережу стаціонарного зв'язку**

за допомогою **№1** введіть або змініть номер автовідповідача мережі ▶ Зберегти

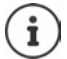

Щоб увімкнути або вимкнути автовідповідач мережі для підключення через мережу стаціонарного зв'язку, використовуйте номер телефону та код функції постачальника послуг мережі. Зверніться до постачальника послуг мережі, якщо Вам потрібна додаткова інформація.

### **Для з'єднання VoIP**

Увімкнення/вимкнення автовідповідача мережі:

**Статус:** за допомогою виберіть **Вмк.** або **Вимк.**

Введіть номер:  **Автовідпов. мережі** за допомогою введіть або змініть номер автовідповідача мережі

> У деяких постачальників послуг VoIP номер телефону вже завантажено разом із загальними даними постачальника послуг VoIP та збережено на базі.

Збереження налаштувань:

**Зберегти**

## **Відтворення повідомлень**

Натисніть і **утримуйте**

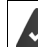

Клавіші 1 призначено функцію автовідповідача мережі.

або

 $\blacktriangleright$  Натисніть клавішу повідомлень  $\boxed{\blacktriangleright}$  за допомогою  $\boxed{\blacktriangleright}$  виберіть автовідповідач мережі **(Net AM: Fixed Line / Mailbox: IP1**) **ОК**

або

 **Автовідповідач ОК Прослухати повід. ОК** за допомогою виберіть автовідповідач мережі **(Net AM: Fixed Line / Mailbox: IP1**) **ОК** 

Прослуховування оголошення за допомогою гучномовця: Натисніть клавішу режиму «вільні руки»

## **Налаштування швидкого доступу до автовідповідача**

Можна безпосередньо викликати автовідповідач мережі або вбудований автовідповідач телефону, натиснувши клавішу  $\boxed{1}$ 

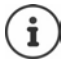

Для систем без локального автовідповідача автовідповідач мережі автоматично підключається за допомогою клавіші  $\boxed{1}$ 

### **Призначення клавіші 1 / Змінення призначення**

Налаштування швидкого доступу залежать від пристрою. Клавіші [1  $\omega$ ] можна призначити окремий автовідповідач для кожної зареєстрованої слухавки. Пропонується автовідповідач для з'єднання отримування слухавки, наприклад **Net AM: Fixed Line**, **Mailbox: IP1**.

**▶ ● ▶ ↑ 100** Автовідповідач **▶ ОК ▶ ↑ Признач. клавішу 1 ▶ ОК ▶ за допомогою**  $\Box$  **виберіть автовідповідач ▶ Вибір (** $\Box$  = вибрано)

Повернення у стан очікування: Натисніть і **утримуйте** клавішу завершення виклику

### **Автовідповідач мережі**

Якщо для автовідповідача мережі не збережено номер:

**• за допомогою змініть мережу А/відпов. мережі • за допомогою**  $\Gamma$  **введіть номер** автовідповідача мережі **Зберегти** Натисніть і **утримуйте** клавішу завершення виклику (стан очікування)

# **Додаткові функції**

# **Календар**

Можна встановити нагадування про приблизно **30 зустрічей**.

У календарі поточний день виділяється білим кольором; дати днів, на які призначено зустрічі, позначаються кольором. Якщо вибрано день, він виділяється кольором.

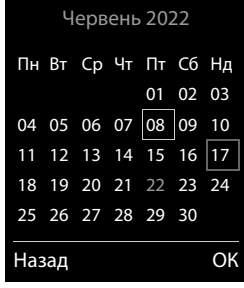

### **Збереження зустрічей у календарі**

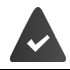

Дата й час мають бути встановлені.

**▶ ■ ▶**  $\begin{bmatrix} \bullet \\ \bullet \end{bmatrix}$  **Додаткові функції** ▶ ОК ▶  $\begin{bmatrix} \bullet \\ \bullet \end{bmatrix}$ Календар ▶ ОК ▶ за допомогою виберіть потрібний день **ОК** . . . а потім Увімкнення та вимкнення: **Актив.:** за допомогою виберіть **Вмк.** або **Вимк.** Введення дати: **▶ | Дата** . . . вибраний день попередньо встановлено ▶ за допомогою  $\mathbb{F}$ **в** введіть нову дату Введення часу:  **• Вясія Час → за допомогою <sup>ра</sup>на**введіть години та хвилини зустрічі Встановлення назви: **• Пекст** за допомогою **ведить опис зустрічі** (наприклад, вечеря, нарада) Встановлення сигналу сповіщення: **• Сигнал • за допомогою в виберіть мелодію сигналу** нагадування або вимкніть звуковий сигнал

Збереження зустрічі:

#### **Зберегти**

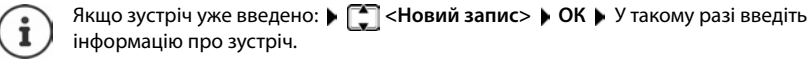

### **Сповіщення про зустрічі/річниці**

Річниці переносяться з телефонної книги й відображаються як зустрічі. Зустріч/річниця відображається в режимі очікування, вибраний сигнал відтворюється протягом 60 секунд як сповіщення.

Підтвердження й завершення нагадування: • Натисніть функціональну клавішу **Вимк** 

Надсилання СМС у відповідь: Натисніть функціональну клавішу **СМС** . . . відобразиться меню СМС

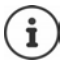

Під час виклику нагадування відображається на слухавці **один раз** і відтворюється інформаційний сигнал.

### **Відображення пропущених зустрічей і річниць**

У списку **Пропущені сигнали** зберігаються такі зустрічі та річниці:

- Зустрічі або річниці, сигнали про які не було підтверджено.
- Зустрічі або річниці, про які було сповіщено під час виклику.
- Зустрічі або річниці, під час сповіщення про які слухавку було вимкнено.

Зберігаються останні 10 записів. На дисплеї відображаються значок <sup>ров</sup>і кількість нових записів. На початку списку розташовано останній запис.

#### **Відкривання списку**

**▶ Натисніть клавішу повідомлень Пропущ. сигн.: ▶ ОК ▶ за допомогою** Г перегляньте список усіх зустрічей

або

## **▶ ■ ▶ ← ₹ T** Додаткові функції ▶ ОК ▶ ← Пропущені сигнали ▶ ОК

Кожен запис відображається з номером або іменем, датою й часом. На початку списку розташовано останній запис.

Видалення зустрічі/річниці: **Стерти**

Створення СМС: **СМС** (тільки якщо список відкрито через меню) . . . відкриється меню СМС

## **Відображення/змінення/видалення збережених зустрічей**

**▶ ■ ▶ 주국 주 40 додаткові функції** ▶ ОК ▶ **[ -] Календар** ▶ ОК ▶ за допомогою Г виберіть день **• ОК** . . . відобразиться список зустрічей • за допомогою [ Виберіть дату . . . можливі дії: Відображення відомостей про зустріч: **Вигляд** . . . Відобразяться налаштування зустрічі Змінення зустрічі: **Вигляд Правка** або **Опції Правка запису ОК** Активація/деактивація зустрічі: **Опції Активізація**/**Деактивація ОК** Видалення зустрічі: **Опції Видалити запис ОК** Видалення всіх зустрічей за один день: **Опції Видалити всі зустр. ОК Так**

# **Таймер**

## **Установлення таймеру (зворотний відлік)**

- **▶ ▶ 주머 및 Додаткові функції ▶ ОК ▶ [ Таймер ▶ ОК . . . а потім** Увімкнути/вимкнути:
	- **Актив.:** Виберіть за допомогою **Вими.** Чи Вимк.

Установіть тривалість:

**• Привалість • Використовуйте <sup>пр</sup>ироб ввести години та** хвилини для таймеру

Мін.: 00:01 (одна хвилина); Макс.: 23:59 (23 години, 59 хвилин)

### Зберегти таймер: **Зберегти**

Таймер почне зворотний відлік. На екрані очікування відображаються піктограма  $\circ$  та години й хвилини, поки не залишиться одна хвилина. З цього моменту, секунди, що залишилися, відлічуються у зворотному порядку. Наприкінці зворотного відліку подається сигнал.

### **Вимкнення/повторення сигналу**

Вимкнення сигналу: **Вимк**

Повторення сигналу: **Повтор** . . . дисплей таймера знову відображається встановіть іншу потрібну тривалість **Зберегти** . . . відлік починається знов

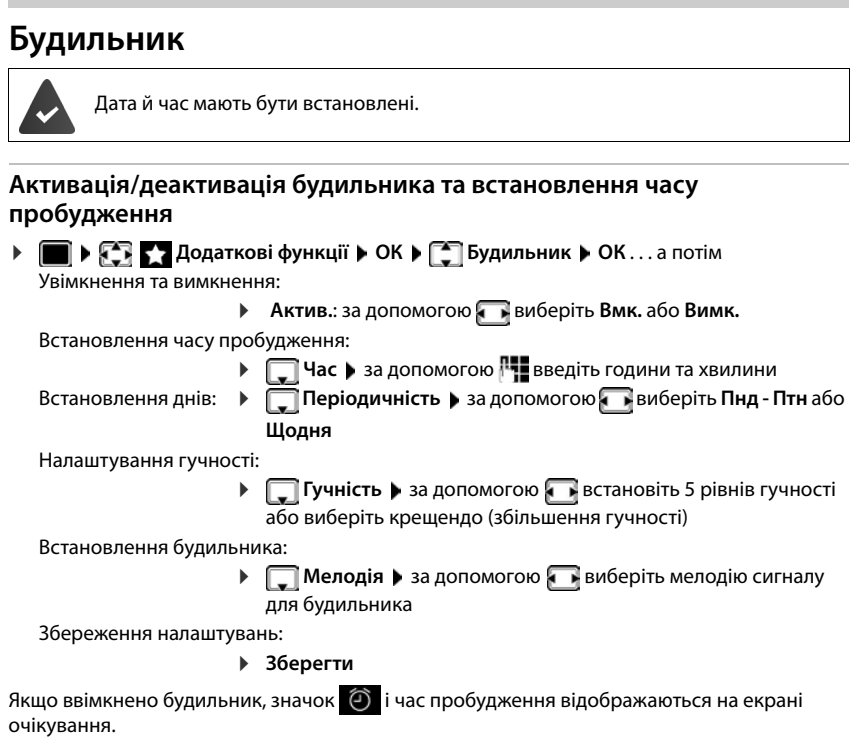

## **Будильник**

Будильник відображається на дисплеї, та лунає вибрана мелодія сигналу дзвінка. Сигнал будильника лунає протягом 60 секунд. Якщо не натискається жодна клавіша, будильник знову лунає через 5 хвилин. Після другого повторення сигнал будильника вимикається на 24 години.

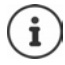

Під час виклику будильник лунає лише як короткий сигнал.

### **Вимкнення /повторення будильника через певний інтервал (режим повторення)**

Вимкнення будильника: **Вимк**

Повторення будильника (режим повторення): Натисніть **Повт.буд.** або будь-яку клавішу . . . будильник вимкнеться та повториться через 5 хвилин.

# **Режим радіо няні**

Коли ввімкнено режим радіо няні, збережений номер виклику (внутрішній або зовнішній) набирається, щойно поблизу слухавки буде зафіксовано певний рівень шуму. Виклик на зовнішній номер завершується приблизно через 90 секунд.

На виклик можна відповісти за допомогою функції **Дуплексний зв'яз.**. Ця функція використовується для ввімкнення або вимкнення динаміка слухавки, розташованої в дитячій.

У режимі радіо няні вхідні виклики тільки відображаються на дисплеї (**без мелодії дзвінка**). Яскравість підсвітки дисплея зменшується на 50%. Інформаційні сигнали вимкнено. Усі клавіші заблоковано, за винятком функціональних клавіш і центральної клавіші керування.

Якщо прийняти вхідний виклик, режим радіо няні перейде у стан очікування, доки виклик не буде завершено, але функція **залишиться** активованою. Режим радіо няні не вимикається після вимикання та повторного вмикання слухавки.

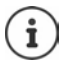

Слухавку слід розташовувати на відстані від 1 до 2 метрів від дитини. Мікрофон має бути спрямований на дитину.

Увімкнення даної функції зменшує час роботи слухавки. Через це помістіть слухавку на зарядний пристрій за необхідності.

Режим радіо няні активується через 20 секунд після ввімкнення.

Мікрофон пристрою в режимі «вільні руки» завжди використовується, навіть якщо підключено гарнітуру.

Слід вимкнути автовідповідач номера призначення.

Після увімкнення:

- Перевірте чутливість.
- Перевірте з'єднання, якщо сигнал переадресовується на зовнішній номер.

### <span id="page-61-0"></span>**Увімкнення та налаштування режиму радіо няні**

**▶ ■ ▶ → В КОК** В Додаткові функції ▶ ОК ▶ Г Контроль **дитини ОК** . . . а потім

Увімкнення та вимкнення:

**Актив.:** за допомогою виберіть **Вмк.** або **Вимк.**

Введення номера призначення:

 **▶ □ Сигнал на ▶ за допомогою • виберіть Зовн. або Внутр.**

Зовн.: ▶ ॎ **Номер ▶ за допомогою** Р виберіть номер

або виберіть номер з телефонної книги:

Внутр.: ▶  $\begin{bmatrix} \bullet \\ \bullet \end{bmatrix}$ слухав. ▶ Змінити ▶ за допомогою  $\begin{bmatrix} \bullet \\ \bullet \end{bmatrix}$ виберіть слухавку **ОК**

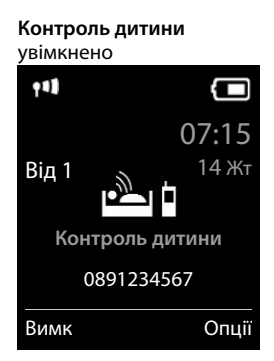

Увімкнення/вимкнення двостороннього зв'язку:

- **Дуплексний зв'яз.** за допомогою **в виберіть Вмк.** або **Вимк.**
- Встановлення чутливості мікрофона:
- **Виберіть** Чутливість **в** за допомогою **виберіть Високий** або Низький
- Збереження налаштувань: **Зберегти**

Якщо активовано режим радіо няні, номер призначення відображається у стані очікування.

### **Вимкнення режиму радіоняні / Скасування сигналу**

Вимкнення режиму радіоняні:

У стані очікування натисніть функціональну клавішу **Вимк**

Скасування сигналу:

**• Натисніть клавішу закінчення виклику**  $\boxed{\odot}$  **під час сигналу** 

### **Віддалене вимкнення режиму радіоняні**

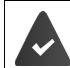

Сигнал переадресовується на зовнішній номер призначення.

Телефон одержувача має підтримувати тоновий режим набору.

• Приймання виклику: • Натисніть клавіші 9 | #

Режим радіоняні буде вимкнуто, а трубка перейде в режим очікування. Інші налаштування режиму радіо няні у слухавці (наприклад, без мелодії) буде активовано, доки Ви не натиснете функціональну клавішу **Вимк**.

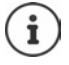

Режим радіоняні неможливо повторно увімкнути віддалено.

Повторно увімкніть  $\rightarrow$  [S. 62](#page-61-0)

# **ECO DECT**

Радіус дії пристрою встановлено на максимальне значення за замовчуванням. Це гарантує найкраще з'єднання між слухавкою та базою. У стані очікування слухавка не працюватиме (оскільки вона не буде передавати сигнал). Тільки база підтримуватиме зв'язок із слухавкою за допомогою слабкого бездротового сигналу. Під час здійснення виклику потужність передаваного сигналу автоматично пристосовується до відстані між базою та слухавкою. Чим менше відстань від слухавки до бази, тим менше випромінювання.

Для подальшого зменшення випромінювання виконайте такі дії:

### **Зменшення випромінювання до 80%**

 **Налаштування ОК ECO DECT ОК Макс. віддалення Змінити (** $\blacksquare$  = вимкнено)

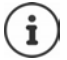

Радіус дії також зменшується за допомогою цього налаштування. Для збільшення радіусу дії не можна використовувати ретранслятор.

### **Вимкнення випромінювання у стані очікування**

 **Налаштування ОК ECO DECT ОК Без випромін. Змінити (M** = увімкнено)

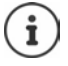

Для отримання переваг налаштування **Без випромін.** всі зареєстровані слухавки мають підтримувати цю функцію.

Якщо налаштування **Без випромін.** активовано, а всі слухавки зареєстровано на базі, яка не підтримує цю функцію, налаштування **Без випромін.** буде автоматично вимкнено. Налаштування **Без випромін.** буде знову автоматично ввімкнено одразу після скасування реєстрації цієї слухавки.

Це бездротове з'єднання буде встановлено тільки для вхідного або вихідного виклику, а підключення буде відкладено приблизно на 2 секунди.

Щоб слухавка змогла швидше встановити бездротове з'єднання з базою для вхідного виклику, вона повинна частіше «прислухатися» до бази (тобто сканувати середовище). Це збільшує рівень споживання енергії та зменшує час роботи в режимі очікування та режимі розмови для слухавки.

Якщо функцію **Без випромін.** увімкнено, на слухавці не відображається індикатор/сигнал радіуса дії. Доступність можна перевірити шляхом спроби встановлення з'єднання.

**Натисніть та утримуйте** клавішу розмови  $\boxed{\sqrt{ }}$ ... звуки сигналу набору.

# **Захист від небажаних викликів**

### **Керування часом для зовнішніх викликів**

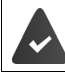

Дата й час мають бути встановлені.

Введіть період часу, під час якого слухавка припиняє дзвонити на позначення зовнішніх викликів, наприклад вночі.

 **Налаштування ОК Звук. налашт. ОК Уст. дзвін. (слух.) ОК**

**Контроль часу Змінити** . . . а потім

Увімкнення та вимкнення:

- за допомогою виберіть **Вмк.** або **Вимк.**
- Введення часу: ▶ за допомогою [<sup>•</sup> виберіть Скасув.

**дзвінки з** або **Скасув. дзвінки по**  за допомогою  $\blacksquare$  введіть час початку та завершення у 4-цифровому форматі

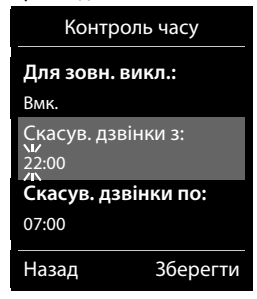

Приклад

Збереження: **Зберегти**

Керування часом застосовується тільки до слухавки, для якої воно встановлене.

Телефон буде продовжувати дзвонити для номерів, призначених групі VIP у телефонній книзі.

### **Захист від анонімних викликів**

Слухавка не дзвонить, якщо не відображається номер абонента.

 **Налаштування ОК Звук. налашт. ОК Уст. дзвін. (слух.) ОК Відкл.невід.викл. Правка** ( = увімкнено) . . . виклик тільки відображається на дисплеї

### **Чорний список**

Коли увімкнено функцію чорного списку, виклики з номерів чорного списку не сповіщаються або тільки відображаються на дисплеї. Ці налаштування застосовуються до всіх зареєстрованих слухавок.

Чорний список активується, якщо в якості режиму захисту вибрано **Беззв.виклик** або **Блок. виклик**.

### **Відображення/редагування чорного списку**

**Перенесення номера зі списку викликів до чорного списку Налаштування режиму захисту Налаштування ОК Телефон.зв'язок ОК Чорний список ▶ Правка ▶ Заблоков. номери ▶ ОК . . . відобразиться список заблокованих** номерів . . . можливі дії: Створення запису: **Нова** за допомогою введіть номер **Зберегти** Видалення запису: > за допомогою **[\* ]** виберіть запис **> Стерти** . . . запис видалено Відображення деталей запису: **Виберіть запис • Опції • Сетаіls** • ОК . . . Буде відображено інформацію про запис, наприклад номер виклику, відомості CNIP, ім'я та статус Пошук номера: **▶ Опції ▶ ॎु Пошук номера ▶ ОК ▶** За допомогою РЧ введіть номер виклику **Знайти** Запобігання ненавмисному видаленню номера: **→ За допомогою в виберіть запис • Опції • Влокування номера ▶ ОК** . . . До номера виклику у списку буде додано символ **▶ ■ ▶ ↑ C** Списки викликів ▶ ОК ▶ С Прийняті виклики/Пропущені виклики ▶ **ОК** ▶ за допомогою Виберіть запис ▶ Опції ▶ Копіюв.в чорн.спис ▶ ОК **Налаштування ОК Телефон.зв'язок ОК Чорний список Правка Режим захисту ОК** за допомогою виберіть потрібний тип захисту: **Без захисту** Сповіщаються всі виклики, зокрема виклики від абонентів, чиї номери знаходяться в чорному списку. **Беззв.виклик** Телефон не буде дзвонити, а вхідні виклики тільки з'являтимуться на дисплеї. **Блок. виклик** Телефон не буде дзвонити, і вхідні виклики не з'являтимуться на дисплеї. Абонент почує сигнал «Зайнято».

Збереження налаштувань:

**Зберегти**

### **Динамічний чорний список**

Номер спаму зазвичай не діє протягом тривалого часу. Для одних і тих самих холодних дзвінків постійно генеруються нові номери викликів. Однак кількість записів у чорному списку обмежено обсягом пам'яті.

Чорний список керується як динамічний список. Якщо список заповнено, найдавніший номер буде видалено зі списку, після чого введено новий номер.

Увімкнення/вимкнення динамічної функції:

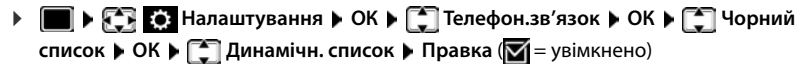

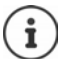

Номери, захищені від видалення, не видаляються.

### **Інтелектуальне блокування викликів (SCB)**

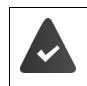

Послугу інтелектуального блокування викликів налаштовано, і ваш телефон підключено до хмари Gigaset. Використання інтелектуального блокування викликів: [www.gigaset.com/SCB](https://www.gigaset.com/SCB)

### **Увімкнення інтелектуального блокування викликів**

 $\blacksquare$  **>**  $\color{red}\overline{\mathbf{C}}$  **+**  $\color{red}\overline{\mathbf{C}}$  **+ Налаштування ▶ ОК ▶** 

 $\boxed{\phantom{a}}$  Телефон.зв'язок ▶  $\boxed{\phantom{a}}$  Smart Call Block ▶ Правка

Якщо у вас немає дійсної ліцензії на послугу або послугу не налаштовано належним чином, відображається повідомлення про помилку.

Інтелектуальне блокування викликів увімкнено, коли в якості режиму захисту увімкнено **Беззв.виклик** або **Блок. виклик** ( $\blacksquare$  = інтелектуальне блокування викликів увімкнено).

#### **Вибір режиму захисту**

Режим захист визначає, як буде прийнято небажаний виклик.

#### виберіть **Режим захисту Зберегти**

**Беззв.виклик** Телефон не дзвонить, а вхідні виклики тільки з'являються на дисплеї. **Блок. виклик** Телефон не дзвонить, **і** виклик не відображається. Абонент чує сигнал «Зайнято».

**Без захисту** Інтелектуальне блокування викликів вимкнено. Відбувається сповіщення про всі виклики.

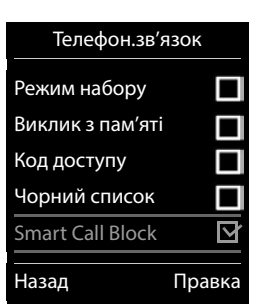

### **Вибір рівня захисту**

Рівень захисту визначає оцінку Tellows, що використовується для оцінки вхідних викликів. Номеру телефону призначається оцінка Tellows по шкалі від 1 до 9, що визначає наскільки надійним є виклик.

Відомості про оцінку Tellows: - [www.tellows.com](https://www.tellows.com)

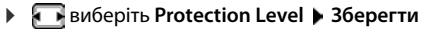

**Strong** Виклики з оцінкою Tellows 7, 8 і 9 блокуються **Weak** Виклики з оцінкою Tellows 8 і 9 блокуються

### **Оцінка номера виклику**

Оцініть серйозність абонента після виклику.

- Натисніть функціональну клавішу **Блок. виклик Yes**
- введіть цифру для оцінки Tellows для рейтингу **ОК**
	- 1 **serious** оцінка Tellows 1
	- 2 **neutral** оцінка Tellows 5
	- 3 **unwanted** оцінка Tellows 7
	- 4 **dangerous** оцінка Tellows 9
- введіть цифру для більш детальної оцінки **ОК**

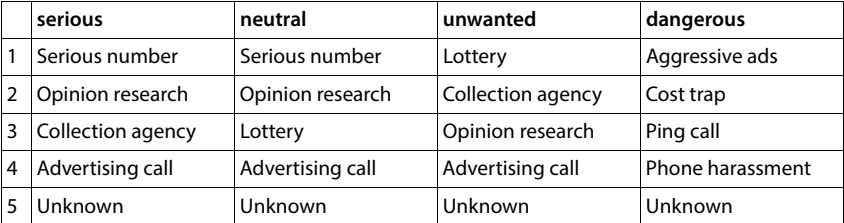

# **СМС (текстові повідомлення)**

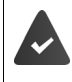

Визначення лінії абонента має бути увімкнено (+ [с. 34\)](#page-33-0).

Постачальник послуг мережі має підтримувати послугу СМС.

Має бути введено номер принаймні одного центру СМС-обслуговування  $(4C.70).$ 

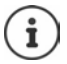

СМС-повідомлення можна також надсилати та отримувати через VoIP. Лінії для надсилання СМС-повідомлень слід спеціально налаштувати. Неможливо отримувати СМС-повідомлення через Gigaset.net.

## **Написання та надсилання СМС-повідомлень**

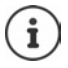

СМС може бути до 612 символів завдовжки. Якщо кількість символів перевищує 160, СМС надсилається у вигляді **пов'язаних** СМС-повідомлень (до чотирьох окремих СМС-повідомлень).

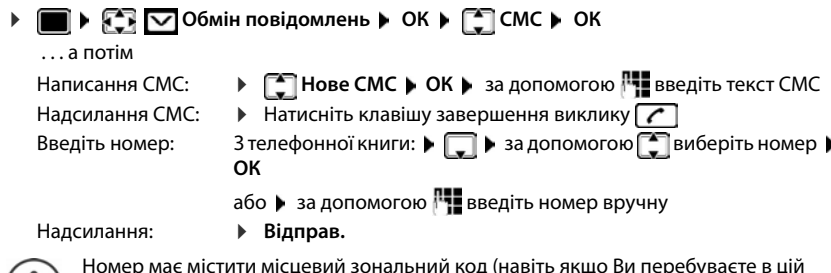

 $(i)$  зоні).

Номер має містити місцевий зональний код (навіть якщо Ви перебуваєте в цій

У разі зовнішнього виклику або переривання введення більше ніж на 2 хвилини текст автоматично зберігається у списку чернеток.

Якщо постачальник послуг мережі підтримує цю функцію:

- СМС-повідомлення також можна надіслати у вигляді факсу.
- СМС-повідомлення також можна надіслати на електронну адресу. У такому випадку введіть електронну адресу на початку СМС-повідомлення.

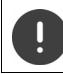

За **надсилання СМС-повідомлень** може стягуватися **додаткова оплата**. Зверніться до свого постачальника послуг мережі.

## **Тимчасове збереження СМС (список чернеток)**

СМС-повідомлення можна тимчасово зберігати, а пізніше змінювати та надсилати.

 **▶ ● ▶ © Обмін повідомлень ▶ ОК ▶ ● СМС ▶ ОК ▶ ● ПНОВЕ СМС ▶ ОК ▶** <sup>1</sup> напишіть СМС ▶ Опції ▶ <sup>2</sup> 36ерегти ▶ ОК

## **Отримання СМС**

Вхідні СМС-повідомлення зберігаються у списку вхідних повідомлень. Пов'язані СМС, як правило, відображаються як **одне** повідомлення.

### **Список СМС-повідомлень**

Список вхідних СМС-повідомлень містить усі отримані СМС-повідомлення, а також СМС, які не вдалося надіслати через помилку.

На всіх слухавках Gigaset про нові СМС-повідомлення сигналізують значок  $\nabla$  на дисплеї, блимаюча клавіша повідомлень **та** та інформаційний сигнал.

### **Відкриття списку СМС-повідомлень**

За допомогою клавіші повідомлень:

 . . . Відкривається список повідомлень (кількість доступних СМС-повідомлень, **жирним шрифтом** = нові записи, **нежирним шрифтом =** прочитані записи) Відкривання списку: ▶ за допомогою [<sup>•</sup>] виберіть SMS: ▶ ОК

Через СМС-меню:

 **Обмін повідомлень ОК СМС Вхідне ОК**

### **Читання та керування СМС-повідомленнями**

 **Обмін повідомлень ОК СМС Вхідне ОК** виберіть СМС **Read**

### **Збереження номерів із тексту СМС у телефонній книзі**

Якщо номер телефону в тексті СМС розпізнається, він автоматично виділяється.

Збереження номера в телефонній книзі:

## **СМС-сповіщення**

Отримуйте сповіщення про **пропущені виклики** та/або **нові повідомлення на автовідповідачі**.

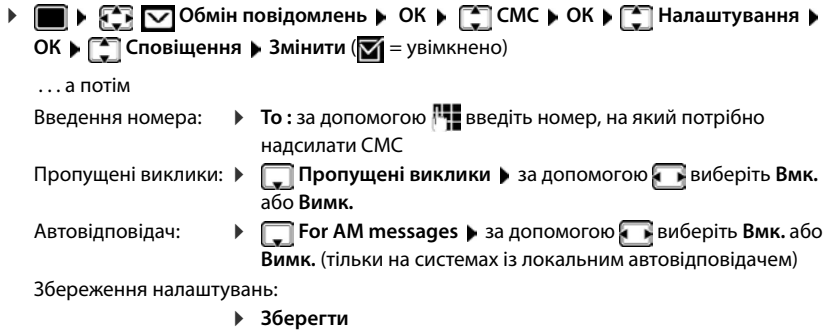

Не вводьте свій власний номер мережі стаціонарної лінії для сповіщень про пропущені виклики. Це може викликати безкінечні повтори, результатом чого стануть значні витрати.

За **СМС-сповіщення** може стягуватися **додаткова оплата**.

## <span id="page-69-0"></span>**Центри СМС-обслуговування**

Щоб мати можливість надсилати СМС-повідомлення, потрібно зберегти на пристрої номер телефону принаймні одного центру СМС-обслуговування. Номер центру СМСобслуговування можна отримати в постачальника послуг мережі.

Ваші СМС-повідомлення надсилаються через центр СМС-обслуговування, введений як активний центр надсилання. Однак можна активувати будь-який інший центр СМСобслуговування як активний центр обслуговування надсилання для надсилання поточного повідомлення.

**Введення/зміна центру СМС-обслуговування / Налаштування центру обслуговування надсилання**

 **▶ ● ▶ © Обмін повідомлень ▶ ОК ▶ © СМС ▶ ОК ▶ © Налаштування ▶ ОК ▶ Г Центри сервісу ▶ ОК ▶ Г Виберіть центр СМС-обслуговування** ( = поточний центр обслуговування надсилання) **Правка** 

. . . а потім

Увімкнення центру обслуговування надсилання:

 **Active Send**: за допомогою виберіть **Так** або **Ні** (**Так** = СМСповідомлення надсилаються через центр СМСобслуговування)

Для центрів СМС-обслуговування 2–4 налаштування застосовується лише до наступного СМС.

Введення номера СМС-обслуговування:

**SMS Service Centre Number** • за допомогою **Праведіть** номер

Введення номера обслуговування електронної пошти:

**EXT** eMail Service no. **•** за допомогою **При** введіть номер Вибір з'єднання надсилання:

**• Send via** • за допомогою в виберіть з'єднання через мережу стаціонарного зв'язку або VoIP, яке потрібно використовувати для надсилання СМС-повідомлень.

Збереження налаштувань:

**Зберегти**

## **Активація та деактивація функції вимкнення звуку першого дзвінка**

Кожне СМС, що адресується на з'єднання через мережу стаціонарного зв'язку, сповіщається одним дзвінком. Якщо такий «виклик» приймається, СМС втрачається. Щоб запобігти цьому, вимкніть звук першого сигналу дзвінка для всіх зовнішніх викликів. У стані очікування:

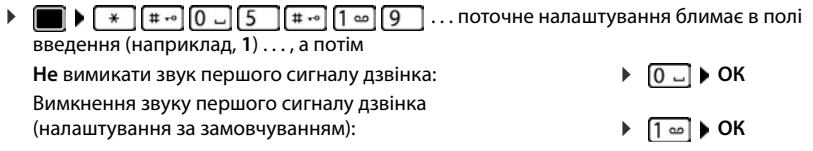

## **Увімкнення та вимкнення функції СМС**

Налаштування, введені для надсилання та отримання СМС-повідомлень (наприклад, номери центрів СМС-обслуговування) та записів у списках вхідних повідомлень і чернеток, зберігаються навіть після вимкнення.

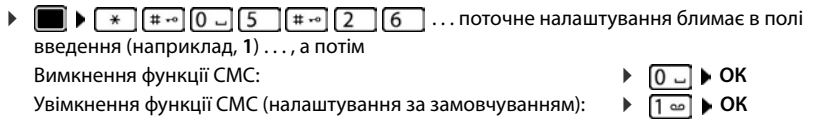

## **Звіт про стан СМС**

Якщо цю функцію ввімкнено, Ви будете отримувати СМС з інформацією про стан кожного надісланого СМС від центру СМС-обслуговування.

 **Обмін повідомлень ОК СМС ОК Налаштування ОК ▶**  $\begin{bmatrix} \bullet \\ \bullet \end{bmatrix}$ **Звіт про стан ▶ Змінити (** $\blacksquare$  **= увімкнено)** 

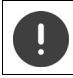

За замовлення звіту про стан може стягуватися додаткова плата.

## **Усунення неполадок, пов'язаних із СМС**

- E0 Визначення номера абонента приховано на постійній основі (CLIR) або не активовано.
- FE Сталася помилка під час надсилання СМС.
- FD Не вдалося з'єднатися з центром СМС-обслуговування.
# **Сповіщення електронною поштою**

Телефон періодично підключається до сервера вхідної електронної пошти і перевіряє наявність нових повідомлень.

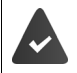

Обліковий запис електронної пошти налаштовується за допомогою даних, наданих постачальником послуги Інтернет.

Вхідний сервер електронної пошти використовує протокол POP3.

Ім'я вхідного поштового сервера і Ваші особисті дані доступу (ім'я облікового запису, пароль) зберігаються в телефоні (+ Веб-конфігуратор).

Отримання нових повідомлень електронної пошти відображається на телефоні: у режимі очікування звучить попереджувальний сигнал, блимає клавіша повідомлення і відображається значок $\vert \mathbf\vee\vert$ 

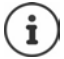

Сповіщення під час натискання клавіші повідомлень  $\Box$ , якщо є помилка автентифікації:

**Certificate error - Please check your certificates in the Web configurator.**

 Підтвердьте отримання повідомлення, натиснувши **ОК** . . . На сторінці **Security** в веб-конфігураторі Ви знайдете інформацію про можливі причини та заходи для усунення проблеми.

# **Відкриття списку вхідної електронної пошти**

**Обмін повідомлень ОК Ел. пошта ОК**

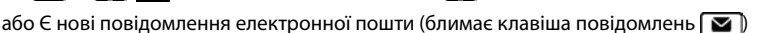

- **▶ Натисніть <b>घ** ▶ [ Ел. пошта ▶ ОК . . . Відображається список повідомлень електронної пошти, що зберігаються на сервері вхідних повідомлень
- Нові непрочитані повідомлення з'являються над прочитаними повідомленнями.
- **Жирний**: Нове повідомлення. Повідомлення електронної пошти, яких не було на вхідному сервері електронної пошти під час останнього входу, позначаються як «нові», незалежно від того, чи були вони прочитані.

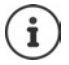

Повідомлення електронної пошти, що були класифіковані постачальником послуги як спам, зберігаються в окремій папці і не відображаються в списку вхідної електронної пошти.

# **Читання електронних листів**

 **Обмін повідомлень ОК Ел. пошта ОК** виберіть електронного листа **• Read** 

Відображається тема електронного листа (максимум 120 символів) і перші кілька символів тексту (не більше 560 символів).

Прокручування листа:

Повернення до папки «Вхідні»: **Назад**

Перегляд адреси відправника:

 **Опції From ОК** . . . Відображається адреса електронної пошти відправника, у разі необхідності на декількох рядках (максимум 60 символів).

Повернення до папки «Вхідні»: **Назад**

# **Видалення електронного листа**

**▶ ■ ▶ ● ○ ○бмін повідомлень ▶ ОК ▶ ● Вл. пошта** ▶ ОК ▶ За допомогою виберіть електронний лист у списку вхідної електронної пошти **Стерти** . . . Лист буде видалено з сервера вхідної електронної пошти

або

 Відкрийте повідомлення **Опції Стерти ОК Так** . . . Лист буде видалено з сервера вхідної електронної пошти

# **Інформаційний центр**

Інформаційний центр робить інформацію з Інтернету (наприклад, повідомлення або прогноз погоди) доступним для відображення на телефоні Gigaset. Для телефону вже був зроблений вибір за замовчуванням.

#### **Зауваження щодо захисту даних**

Облікові дані відповідають даним служби VoIP.

При першому використанні послуги створюється стандартний профіль з даними конфігурації пристрою. Після цього можна змінювати і зберігати дані конфігурації пристрою, наприклад, місто для прогнозу погоди. Можна видалити ці дані конфігурації в будь-який момент.

Подальшу інформацію щодо даних, які зберігаються для служби Gigaset.net, можна знайти за адресою:

[www.gigaset.net/privacy-policy](https://www.gigaset.net/privacy-policy)

Інформація про інформаційні послуги gigaset.net:  $\rightarrow$  [www.gigaset.com/nextg/apps](https://www.gigaset.com/nextg/apps)

# **Налаштування інформаційних послуг на веб-сторінці gigaset.net**

### <span id="page-74-1"></span><span id="page-74-0"></span>**Налаштування інформаційних послуг**

Змініть настройку за замовчуванням для інформаційного центру (стандартний профіль) на веб-сторінці Gigaset.net [www.gigaset.net:](https://www.gigaset.net)

• За допомогою веб-конфігуратора: Відкрийте сторінку **Settings Info Services** Натисніть на посилання [www.gigaset.net/myaccount](https://www.gigaset.net/myaccount) . . . Відбудеться автоматичний вхід з іменем користувача та паролем, які були призначені на телефоні за замовчуванням.

або

За допомогою веб-браузера комп'ютера:  $\blacktriangleright$  Введіть адресу [www.gigaset.net](https://www.gigaset.net)  $\blacktriangleright$  Введіть ім'я користувача та пароль на сторінці Gigaset.net. Їх можна знайти на сторінці вебконфігуратора **Settings Info Services**.

Відобразиться веб-сторінка Gigaset.net. Можна змінити налаштування за замовчуванням для всіх зареєстрованих слухавок або налаштувати інформаційні послуги окремо для кожної слухавки.

### **Увімкнення/вимкнення інформаційних послуг**

Для кожної доступної інформаційної послуги відображається карта.

Активація інформаційної послуги в Інформаційному центрі на слухавці:

 Увімкніть параметр у верхньому правому куті карти . . . Інформаційна послуга пропонується в Інформаційному центрі на слухавці

Активація інформаційної послуги як заставки на слухавці:

 Увімкніть параметр у верхньому правому куті карти . . . Інформаційна послуга пропонується на слухавці, коли налаштовано заставку

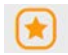

### **Налаштування інформаційних послуг**

 Натисніть карту для інформаційної послуги (наприклад, погода) . . . Відкривається інша веб-сторінка для компонування необхідної інформації.

На веб-сторінках для окремих інформаційних послуг описано, які налаштування можуть бути зроблені.

# **Використання інформаційних послуг на слухавці**

### **Запуск Інформаційного центру, вибір інформаційних послуг**

 **Додаткові функції Інформ. центр ОК** . . . Відображається список доступних інформаційних послуг ▶ **[ • ]** Виберіть інформаційну послугу ▶ ОК

Залежно від вибраної інформаційної послуги тепер можна вибрати інформацію для відображення.

Для доступу до певних інформаційних послуг (персоналізованих послуг) Ви повинні увійти з ім'ям користувача і паролем.

 Введіть **Authent. Name Зберегти** Введіть **Password Зберегти** . . . Якщо вхід успішний, відображається інформаційна послуга за запитом

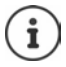

Будьте уважні під час введення даних для входу, оскільки вони залежать від регістру.

## **Доступ до інформаційних послуг з використанням швидкого набору**

Кожній інформаційній послузі, доступній на Gigaset.net, присвоюється номер швидкого набору. На веб-сторінці gigaset.net на карті відповідної інформаційної послуги відображається номер швидкого набору, наприклад, 2#92 для звіту про погоду.

Доступ до послуги: ▶ Натведіть номер швидкого набору послуги ▶ Натисніть клавішу розмови  $\lceil \text{A} \rceil$ ... Завантажиться і відобразиться сторінка Інформаційного центру з цією послугою/програмою

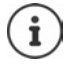

Доступ до інформаційної послуги за допомогою цифрової клавіші: Введіть номер швидкого набору для інформаційної послуги в локальну телефонну книгу Призначте цифрову клавішу на телефоні запису у телефонній книзі Натисніть та **утримуйте** цифрову клавішу

# **Відображення інформації з Інтернету в якості заставки**

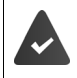

На слухавці увімкнено заставку **Info Services**.

Відображення інформаційних послуг на дисплеї включається за допомогою вебконфігуратора.

Інформаційні послуги з'являється на дисплеї приблизно через десять секунд після повернення слухавки в режим очікування. В залежності від обраної інформації, праворуч від заставки з'являється функціональна клавіша.

Щоб відкрити додаткову інформацію: натисніть праву функціональну клавішу.

Повернення до стану очікування: натисніть і **утримуйте** клавішу завершення виклику

#### **Вибір інформації для заставки**

Установкою для заставки за замовчуванням **Info Services** є прогноз погоди.

Зміна налаштування за замовчуванням:

- На комп'ютері, використовуючи обліковий запис на сервері Gigaset.net ( $\rightarrow$  с. [75](#page-74-0))
- На слухавці за допомогою Інформаційного центру
- **▶ ▶ < ХР + 10 додаткові функції** ▶ < | Нформ. центр ▶ < | Хранитель екрана ▶ **ОК** ▶ За допомогою • виберіть інформаційну послугу ▶ ОК ▶ Введіть додаткові установки для вибраної інформаційної послуги, у разі необхідності **Зберегти**

# **Розширення функцій телефону**

# **Кілька слухавок**

На базі можна зареєструвати до шести слухавок.

Кожному зареєстрованому пристрою призначається внутрішній номер (1–6) і внутрішня назва (**INT 1** – **INT 6**). Призначені номер і назву можна змінити.

Якщо всі внутрішні номери на базі вже призначено: • скасуйте реєстрацію слухавки, яка більше не потрібна.

# **Реєстрація слухавки**

Слухавку можна зареєструвати максимум на чотирьох базах.

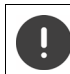

Реєстрацію потрібно розпочати на базі **та** на слухавці.

Обидві реєстрації повинні бути виконані протягом **60 сек**.

### **На базі**

 Натисніть і **утримуйте** клавішу реєстрації/пошуку на базі (прибл. <sup>3</sup> сек) . . . кнопка пошуку блимає, коли база перебуває в режимі реєстрації.

## **На слухавці**

 **Налаштування ОК Реєстрація ОК Реєстр. слухавки ОК** . . . знаходиться доступна база Введіть PIN-код системи (налаштування за замовчуванням: **0000**) **ОК**

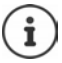

Якщо слухавку вже зареєстровано на чотирьох базах, виберіть базу, яку буде замінено новою базою.

Після завершення реєстрації слухавка повернеться до стану очікування. Внутрішній номер слухавки з'явиться на дисплеї, наприклад **INT 1**. В іншому разі повторіть процедуру.

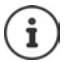

Якщо на базі зареєстровано максимальну можливу кількість слухавок (призначено всі внутрішні номери): слухавка з найбільшим внутрішнім номером замінюється новою. Якщо це неможливо, наприклад, під час проведення розмови, з'явиться повідомлення **Немає вільного внутр. номера**. Скасуйте реєстрацію іншої слухавки, яка більше не потрібна, і повторіть процедуру реєстрації.

Всі з'єднання бази призначаються слухавці як з'єднання отримування після завершення реєстрації. З'єднання через мережу стаціонарного зв'язку призначається як з'єднання відправлення. Змінення призначення [с. 97.](#page-96-0)

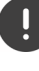

Деякі бази Gigaset і бази/маршрутизатори від сторонніх виробників можуть бути не повністю сумісними із слухавкою, і не всі функції відображаються належним чином. У таких випадках використовуйте запис меню **Базова реєстрація**. Це гарантує правильне відображення на слухавці, але може викликати обмеження для деяких функцій.

# **Реєстрація слухавки на кількох базах**

Слухавку можна зареєструвати максимум на чотирьох базах. Активна база – це база, на якій слухавку було зареєстровано востаннє. Інші бази зберігаються у списку доступних баз.

 **Налаштування ОК Реєстрація ОК Вибір бази ОК** . . . можливі дії:

Змінення активної бази:

**Ва допомогою [10]** або Найкраща база виберіть базу **| Вибір**  $(O)$  = вибрати)

**Найкраща база:** Слухавка обирає базу з найкращим прийомом після втрати з'єднання з поточною базою.

Змінення назви бази:

- $\triangleright$  за допомогою  $\lceil \frac{1}{2} \rceil$  виберіть базу  $\triangleright$  Вибір ( $\lceil \frac{1}{2} \rceil$  вибрано)  $\triangleright$ 
	- **Ім'я** змініть назву **Зберегти**

# **Скасування реєстрації слухавки**

**)**  $\blacksquare$  **•**  $\blacktriangleright$   $\blacksquare$  **For** Haлаштування **•** OK **•**  $\ulcorner$  Peccтpauin **•** OK **•**  $\ulcorner$  Ckac. p-ції.слухав. ▶ ОК . . . вибирається слухавка, що зараз використовується ▶ за допомогою **[• ]** виберіть іншу слухавку за потреби **ОК** введіть PIN-код системи за потреби **ОК** Підтвердьте скасування реєстрації, вибравши **Так**

Якщо слухавка все ще зареєстрована на інших базах, вона переключиться на базу із кращим прийомом (**Найкраща база**).

# **Виявлення слухавки (пошук) / Знаходження IP-адреси телефону**

**Коротко** натисніть клавішу реєстрації/пошуку на базі.

Усі слухавки будуть дзвонити одночасно (сигнал пошуку), навіть якщо сигнали дзвінка вимкнено. **Виняток:** Слухавки, на яких увімкнено режим радіо няні.

На дисплеях слухавок з'являється поточна (локальна) **IP-адреса** для бази.

#### **Завершення пошуку**

- **Коротко** натисніть клавішу реєстрації/пошуку на базі
- або  $\blacktriangleright$  Натисніть клавішу завершення виклику  $\blacktriangleright$  на слухавці
- або Натисніть функціональну клавішу **Без зв.** на слухавці

або Не виконуйте жодних дій. Приблизно через 30 секунд сигнал пошуку завершиться автоматично.

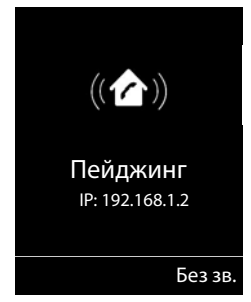

# **Змінення назви та внутрішнього номера слухавки**

Під час реєстрації кількох слухавок їм автоматично призначаються назви **Від 1**, **Від 2** тощо. Кожній слухавці автоматично призначається найменший непризначений внутрішній номер. Внутрішній номер відображається як назва слухавки на дисплеї, наприклад **INT 2**. Можна змінювати назви та номери слухавок. Довжина назви не може перевищувати 10 символів.

- . . . відкривається список слухавок, поточна слухавка виділена значком **<sup>&</sup>lt;** за допомогою в виберіть слухавку ... можливі дії:
	- Редагування назви: ▶ Опції ▶ **| | Перейменувати ▶ ОК** ▶ за допомогою <mark>< ●</mark> видаліть поточну назву за допомогою введіть нову назву **ОК**

Редагування номера:

**• Опції** • В Змін.ном.слухавки • ОК • за допомогою виберіть номер **Зберегти**

# **Ретранслятор**

Ретранслятор збільшує дальність прийому між слухавкою Gigaset і базою.

Процедура реєстрації ретранслятора залежить від версії ретранслятора, що використовується.

- Ретранслятор без шифрування, наприклад ретранслятор Gigaset до версії 2.0
- Ретранслятор із шифруванням, наприклад ретранслятор Gigaset після версії 2.0

Подальшу інформацію про ретранслятор Gigaset можна знайти в посібнику користувача ретранслятора та за адресою  $\rightarrow$  [www.gigaset.com.](https://www.gigaset.com)

# **Ретранслятор без шифрування**

#### **Увімкнення максимального віддалення/вимкнення режиму «Без випромінювання»**

**▶ ■ ▶ EC Haлаштування** ▶ ОК ▶ ECO DECT ▶ ОК ▶ Макс. віддалення ▶ **Змінити** ( = увімкнено) **Без випромін. Змінити** ( = вимкнено)

#### **Вимкнення шифрування**

 **Налаштування ОК Система ОК Шифрування Змінити** ( $\blacksquare$  = вимкнено)

### **Реєстрація ретранслятора**

 Підключіть ретранслятор до джерела електричного струму Натисніть і **утримуйте** клавішу реєстрації/пошуку на телефонній базі (мін. 3 сек) . . . ретранслятор автоматично реєструється

Можна зареєструвати кілька ретрансляторів Gigaset.

### **Ретранслятор із шифруванням**

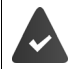

Необхідно увімкнути шифрування (налаштування за замовчуванням).

#### **Реєстрація ретранслятора**

 Підключіть ретранслятор до джерела електричного струму Натисніть і **утримуйте** клавішу реєстрації/пошуку на телефонній базі (мін. 3 сек) . . . ретранслятор автоматично реєструється

Можна зареєструвати до 2 ретрансляторів.

Функцію ECO DECT **Макс. віддалення** буде активовано, а функцію **Без випромін.** – деактивовано. Під час реєстрації ретранслятора налаштування не можна змінювати.

Після реєстрації ретранслятор з'явиться у списку ретрансляторів у розділі

**Налаштування** • Система • Repeater

#### **Скасування реєстрації ретранслятора**

 **Налаштування ОК Система ОК Repeater ОК** за допомогою виберіть ретранслятор **De-reg. Yes**

# **Керування через ВАТС**

Щоб дізнатися, які налаштування потрібно виконати для ВАТС, див. посібник користувача **ВАТС.** 

Не можна надсилати або отримувати СМС-повідомлення на ВАТС, що не підтримує функцію визначення лінії виклику.

#### **Налаштування періоду тимчасового відключення лінії**

 **Налаштування ОК Телефон.зв'язок ОК Виклик з пам'яті ОК** . . . наводиться список можливих періодів тимчасового відключення лінії • за допомогою **вари за неріод тимчасового відключення лінії** •  $\mathsf{Bn6ip}$  ( $\odot$  = вибрано)

## **Збереження коду доступу (код зовнішньої лінії)**

Налаштування коду доступу (наприклад, «0») для набору за допомогою мережі стаціонарного зв'язку або VoIP.

 **Налаштування ОК Телефон.зв'язок ОК Код доступу ОК** . . . а потім

Мережа стаціонарного зв'язку:

**Access external line with:** за допомогою **| В** введіть або змініть код доступу, макс. 3 цифри

VoIP: **▶ ■ Access external line with: ▶ за допомогою Поведіть або змініть** код доступу, макс. 4 цифри.

Правило: **▶ □ For ▶ за допомогою · виберіть, коли слід набрати код доступу Списки викликів:** Код доступу додається тільки як префікс для номерів зі списку (списку прийнятих викликів, списку пропущених викликів, списку СМС, списку автовідповідача).

**Усі виклики:** Код доступу набирається як префікс для всіх номерів. **Вимк.:** Код доступу вимикається і не додається як префікс для жодного номера телефону.

Збереження: **Зберегти**

Код доступу ніколи не додається як префікс для номерів екстрених служб або номерів центрів СМС-обслуговування.

Код доступу ніколи не додається як префікс для номерів центрів СМС-обслуговування.

### **Налаштування пауз**

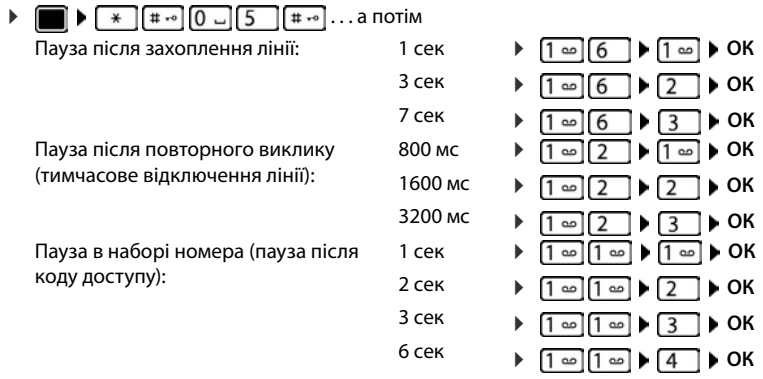

#### **Щоб ввести паузу в наборі номера**

Натисніть і **утримуйте** клавішу «решітка» . . . на дисплеї з'явиться **P**.

# **Регулювання налаштувань телефону**

# **Слухавка**

### **Змінення мови**

 **Налаштування ОК Мова ОК** виберіть мову Вибір (**O** = вибрано)

Якщо на слухавці встановлено незрозумілу мову:

**► Поверсити натисніть клавіші 6 Повільно** одна за одною ▶ за допомогою П виберіть потрібну мову натисніть праву функціональну клавішу

# **Дисплей**

### **Заставка**

Цифрові або аналогові годинники та інформаційні послуги можуть бути вибрані для відображення як заставки в режимі очікування.

 **Налаштування ОК Дисплей ОК Хранитель екрана Правка** ( $\overline{M}$  = увімкнено)  $\ldots$  потім

Увімкнення/вимкнення:

**Актив.:** за допомогою виберіть **Вмк.** або **Вимк.**

Вибір заставки: **Вибір Вибір Вибір Виберіть** заставку

**(Цифр. годинник / Аналог. годинник / Інформ. послуги)**

Перегляд заставки: **Вигляд**

Збереження вибору: **Зберегти**

Заставка вмикається приблизно через 10 секунд після переходу дисплея у стан очікування.

#### **Закриття заставки**

**► Натисніть клавішу завершення виклику Палькоротко . . . екран змінюється на стан** очікування

### **Відображення інформаційних послуг як заставки**

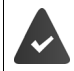

**Інформ. послуги** вмикаються через веб-конфігуратор.

Телефон має бути підключено до Інтернету.

#### **Приклад: Увімкнення служби погоди як заставки**

Увімкнення інформаційних послуг як заставки

 **Налаштування ОК Дисплей ОК Хранитель екрана** Правка ▶ за допомогою • виберіть Актив.: Вмк. ▶ ■ Вибір ▶ виберіть як заставку за допомогою **Інформ. послуги Зберегти**

Вибір розташувань:

**| ■ | Погода | ОК Додайте розташування** ▶ ОК ▶ укажіть назви розташувань за допомогою РЧ ▶ **ОК** . . . відобразиться список розташувань із таким іменем ▶ виберіть розташування за допомогою **ОК Зберегти**

Можна ввести кілька розташувань. Після введення всіх потрібних розташувань: За допомогою **<–** поверніться назад

Увімкнення заставки:

**ДОДА** ГОДА ДОДАТКОВІ функції • <sup>2</sup> Нформ. центр • <sup>2</sup> Хранитель екрана • **ОК** ▶ Погода ▶ ОК ▶ виберіть розташування за допомогою П ▶ Зберегти

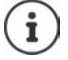

Тип доступних для телефону інформаційних послуг установлюється в Інтернеті на сервері Gigaset.net. Змінення налаштувань  $\rightarrow$  [с. 75](#page-74-1).

Якщо наразі немає доступної інформації, замість неї відображається цифровий годинник (**Цифр. годинник**), доки інформація знову не стане доступною.

### **Увімкнення/вимкнення інформаційних повідомлень**

Текстова інформація з Інтернету, яку встановлено як заставку **Інформ. послуги**, може відображатися у стані очікування як повідомлення, яке можна прокручувати.

**▶ ■ ▶ FER EX Налаштування** ▶ ОК ▶ [ ] Дисплей ▶ ОК ▶ [ ] Інфоповідомлен. ▶ **Правка** (**121** = увімкнено)

Повідомлення відображаються, як тільки телефон переходить у стан очікування. Якщо повідомлення відображається у стані очікування, інформаційне повідомлення не відображається.

# **Великий шрифт**

Відображення тексту та значків у списках викликів і телефонній книзі з більшим розміром для кращої розбірливості. За необхідності на екрані відображається тільки один запис, а імена скорочуються. Номер відображається великим шрифтом під час набору.

 $\blacksquare$  **▶**  $\blacksquare$  **Великий шрифт** ▶ ОК ▶  $\blacksquare$  Дисплей ▶ ОК ▶  $\blacksquare$  Великий шрифт ▶ **Змінити** ( $\overline{M}$  = увімкнено)

# **Колірна схема**

Дисплей може відображатися в різних комбінаціях кольорів.

**• • В В СЕ** Налаштування **• ОК • Дисплей • ОК • В Кольорові схеми** • **ОК ▶ за допомогою | Виберіть потрібну колірну схему ▶ Вибір (**  $\odot$  **= вибрано)** 

### **Підсвічування дисплея**

Підсвічування дисплея завжди горить, коли слухавку не встановлено на базу/в зарядний пристрій, або якщо натиснуто будь-яку клавішу. Якщо натиснути будь-яку **цифрову клавішу**, вона з'являється на дисплеї для попереднього набору.

Увімкнення/вимкнення підсвічування дисплея у стані очікування:

 **Налаштування ОК Дисплей ОК Підсвітка ОК** . . . потім

Підсвічування, коли слухавку встановлено в зарядний пристрій:

**У заряд. пристрої**: за допомогою **в виберіть Вмк.** або **Вимк.** Підсвічування, коли слухавку не встановлено в зарядний пристрій:

> **• Поза зар.пристр.** • за допомогою **вереня** виберіть **Вмк.** або **Вимк.**

Підсвітка під час виклику:

 **Im Gespräch** За допомогою виберіть **Вмк.** або **Вимк.**

Збереження вибору:

**Зберегти**

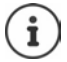

Час очікування слухавки може суттєво зменшитися, якщо підсвічування дисплея ввімкнено.

# **Змінення гучності динаміка та режиму «вільні руки»**

Можна налаштувати гучність динаміка та гучномовця на 5 рівнях незалежно один від одного.

#### **Під час розмови**

**ГАТ Гучність слухавки** • за допомогою в виберіть гучність • Зберегти . . . налаштування зберігається

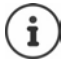

Без збереження змін налаштування автоматично зберігається приблизно через 3 секунди.

#### **У стані очікування**

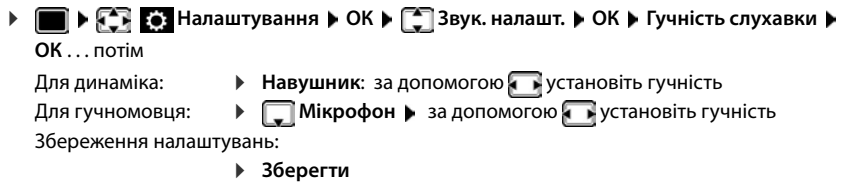

# **Профіль динаміка та режиму «вільні руки»**

Виберіть профіль для **режиму динаміка** або **режиму «вільні руки»** для максимальної адаптації телефону до оточення. Перевірте, який із профілів найзручніший для вас та абонента.

 **Налаштування ОК Звук. налашт. ОК Звукові профілі • С Режими гучномовця / Профілі гучн. зв'яз. • ОК • С Виберіть** профіль **• Вибір** (**Q** = вибрано)

**Режими гучномовця**: **Гучно** або **Тихо** (налаштування за замовчуванням)

**Профілі гучн. зв'яз.**: **Профіль1** (налаштування за замовчуванням) або **Профіль 2**

# **Сигнали дзвінка**

## **Гучність сигналу дзвінка**

Можна встановити гучність на одному з п'яти рівнів або вибрати крещендо (збільшення гучності).

 **Налаштування ОК Звук. налашт. ОК Уст. дзвін. (слух.) • ОК • Гучність • ОК •** за допомогою [ Виберіть Для вн. викликів та **зустрічей або Зовнішні виклики** • за допомогою **в встановіть гучність • Зберегти** 

# **Мелодія сигналу дзвінка**

Установіть різні сигнали дзвінка для внутрішніх і зовнішніх викликів для кожного доступного підключення отримування на телефоні (**Стаціонарна лінія**, **IP1**, **Gigaset.net**) або встановіть однаковий сигнал дзвінка на **Всі виклики**.

 **Налаштування ОК Звук. налашт. ОК Уст. дзвін. (слух.) ▶ ОК ▶ ॎ | Мелодії ▶ ОК ▶ за допомогою | Виберіть підключення ▶ за** допомогою виберіть сигнал дзвінка/мелодію для кожного випадку **Зберегти**

### **Увімкнення/вимкнення сигналу дзвінка**

### **Постійне вимкнення сигналу дзвінка**

**• Натисніть і утримуйте**  $* \circ$  ... у рядку стану з'явиться такий значок **XI** 

#### **Постійне ввімкнення сигналу дзвінка**

Натисніть і **утримуйте**

#### **Вимкнення сигналу дзвінка для поточного виклику**

**► Натисніть Без зв.** або клавішу завершення виклику П

### **Увімкнення/вимкнення короткого звукового сигналу (гудка)**

Увімкнення короткого звукового сигналу (гудка) замість сигналу дзвінка:

 Натисніть і **утримуйте** клавішу «зірочка» Натисніть і утримуйте **Гудок** протягом 3 секунд . . . у рядку стану з'явиться такий значок

Вимкнення короткого звукового сигналу: Натисніть і **утримуйте** клавішу «зірочка»

# **Увімкнення/вимкнення сигналів порад**

Слухавка відтворює звукові сповіщення про різні дії та стани. Ці сигнали порад можна вмикати/вимикати незалежно один від одного.

 **▶ ■ ▶ ← ← E** Hалаштування ▶ ОК ▶ ← Звук. налашт. ▶ ОК ▶ ← Звук. сигн. **порад ОК** . . . потім

Сигнал під час натискання клавіш:

**Ключові звуки:** за допомогою **в виберіть Вмк.** або Вимк.

Сигнал підтвердження/помилки після створення записів, сигнал порад під час отримання нового повідомлення:

> **Підтвердження** ▶ за допомогою • виберіть Вмк. або **Вимк.**

Сигнал попередження, коли часу розмови залишилося менше 10 хвилин (кожні 60 секунд):

**• Викумулятор • за допомогою в виберіть Вмк. або Вимк.** 

Сигнал попередження, коли слухавка виноситься за межі діапазону дії бази:

 **Поза досяжністю:** за допомогою виберіть **Вмк.** або **Вимк.**

Збереження налаштувань:

**Зберегти**

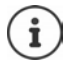

Попередження про заряд акумулятора не звучать, якщо ввімкнено режим радіоняні.

# **Автовідповідь**

Якщо автовідповідь увімкнено, вхідні виклики приймаються відразу після того, як слухавка знімається із зарядного пристрою.

 $\blacktriangleright$  **• • • • • • • • • • • Налаштування • ОК • • Телефон.зв'язок • ОК • Автовідповідь • Змінити** ( $\mathbf{X} = \mathbf{V}$ вімкнено)

Незалежно від налаштування **Автовідповідь** з'єднання припиняється відразу після того, як слухавка встановлюється в зарядному пристрої.

# **Швидкий доступ до номерів і функцій**

## **Призначення номера цифровій клавіші (швидкий набір)**

Можна призначати **номер із телефонної книги** клавішам  $\boxed{2}$  до  $\boxed{9}$ 

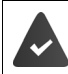

Необхідно призначити номер цифровій клавіші.

Натисніть і **утримуйте** цифрову клавішу

або

**Коротко** натисніть цифрову клавішу Натисніть функціональну клавішу **Шв.набір**

Відкриється телефонна книга.

• за допомогою **вер**івиберіть запис • ОК • за допомогою в виберіть номер за необхідності **ОК** . . . запис збережено для цифрової клавіші

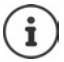

Якщо згодом видалити запис у телефонній книзі, це не вплине на призначення цифрової клавіші.

### **Набір номера**

Натисніть і **утримуйте** цифрову клавішу . . . номер негайно набирається

або

 **Коротко** натисніть цифрову клавішу . . . номер/ім'я (можливо, у скороченому вигляді) відобразиться на лівій функціональній клавіші  $\blacktriangleright$  натисніть функціональну клавішу . . . номер набирається

#### **Змінення призначення цифрової клавіші**

 **Коротко** натисніть цифрову клавішу **Змінити** . . . відкриється телефонна книга . . . можливі дії:

Змінення призначення:

**▶ за допомогою • виберіть запис ▶ ОК ▶ виберіть номер за** потреби **ОК**

Видалення призначення:

**Пробіл**

## **Призначення функціональних клавіш / Змінення призначення**

Ліва та права функціональні клавіші мають **функцію**, встановлену за замовчуванням, у режимі очікування. Клавіші можна перепризначити.

 Натисніть і **утримуйте** ліву або праву функціональну клавішу у стані очікування . . . Буде відкрито список можливих призначень клавіш  $\blacktriangleright$  За допомогою  $\lceil \frac{1}{n} \rceil$  виберіть функцію **ОК** . . . Призначення функціональної клавіші буде змінено

Можливі функції: **Будильник**, **Повторний набір**, **Каталог слухавки** . . . Більше функцій доступно в розділі **Інші функції**

### **Запуск функції**

Коли телефон знаходиться у стані очікування: **Коротко** натисніть . . . виконується призначена функція

# **Тестування шифрування DECT**

Коли цю функцію ввімкнено, слухавка тестує, чи є підключення DECT до бази безпечним, тобто чи зашифровано воно. Якщо воно не зашифровано, на екрані відобразиться повідомлення.

 **Налаштування ОК Система ОК Перевір. безпеки Змінити** ( $\sqrt{2}$  = увімкнено)

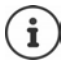

Якщо використовується ретранслятор без шифрування, перевірку безпечного з'єднання слід вимкнути.

Якщо шифрування вимикається на базі пізніше, поки ввімкнено перевірку безпечного з'єднання (наприклад, тому що потрібно підключити ретранслятор), на слухавці відображається повідомлення **Повідом. безпеки - натисніть INFO**.

 **Інформ.** . . . пояснюється ситуація **Вим бзпк** . . . перевірка безпечного з'єднання вимикається

#### **Під час виклику**

Звуковий сигнал і повідомлення на екрані вказують, що під час виклику на базі вимкнено шифрування.

Продовжити виклик: **Так**

Припинити виклик: **Ні**

Якщо не натиснути жодної кнопки, виклик припиняється автоматично через певний час.

Перевірка стану безпечного з'єднання під час виклику:

**▶ Натисніть клавішу «решітка» та <del>[**  $\#$  **-</del>• <b>утримуйте її** . . . стан безпечного з'єднання відображається на екрані

# **Скидання налаштувань слухавки**

Скидання всіх власних налаштувань і внесених змін.

**)**  $\blacksquare$  **|**  $\blacksquare$  **|**  $\blacksquare$  **|**  $\blacksquare$  **|**  $\blacksquare$  **|**  $\blacksquare$  **|**  $\blacksquare$  **|**  $\blacksquare$  **|**  $\blacksquare$  **|**  $\blacksquare$  **|**  $\blacksquare$  **|**  $\blacksquare$  **|**  $\blacksquare$  **|**  $\blacksquare$  **|**  $\blacksquare$  **|**  $\blacksquare$  **|**  $\blacksquare$  **|**  $\blacksquare$  **|**  $\blacksquare$  **|**  $\blacksquare$ 

**Так** . . . налаштування слухавки скидаються

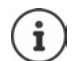

- Скидання **не** впливає на такі налаштування
- Реєстрація слухавки на базі
- Дата й час
- Записи телефонної книги та списки викликів
- Списки СМС

# **Оновлення слухавки**

Слухавка підтримує оновлення мікропрограми через радіопосилання DECT до бази/ маршрутизатора (SUOTA = Software Update Over The Air, оновлення програмного забезпечення через повітря).

Телефон перевіряє, чи доступне оновлення мікропрограми для слухавки. Якщо доступне, відображається повідомлення.

Почніть оновлення мікропрограм за допомогою **Yes**.

Увімкнення/вимкнення автоматичної перевірки оновлень мікропрограми:

 **Налаштування ОК Система ОК Оновл. слухавки ОК ▶**  $\begin{bmatrix} \bullet \\ \bullet \end{bmatrix}$  **Автом. перевірка ▶ ОК ▶ Змінити (** $\begin{bmatrix} \bullet \\ \bullet \end{bmatrix}$  **= увімкнено)** 

**Почніть оновлення мікропрограм вручну**

 **Налаштування ОК Система ОК Оновл. слухавки** ОК ▶ <sup>•</sup> Оновити ▶ ОК ▶ ОК . . . якщо доступні нові мікропрограми, почнеться оновлення

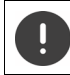

Процес оновлення може тривати до 30 хвилин. У цей час можливе лише обмежене використання слухавки.

## **Перевірка версії мікропрограми**

 **Налаштування ОК Система ОК Оновл. слухавки ОК Поточна версія ОК** . . . Буде відображено версію мікропрограми слухавки

# **Система**

Наступні налаштування можна встановити через меню на зареєстрованій слухавці або за допомогою веб-конфігуратора телефону/маршрутизатора.

# **Налаштування дати та часу вручну**

Необхідно налаштувати дату й час, щоб переконатися, що налаштовано правильний час для вхідних викликів і для використання телефону як будильника або календаря.

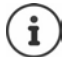

На вашому телефоні зберігається адреса часового сервера в Інтернеті. Дата та час беруться з цього сервера за умови, що телефон підключено до Інтернету та активовано синхронізацію з часовим сервером. У такому випадку налаштування вручну перезаписуються.

Якщо на слухавці ще не було налаштовано дату й час, з'являється функціональна клавіша **Вст.час**.

Натисніть функціональну клавішу **Вст.час**

або

**▶ ■ ▶ СТ ЕЗ Налаштування** ▶ ОК ▶ [ Дата/час ▶ ОК . . . а потім Налаштування дати: ▶ Дата: за допомогою Поверання день, місяць і рік у 8-цифровому форматі Налаштування часу: **Час** за допомогою введіть години та хвилини у 4-цифровому форматі Збереження налаштувань: **Зберегти**

# **Власний зональний код**

Необхідно зберегти свій зональний код (міжнародний і місцевий зональний код) на телефоні, перш ніж переносити номери телефону (наприклад, у форматі vCard).

Деякі з цих номерів встановлено попередньо.

Редагування номера: • за допомогою в виберіть/переключіться на поле введення » за допомогою з змініть положення введення  $\blacktriangleright$  <  $\epsilon$  видаліть цифру за потреби  $\blacktriangleright$  за допомогою введіть цифру **Зберегти Налаштування ОК**  $\begin{bmatrix} 1 \\ 2 \end{bmatrix}$ Телефон.зв'язок ▶ ОК ▶  $\begin{bmatrix} 2 \\ 3 \end{bmatrix}$ Зональні коди ▶ ОК ▶ Відмітьте (попередньо) налаштуйте зональний код

#### Приклад

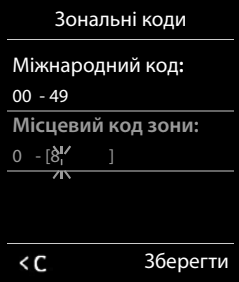

# **Увімкнення/вимкнення музики утримання**

 **Налаштування ОК Звук. налашт. ОК Мелодія чекання** • Змінити (**1** = увімкнено)

# <span id="page-91-0"></span>**Налаштування IP-адреси бази в локальній мережі**

Базу потрібно підключити до маршрутизатора або комп'ютера.

IP-адреса потрібна для того, щоб локальна мережа «впізнала» Ваш телефон. IP-адресу можна призначити телефону автоматично (через маршрутизатор) або вручну.

- Якщо призначається **динамічна** адреса, сервер DHCP маршрутизатора автоматично призначає IP-адресу телефону. IP-адресу можна призначити відповідно до налаштувань маршрутизатора.
- У разі ручного/**статичного** призначення Ви призначаєте статичну IP-адресу телефону. Це може бути необхідно залежно від конфігурації мережі (наприклад, якщо телефон підключено безпосередньо до комп'ютера).

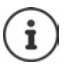

Для динамічного призначення IP-адреси необхідно увімкнути сервер DHCP на маршрутизаторі. Також ознайомтеся з посібником користувача для маршрутизатора.

**Налаштування ОК Система ОК Локальна мережа**

ОК ▶ за допомогою П **в**ведіть PIN-код системи (якщо PIN-код системи відрізняється від 0000) **ОК** . . . а потім

Тип адреси: **Тип IP-адреси**: за допомогою виберіть **Static** або **Dynamic** Якщо **Тип IP-адреси Dynamic**: Наступні поля вказують поточні налаштування, які телефон отримує від маршрутизатора. Ці налаштування неможливо змінити. Якщо **Тип IP-адреси Static**:Введіть налаштування для наступних полів. IP-адреса: **IP-адреса** за допомогою введіть IP-адресу (перезаписування поточного налаштування). Маска підмережі: **Маска підмережі** за допомогою введіть маску підмережі (перезаписування поточного налаштування). Стандартний шлюз:  **Default Gateway** за допомогою введіть IP-адресу стандартного шлюзу

Локальна мережа підключається до Інтернету через стандартний шлюз. Зазвичай це Ваш маршрутизатор

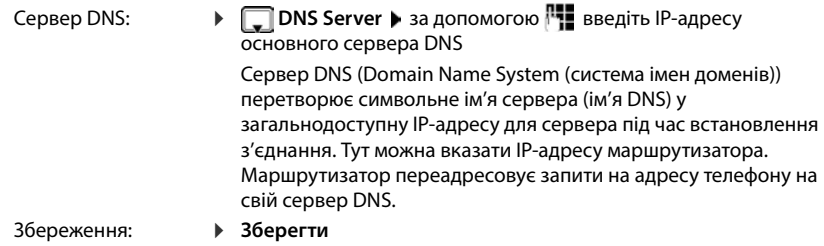

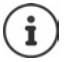

Налаштування можна також виконати через веб-конфігуратор.

Відображення поточної IP-адреси:Натисніть клавішу пошуку на базі

# **Оновлення мікропрограм телефону**

Оновлення мікропрограм за замовчуванням завантажується безпосередньо з Інтернету. У телефоні попередньо налаштовується відповідна веб-сторінка.

> Телефон має бути підключений до Інтернету (тобто, підключений до маршрутизатора).

Телефон має бути у стані очікування, тобто не повинні здійснюватися виклики, має бути відсутнє внутрішнє підключення між зареєстрованими слухавками, а також на жодній слухавці не має бути відкрите меню.

### **Запуск оновлення мікропрограм вручну**

**▶ ■ ▶ CHE CHE** Haлаштування ▶ ОК ▶ CHE Cистема ▶ CHE Base Update ▶ ОК ▶ за допомогою введіть PIN-код системи **ОК** . . . телефон встановить інтернет-

підключення до серверу налаштування **Так**

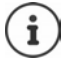

Оновлення мікропрограм може зайняти до 6 хвилин, залежно від якості DSLпідключення.

Під час оновлення з Інтернету здійснюється перевірка, чи є новіша версія мікропрограм. Якщо такої версії немає, операція скасовується і відображається повідомлення про це.

### **Автоматичне оновлення мікропрограм**

Телефон перевірятиме щодня, чи доступна новіша версія мікропрограм на сервері інтернет-налаштувань. Якщо така версія доступна, на слухавці відобразиться повідомлення **New firmware available**.

Підтвердьте запит за допомогою **Так** . . . мікропрограма завантажиться на телефон

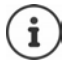

Якщо телефон не підключено до Інтернету у час виконання перевірки наявності нових мікропрограм (наприклад, через те, що вимкнено маршрутизатор), перевірку буде виконано, щойно телефон знову підключиться до Інтернету.

Автоматичну перевірку версії можна вимкнути через веб-конфігуратор.

# **Перевірка MAC-адреси бази**

Залежно від конфігурації мережі може знадобитися MAC-адреса бази, наприклад, щоб ввести її у список керування доступом маршрутизатора.

Перевірка MAC-адреси на слухавці:  $\blacktriangleright \blacksquare \blacktriangleright \lightharpoonup \blacksquare$   $\blacktriangleright \lightharpoonup \blacksquare$  ... відобразиться MAC-адреса

Повернення у стан очікування: **Назад**

# **Змінення PIN-коду системи**

Захистіть системні налаштування телефону за допомогою PIN-коду системи. Вам необхідно буде вводити PIN-код системи під час реєстрації або скасування реєстрації слухавки, змінення налаштувань локальної мережі, виконання оновлення мікропрограм або скидання телефону до налаштувань за замовчуванням.

Змінення 4-цифрового PIN-коду телефону (налаштування за замовчуванням: **0000**):

 **Налаштування ОК Система ОК PIN сист. ОК** за допомогою <sup>р</sup> № введіть поточний PIN-код (якщо він має інше значення, крім 0000) **ОК ► за допомогою НЕ введіть новий PIN-код системи ► Зберегти** 

# **Скидання PIN-коду системи**

Скидання PIN-коду бази до початкового значення **0000**:

 Від'єднайте мережевий кабель від бази Натисніть і утримуйте клавішу реєстрації/ пошуку на базі У той же час повторно підключіть мережевий кабель до бази Натисніть і утримуйте клавішу протягом принаймні 5 сек . . . відбувається скидання бази, для PIN-коду системи встановлюється значення **0000**

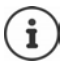

Усі слухавки видалені з реєстру та мають бути зареєстровані знову. Всі налаштування повертаються до налаштувань за замовчуванням.

# **Перезапуск бази**

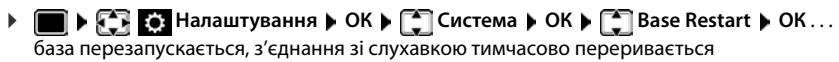

# **Скидання налаштувань телефону до значень за замовчуванням**

 **Налаштування ОК Система ОК Перезапуск бази ОК → за допомогою РН введіть PIN-код системи → ОК → Так . . . база перезапускається.** 

Перезапуск триває приблизно 10 секунд

Під час скидання налаштувань

- дата й час зберігаються;
- слухавки залишаються зареєстрованими;
- PIN-код системи зберігається;
- **Макс. віддалення** увімкнено, а **Без випромін.** вимкнено.

# **Інтернет-телефонія (VoIP)**

# **Налаштування облікового запису IP**

Для здійснення викликів через Інтернет необхідно мати обліковий запис IP від постачальника. Можна налаштувати до шести облікових записів IP.

Для налаштування облікового запису IP від постачальника необхідно отримати дані доступу.

Введіть дані доступу на телефоні:

- За допомогою майстра VoIP для початкової установки (- див. розділ **Налаштування**) або
- За допомогою веб-конфігуратора на ПК/планшеті:
	- **Quick Start Wizard (+ див. розділ Веб-конфігуратор)**

#### **Налаштування інших облікових записів IP**

• За допомогою веб-конфігуратора на ПК/планшеті:

Стор. **Settings Telephony Connections** ( див. розділ **Веб-конфігуратор**)

або

- За допомогою майстра VoIP на слухавці:
	- **▶ ▶ 주구 ۞ Налаштування** ▶ ОК ▶ Telephony ▶ ОК ▶ ○ VoIP Wizard

Процедура аналогічна майстру установки (+ див. розділ **Налаштування**).

# **Gigaset.net**

**Gigaset.net** — це послуга VoIP, що надається компанією Gigaset Communications GmbH. Усі користувачі пристроїв Gigaset VoIP можуть **безпосередньо** та **безкоштовно** здійснювати виклики до інших користувачів Gigaset.net через Інтернет – не потрібно налаштовувати обліковий запис у оператора телефонного зв'язку (постачальника) та робити інші налаштування. Підключення до інших мереж або з них є неможливим.

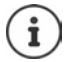

Gigaset.net — це добровільна послуга, що надається компанією Gigaset Communications GmbH без гарантії або відповідальності щодо наявності мережі чи надання послуги.

Якщо підключення Gigaset.net не використовується протягом шести місяців, воно автоматично вимикається.

Щоб знову ввімкнути підключення:

- Розпочніть пошук у телефонній книзі Gigaset.net
- Здійсніть виклик через Gigaset.net (наберіть номер з #9 у кінці)
- Увімкніть підключення через веб-конфігуратор.

# **Реєстрація в Gigaset.net**

Кожному пристрою Gigaset IP за замовчуванням призначається номер телефону Gigaset.net. Під час першого відкриття телефонної книги Gigaset.net потрібно ввести ім'я для підключення.

 **Натисніть та утримуйте** . . . відкриється список онлайнових телефонних книг **Gigaset.net ОК** . . . відкриється телефонна книга Gigaset.net  $\blacktriangleright$  за допомогою введіть **Your Gigaset.net nickname** (макс. 25 символів) **Зберегти** . . . номеру телефону призначається ім'я, що записується до телефонної книги Gigaset.net

Ім'я Gigaset.net також можна вводити/змінювати через веб-конфігуратор:

▶ Settings ▶ Telephony ▶ Connections

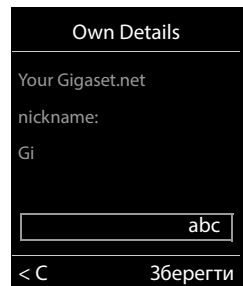

#### **Зауваження щодо захисту даних**

Прізвисько зберігається на центральному сервері Gigaset. Прізвисько з'являється в телефонній книзі Gigaset.net, інші користувачі послуги Gigaset.net можуть зателефонувати до вас за цим іменем.

#### **У разі введення особистої інформації ви погоджуєтеся на збереження цих даних.**

Якщо ви не хочете, щоб це сталося, на цьому етапі можна скасувати операцію:

- Скасуйте без виходу з телефонної книги Gigaset.net: не вводьте ім'я **Зберегти** . . . Можна використовувати телефонну книгу, щоб знайти інших учасників Gigaset.net та викликати їх, але не буде записано жодного прізвиська.
- Вийдіть із телефонної книги Gigaset.net, не виконуючи пошук: натисніть і **утримуйте** клавішу завершення виклику

Подальшу інформацію щодо даних, які зберігаються для служби Gigaset.net, можна знайти за адресою  [www.gigaset.net/privacy-policy](https://www.gigaset.net/privacy-policy)

## <span id="page-96-0"></span>**Призначення підключень надсилання та отримування**

Якщо для телефону налаштовано кілька підключень (підключення мережі стаціонарного зв'язку, Gigaset.net та IP), необхідно вказати:

- яке підключення використовується для вихідних викликів (підключення надсилання)
- на якого внутрішнього абонента потрібно переадресовувати виклик від певного підключення (підключення отримування)

Внутрішні абоненти – це зареєстровані слухавки та три автовідповідачі бази.

Кожне підключення (номер) вашого телефону може бути як підключенням надсилання, так і підключенням отримування. Кожному підключенню можна призначити кілька внутрішніх абонентів в якості підключення надсилання та/або отримування. Підключення можна призначити тільки одному автовідповідачу як підключення отримування.

#### **Призначення за замовчуванням**

- Після придбання всі налаштовані підключення призначені слухавкам та автовідповідачу 1 як підключення отримування.
- Підключення через мережу стаціонарного зв'язку призначається слухавкам як підключення надсилання. Якщо підключення через мережу стаціонарного зв'язку **відсутнє**, підключення надсилання не призначається.

#### **Змінення призначення за замовчуванням**

• За допомогою майстра установки для початкової установки (- див. розділ **Налаштування**)

або

• За допомогою веб-конфігуратора на ПК: Стор. **• Settings • Telephony • Number Assignment** ( див. розділ **Веб-конфігуратор**)

або

- Через меню слухавки
	- $\triangleright$  **<del>■</del> ▶ ← В ← В Налаштування >** ОК ▶ ← Telephony ▶ ОК ▶ ← Send Connec**tions/Rec. Connections ОК**

Процедура аналогічна майстру установки (+ див. розділ Налаштування).

# **Налаштування викликів через Інтернет у веб-конфігураторі**

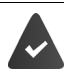

Зареєструйтеся у веб-конфігураторі ( див. розділ **Веб-конфігуратор**)

- Під час здійснення викликів через мережу стаціонарного зв'язку слід завжди набирати зональний код навіть для місцевих викликів (залежно від постачальника):
	- **Settings Management Local Settings** увімкніть параметр **Use Area Code Numbers for Calls via VoIP**
- Автоматично встановіть підключення через мережу стаціонарного зв'язку в разі невдалої спроби здійснити виклик через підключення IP:
	- **Settings Telephony Number Assignment** у **Alternative Connection** увімкніть параметр **Automatic fallback to fixed line**, якщо доступне підключення через мережу стаціонарного зв'язку
- Визначте план набору:
	- **Settings Telephony Dialling Plans**

Якщо для номера, що набирається, визначено план набору, тоді замість підключення надсилання буде використовуватися підключення, указане у плані набору. Якщо номер заблоковано планом набору, відображається повідомлення **Неможливо**.

- Інші налаштування: сигнали DTMF, переадресація викликів, призначення клавіші повторного виклику, порти підключення
	- **Settings Telephony Advanced VoIP Settings**

# **Веб-конфігуратор**

Для налаштування телефону через ПК або планшет можна використовувати вебконфігуратор.

- Можна виконати налаштування, які також можна виконати на слухавці телефону, наприклад, установити дату та час або виконати оновлення мікропрограм.
- Можна виконати додаткові налаштування, які неможливо зробити через слухавку, виконати певні необхідні умови для підключення телефону до мережі компанії або налаштувати якість голосу для IP-підключень.
- Можна зберегти дані на базі, коли це необхідно для доступу до певних послуг Інтернету, наприклад, загальнодоступні телефонні книги, сервер вхідної електронної пошти для вашого облікового запису електронної пошти та синхронізація дати/часу із сервером часу.
- Телефон можна підключити до хмари Gigaset, щоб отримувати сповіщення про виклики на смартфон.
- Дані для телефону (бази та слухавок) можна зберегти у файлах на ПК і в разі помилки знову завантажити їх на телефон.

Щоб отримати детальний опис веб-сторінок та необхідних записів, див. онлайн-довідку веб-конфігуратора ( $\rightarrow$  с. [101\)](#page-100-0).

# **Запуск веб-конфігуратора**

## **Підключення до веб-конфігуратора**

Телефон має бути підключено до локальної мережі.

У більшості випадків це підключення встановлюється автоматично одразу після підключення пристрою до мережі. В іншому разі підключіться до локальної мережі через слухавку (+ [с. 92](#page-91-0)).

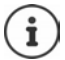

Деякі налаштування не можна змінити у веб-конфігураторі залежно від постачальника.

Доступ до веб-конфігуратора може одночасно здійснювати тільки один користувач.

Працюючи у веб-конфігураторі, ви все одно зможете здійснювати телефонні виклики.

### **Установлення підключення через IP-адресу телефону**

 З'ясування поточної IP-адреси телефону: **Коротко** натисніть клавішу реєстрації/ пошуку на базі . . . IP-адреса відображається на слухавці

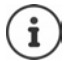

IP-адреса може іноді змінюватися залежно від налаштувань сервера DHCP у мережі.

**▶ Запустіть веб-браузер на ПК/планшеті ▶ Введіть IP-адресу телефону в полі адреси** браузера (наприклад: 192.168.2.2) . . . Установлюється підключення з вебконфігуратором телефону

#### **Установлення підключення через ім'я домену телефону**

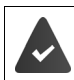

ПК/планшет і телефон має бути підключено до Інтернету.

 Запустіть веб-браузер на ПК/планшеті У полі адреси браузера введіть [www.gigaset-config.com](https://www.gigaset-config.com)

Якщо виконується доступ до кількох пристроїв Gigaset через підключення до Інтернету: Виберіть пристрій

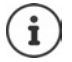

Підключення між ПК та веб-конфігуратором є локальним підключенням (підключення LAN). Доступ до Інтернету виконується тільки для встановлення підключення.

# **Реєстрація/скасування реєстрації у веб-конфігураторі**

#### **Реєстрація, установлення мови інтерфейсу**

Після успішного встановлення підключення у веб-браузері відображається веб-сайт **Welcome**.

 Виберіть потрібну мову Введіть PIN-код (налаштування за замовчуванням: 0000) **OK**

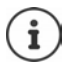

З метою безпеки слід змінити PIN-код за замовчуванням (- [с. 114\)](#page-113-0).

#### **Скасування реєстрації**

Натисніть **Log off** у верхньому правому куті рядка меню.

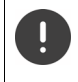

Завжди завершуйте роботу з веб-конфігуратором за допомогою команди **Log off**. Якщо закрити веб-браузер, не виконавши спочатку скасування реєстрації, доступ до веб-конфігуратора може бути заблоковано на кілька хвилин.

## <span id="page-100-0"></span>**Довідка**

 $\triangleright$  Натисніть знак питання  $\triangleright$  у верхньому правому куті веб-сторінки ... В окремому вікні відкриється онлайн-довідка

Пошук у довідці: Клацніть у вікні «Довідка» Натисніть **Ctrl** та **F**. Відкриється діалогове вікно пошуку.

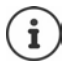

Сторінки довідки завантажуються безпосередньо із сервера конфігурації.

Можливо, буде необхідно змінити налаштування браузера для належного відображення сторінок довідки. Наприклад, для браузерів Internet Explorer і Firefox потрібно встановити наступні налаштування:

- Потрібно дозволити відображення заблокованого активного вмісту для довідки (клацніть правою кнопкою рядок відомостей у верхній частині вікна браузера).
- Дозвольте сторінкам використовувати власні шрифти або встановіть Arial в якості стандартного шрифту (загальне налаштування).

#### **Введення кириличних та турецьких символів**

У цьому розділі максимальна кількість символів, дозволених у полі, указана для латинських символів і цифр (1 символ = 1 біт), тобто 1 символ означає 1 біт.

Для одного кириличного або турецького символу необхідно 2 біти, наприклад, у полі довжиною 16 символів можна ввести максимум вісім кириличних або турецьких символів.

Якщо ввести занадто багато символів у поле, запис буде відхилено (не буде збережено в телефоні). «Старий» вміст поля (або налаштування за замовчуванням) зберігається і знову відображається під час оновлення веб-сторінки. Попередження або підтвердження не відображається.

## **Виконання початкового налаштування**

Майстер доступний для початкового налаштування, коли не налаштовано підключення VoIP (обліковий запис IP). Майстер допоможе налаштувати обліковий запис IP.

У телефоні пропонується ряд профілів постачальників, що спрощує налаштування облікового запису IP. Кожен профіль містить найважливіші налаштування для обраного постачальника.

- **▶ Home ▶ Quick Start Wizard ▶ Next**
- **Country** Виберіть зі списку  **Next**

Якщо телефон підключено до ВАТС, що пропонує облікові записи IP, тут можна вибрати ВАТС.

**Provider Виберіть зі списку • Next** 

Якщо потрібний постачальник не відображається у списку: • Виберіть Other provider . . . Тепер потрібно самостійно ввести дані постачальника

 $\rightarrow$  Для отримання довідки див. сторінку Settings **• Telephony • Connections** 

**Введіть дані для доступу постачальника • Next ... Телефон зареєстровано в** постачальника

- Якщо в постачальника є автовідповідач мережі: Введіть номер телефону . . . Автовідповідач буде ввімкнено після закриття майстра
- Якщо всі вихідні виклики із зареєстрованої слухавки потрібно виконувати через це підключення VoIP як стандартне: Відмітьте **Yes** Налаштування за замовчуванням: **No** . . . Вихідні виклики виконуються через підключення через мережу стаціонарного зв'язку

Докладніше про призначення для кількох слухавок, кількох підключень VoIP та вхідних викликів  $\rightarrow$  Number Assignment ( $\rightarrow$  c. [105](#page-104-0))

**Finish** ... Підключення записується до списку підключень телефону (+ с. [104\)](#page-103-0)

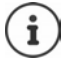

Змінення налаштувань для цього підключення та/або налаштування інших підключень VoIP:

**▶ Settings ▶ Telephony ▶ Connections (→ c. 104).** 

# **Network**

# **IP Configuration**

Підключіть телефон до локальної мережі (LAN) або маршрутизатора.

#### **Settings Network IP Configuration**

У більшості випадків спеціальні налаштування не потрібні для підключення телефону до маршрутизатора/локальної мережі. Телефон попередньо налаштовано для динамічного призначення IP-адреси за замовчуванням (DHCP). Щоб Ваш маршрутизатор «упізнав» телефон, на ньому потрібно ввімкнути призначення динамічних IP-адрес, тобто потрібно ввімкнути сервер DHCP на маршрутизаторі.

Якщо сервер DHCP не можна або не потрібно вмикати, необхідно призначити телефону фіксовану/статичну IP-адресу. Фіксована IP-адреса буде корисною, наприклад, якщо на маршрутизаторі для телефону налаштовано переадресацію порту або DMZ.

Веб-конфігуратор можна використовувати для вказаних нижче налаштувань, які необхідні в разі підключення телефону до великої мережі (на рівні компанії або організації) або для дистанційного керування телефоном.

- Укажіть адресу проксі-сервера HTTP у локальній мережі, яку телефон може використовувати для встановлення підключення до Інтернету, якщо в локальній мережі не дозволено безпосередній доступ.
- **VLAN identifier** / **VLAN priority** Збережіть для доступу до тегованої мережі VLAN.
- Дозвольте ПК за межами своєї локальної мережі підключатися до веб-конфігуратора.

Авторизація доступу з інших мереж збільшує ризик несанкціонованого доступу. Тому рекомендується вимкнути дистанційний доступ, якщо він більше не потрібний.

Доступ до веб-конфігуратора доступний з інших мереж, тільки якщо маршрутизатор переходить до запитів служби «ззовні» до порту 80 (порт за замовчуванням) телефону. Обов'язково ознайомтеся з посібником користувача для маршрутизатора.

## **Security**

Телефон підтримує встановлення безпечного підключення до Інтернету за допомогою протоколу безпеки TLS (Transport Layer Security – захист на транспортному рівні). За допомогою протоколу TLS клієнт (телефон) використовує сертифікати для ідентифікації сервера. Ці сертифікати повинні зберігатися на базі.

#### **Settings Network Security**

На цій сторінці ви знайдете списки **Server certificates / CA certificates** із сертифікатами, що збережено на базі.

Список **Invalid certificates** містить сертифікати, отримані від серверів, що не пройшли перевірку сертифікатів під час установлення підключення, а також сертифікати зі списків **Server certificates / CA certificates**, які стали недійсними (наприклад, через закінчення терміну дії).

Сертифікати можна видалити й завантажити на базу нові сертифікати, а також можна прийняти або відхилити недійсні сертифікати.

Якщо підключення до сервера даних через Інтернет не виконується через те, що телефон не приймає сертифікат, отриманий від сервера (наприклад, під час завантаження повідомлень електронної пошти із сервера POP3), вам буде запропоновано відкрити вебсторінку налаштувань **Security**.

Список **Invalid certificates** містить сертифікати, що використовувалися для встановлення підключення. Клацніть **[Details]**, щоб відобразити відомості про центр, що видав сертифікат (центр сертифікації), для кого він виданий, а також термін його дійсності.

Якщо прийняти сертифікат, залежно від його типу його буде перенесено до одного зі списків **Server certificates / CA certificates** (навіть якщо термін його дії вже закінчився). Якщо сервер знову відповість цим сертифікатом, це підключення буде негайно прийнято.

Якщо відхилити сертифікат, він переноситься до списку **Server certificates** із відміткою **(rejected)**. Якщо сервер знову відповість цим сертифікатом, це підключення буде негайно відхилено.

# **Telephony**

## <span id="page-103-0"></span>**Підключення до бази**

Керування підключенням до бази:

#### **Settings Telephony Connections**

На цій веб-сторінці відображається список усіх можливих підключень та їх стан (наприклад, **Connected**, **Registered**, **Not configured**):

#### **Fixed line**

Підключення через мережу стаціонарного зв'язку не потрібно налаштовувати. Можна здійснювати або отримувати виклики через підключення через мережу стаціонарного зв'язку після підключення телефону до мережі стаціонарного зв'язку.

Внесення змін через **[Edit]**:

- Ім'я підключення через мережу стаціонарного зв'язку. Відображається введене ім'я, наприклад, для викликів до підключення через мережу стаціонарного зв'язку, на екранах зареєстрованих слухавок та у списку викликів.
- Налаштування **Режим набору** та **Flash time**. Період тимчасового підключення встановлюється за замовчуванням для роботи телефону через основне підключення. За необхідності його потрібно змінити, якщо телефон підключено до ВАТС (див. посібник користувача для ВАТС).

#### **Gigaset.net**

У телефоні попередньо налаштовується підключення до Gigaset.net. Для телефону попередньо призначено номер Gigaset.net. Можна ввімкнути та вимкнути підключення Gigaset.net. Якщо підключення вимкнено, телефон не буде зареєстровано у службі Gigaset.net. У такому випадку ви не будете доступні через підключення Gigaset.net.

Внесення змін через **[Edit]**:

- Ім'я підключення Gigaset.net
- Вимкнення STUN. Підключення Gigaset.net використовує сервер STUN як стандартний. У пакетах надісланих даних Gigaset.net замінює приватну IP-адресу телефону на свою загальнодоступну IP-адресу. Якщо телефон використовується поза маршрутизатором із симетричним NAT, STUN не можна використовувати. Його потрібно вимкнути. В іншому разі під час здійснення викликів Gigaset.net ви не зможете почути абонента.

#### **IP1 - IP6**

Для телефону можна призначити до шести підключень VoIP (номерів телефону VoIP). Для кожного номера телефону VoIP потрібно мати обліковий запис IP від постачальника. Збережіть дані доступу на телефон.

Налаштування/змінення підключення VoIP через **[Edit]**

#### <span id="page-104-0"></span>**Підключення надсилання та отримування**

Для призначення номерів відкрийте веб-сторінку:

#### **Settings Telephony Number Assignment**

Призначте підключення надсилання та отримування для зареєстрованих слухавок та автовідповідачів на базі:

- Підключення через мережу стаціонарного зв'язку призначається кожній слухавці автоматично під час її реєстрації.
- Кожній слухавці можна призначити номер мережі стаціонарного зв'язку або вибір лінії. За допомогою вибору лінії можна вибирати підключення для кожного виклику.
- Номер Gigaset.net призначається як стаціонарне підключення надсилання для кожної зареєстрованої слухавки. Номери, що закінчуються на #9, автоматично набираються за допомогою Gigaset.net.
- Після створення нового запису кожному підключенню призначається в якості підключення вбудований автовідповідач 1.
- Автовідповідачі 2 і 3 активуються, тільки якщо призначити кожному з них принаймні одне підключення. Якщо автовідповідач не активовано, він не з'являється у списку автовідповідачів, і його не можна увімкнути.
- Кожне підключення можна призначити тільки одному автовідповідачу.

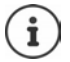

Можна уникнути призначення підключень певним номерам телефону, використовуючи план набору для цих номерів телефону.

#### **Активація підключення через мережу стаціонарного зв'язку як резервного підключення надсилання**

Підключення через мережу стаціонарного зв'язку можна активувати як резервне підключення надсилання. У разі невдалої спроби здійснити виклик через VoIP (IPпідключення або Gigaset.net), автоматично (без запиту) буде здійснено спробу встановити підключення через мережу стаціонарного зв'язку.

<sup>У</sup>**Alternative Connection** увімкніть параметр **Automatic fallback to fixed line**

Резервне підключення використовується в таких ситуаціях:

- IP-підключення зайняті (одночасно можна здійснювати виклики максимум на двох лініях IP)
- Неможливо отримати доступ до сервера SIP для підключення VoIP
- Підключення VoIP ще не налаштовано або його налаштовано неналежним чином (наприклад, неправильний пароль)
- У телефоні відсутнє підключення до Інтернету, наприклад, через те, що маршрутизатор вимкнено або не підключено до Інтернету.

Повідомлення SMS, які мають надсилатися через підключення VoIP, **не** надсилаються через резервне підключення.

Π

**Вимкніть** параметр, якщо відсутнє підключення до мережі стаціонарного зв'язку (налаштування за замовчуванням).

В іншому разі буде автоматично виконано переключення на мережу стаціонарного зв'язку, якщо неможливо тимчасово встановити IP-підключення, наприклад, якщо телефон запустився швидше, ніж маршрутизатор. У такому випадку телефон не буде в робочому стані.

# **Якість голосу для підключень VoIP**

Функції покращення якості голосу для підключень VoIP (IP або Gigaset.net) доступні на веб-сторінці:

#### **Settings Telephony Audio**

Якість голосу для підключень VoIP головним чином визначається **голосовим кодеком**, що використовується для передачі даних, і доступною **смугою пропускання** підключення DSL.

У випадку використання голосового кодеку голосові дані оцифровуються (кодуються/ декодуються) та стискаються. «Кращий» кодек (краща якість голосу) означає, що потрібно передавати більше даних, тобто потрібне підключення з більшою смугою пропускання. Якість голосу можна змінити, обравши (з урахуванням смуги пропускання підключення DSL), які голосові кодеки має використовувати ваш телефон, та вказавши порядок, у якому кодеки повинні пропонуватися під час установлення підключення VoIP. Використовувані налаштування за промовчанням для кодеків зберігаються на телефоні: одне налаштування, оптимізоване для вузьких смуг пропускання, і одне для широких смуг пропускання. Підтримуються такі голосові кодеки:

#### **G.722**

Відмінна якість звуку. **Швидкісний** голосовий кодек **G.722** працює з такою ж швидкістю передавання даних, що й G.711 (64 кбіт/с для голосового підключення), але з вищою швидкістю дискретизації. Це можна використовувати для відтворення більш високих частот. Тому голосовий рівень є більш чітким та кращим, порівняно з іншими кодеками (High Definition Sound Performance).

#### **G.711 a law / G.711 μ law**

Відмінна якість звуку (порівняно з ISDN). Необхідна смуга пропускання складає 64 кбіт/ с для кожного голосового підключення.

#### **G.726**

Добра якість звуку (нижча за якість G.711, але краща за якість G.729). Телефон підтримує стандарт G.726 із швидкістю передавання 32 кбіт/с для кожного голосового підключення.

#### **G.729**

Середня якість звуку. Необхідна смуга пропускання менше або дорівнює 8 кбіт/с для кожного голосового підключення.

Щоб зберегти додаткову смугу пропускання та пропускну спроможність підключення VoIP, що використовують кодек **G.729**, можна вимкнути передачу голосових пакетів у паузах («придушення пауз»). Замість фонового шуму оточення абонент почує синтетичний шум, що генерується слухавкою (додатково: **Enable Annex B for codec G.729**).

## **Автовідповідач мережі**

Якщо в постачальника (мережі стаціонарного зв'язку та/або Інтернет-телефонії) наявний автовідповідач, це відображається на наступній веб-сторінці:

#### **Settings Telephony Network mailboxes**

Тут можна ввести номери телефонів для автовідповідача та ввімкнути або вимкнути автовідповідач мережі для налаштованих підключень VoIP.

### **Плани набору, задані користувачем**

Можна задати власні плани набору на веб-сторінці:

#### **Executions F** Telephony **F** Dialling Plans

Можна вказати такі плани набору:

• Укажіть підключення для номерів телефону (**Fixed line**, **Gigaset.net** або **IP1 - IP6**), які слід завжди використовувати для набору цих номерів телефону та виставлення рахунків.

Якщо ввести кілька цифр (наприклад, місцевий зональний код, код національної або мобільної мережі), будь-який виклик на номер, що починається із цих цифр, буде здійснено через вибране підключення.

• Якщо заблокувати номери телефонів, телефон не зможе встановити підключення із цими номерами (наприклад, номери 0190 або 0900).

Ці плани набору застосовуються до всіх зареєстрованих слухавок. Налаштування підключення надсилання неактивні під час набору номерів, що керуються планом набору.

За необхідності можна вмикати та вимикати плани наборів.

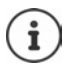

Плани набору, за винятком заблокованих, не діють, якщо вибір лінії призначено функціональній клавіші на слухавці, і ви явно обираєте підключення надсилання зі списку доступних підключень перед набором.

#### **Номери екстрених служб**

Плани набору для номерів екстрених служб (наприклад, **місцевий** номер поліції) попередньо налаштовуються для певних країн. Мережу стаціонарного зв'язку встановлено як **Connection**.

Ці плани набору слід змінювати тільки в тому випадку, якщо телефон не підключено до мережі стаціонарного зв'язку. Якщо обирається IP-підключення, переконайтеся, що постачальник підтримує виклики на номери екстрених служб. Якщо підключення VoIP видалено з налаштувань, буде неможливо виконати виклик екстреної служби.

## **Коди доступу – плани набору в разі підключення до ВАТС**

Якщо телефон підключено до ВАТС, можна ввести код доступу для зовнішніх викликів (код зовнішньої лінії, наприклад, «0»).

Збережіть один код доступу для викликів через мережу стаціонарного зв'язку та VoIP і вкажіть, коли перед номером телефону повинен автоматично додаватися префікс.

Ці налаштування доступні в зоні **Access Code** на веб-сторінці:

**Settings Telephony Dialling Plans**

## **Місцеві зональні коди – плани набору для місцевих викликів через підключення VoIP**

Якщо підключення VoIP використовується для здійснення виклику до мережі стаціонарного зв'язку, можливо, знадобиться набрати зональний код для місцевих викликів (залежно від постачальника). Можна уникнути введення власного місцевого зонального коду шляхом введення повного зонального коду (разом із міжнародним кодом) для місця, де використовується телефон, у налаштування телефону та ввімкнення параметра **Predial area code for local calls via VoIP**.

Ці налаштування доступні в зоні **Area Codes** на веб-сторінці:

**Settings Management Local Settings**

### **Спеціальні налаштування для Інтернет-телефонії**

#### **Увімкнення переадресації викликів для підключень VoIP**

Налаштування переадресації викликів доступні на веб-сторінці:

#### **▶ Settings** ▶ Telephony ▶ Call Divert

Можна переадресувати виклики на підключення VoIP та номер Gigaset.net.

Можна переадресувати виклики на підключення VoIP на будь-який зовнішній номер (VoIP, мережу стаціонарного зв'язку або номер мобільного телефону). Переадресація викликів здійснюється через підключення VoIP.

Можна переадресувати виклики на номер Gigaset.net у рамках служби Gigaset.net, тобто на інший номер Gigaset.net.

#### **Налаштування сигналів DTMF для підключення VoIP**

Налаштування сигналів DTMF можна змінити в зоні **DTMF over VoIP Connections** на вебсторінці:

#### **Settings Telephony Advanced VoIP Settings**

Сигнали DTMF необхідні, наприклад, для надсилання запитів та керування певними автовідповідачами мережі через цифрові коди або для дистанційного керування локальним автовідповідачем.

Щоб надіслати сигнали DTMF через VoIP, спочатку потрібно визначити, яким чином слід конвертувати коди клавіш у сигнали DTMF та надсилати їх як сигнали DTMF: як звукову інформацію через голосовий канал або як повідомлення «Дані SIP». Запитайте в постачальника послуг, який тип передавання DTMF підтримується.

Телефон можна налаштувати таким чином, що з кожним викликом буде здійснюватися спроба налаштувати найбільш відповідні сигнали DTMF для поточного кодеку (**Automatic)**. Також можна явно визначити тип сигналів DTMF:

- **Audio** або **RFC 2833**, якщо сигнали DTMF передаються як звук (у голосових пакетах).
- **SIP info**, якщо сигнали DTMF передаються як код.

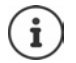

Сигнали DTMF не можна передавати через аудіотракт (**Audio**) високошвидкісних підключень (використовується кодек G.722).
### **Переадресація викликів через VoIP**

Налаштування переадресації викликів можна змінити в зоні **Call Transfer** на веб-сторінці:

### **Settings Telephony Advanced VoIP Settings**

Зовнішній виклик можна переадресувати на підключення VoIP із другим зовнішнім абонентом, натиснувши кнопку повторного виклику (залежно від постачальника послуги зв'язку).

Додавання/змінення налаштувань переадресації виклику:

- Увімкніть переадресацію виклику, завершивши виклик. Два зовнішні учасники будуть підключені після натискання клавіші завершення виклику  $\lceil \cdot \cdot \rceil$ .
- Увімкніть безпосередню переадресацію викликів. Виклик можна переадресувати до того, як відповість другий учасник.
- Натисніть клавішу повторного виклику, щоб вимкнути переадресацію виклику, якщо клавіші повторного виклику потрібно призначити іншу функцію ( [«Налаштування](#page-108-0)  [функцій клавіші повторного виклику для VoIP \(короткочасне натискання на важіль\)»](#page-108-0)).

### <span id="page-108-1"></span><span id="page-108-0"></span>**Налаштування функцій клавіші повторного виклику для VoIP (короткочасне натискання на важіль)**

Функції для клавіші повторного виклику можна вказати на наступній веб-сторінці:

### **Settings Telephony Advanced VoIP Settings**

Ваш постачальник може підтримувати спеціальні робочі характеристики. Щоб скористатися цими функціями, телефон повинен надіслати спеціальний сигнал (пакет даних) на сервер SIP. Цей «сигнал» можна призначити як функцію повторного виклику клавіші повторного виклику на слухавках. **Необхідна умова:** клавіша повторного виклику не використовується для переадресації викликів (налаштування за замовчуванням).

Якщо натиснути цю клавішу під час виклику VoIP, буде надіслано сигнал. Для цієї функції необхідно, щоб на телефоні було ввімкнено функцію сигналів DTMF через повідомлення даних SIP (див. вище).

### <span id="page-109-3"></span>**Налаштування локальних портів підключення для VoIP**

Налаштування портів підключення доступні на веб-сторінці:

### **Settings Telephony Advanced VoIP Settings**

Для Інтернет-телефонії використовуються такі порти підключення:

- **SIP port:** порт підключення, через який телефон отримує дані сигналів (SIP). Для сигналів SIP установлюється стандартний номер порту за замовчуванням 5060.
- **RTP port:** для кожного підключення VoIP необхідні два послідовні порти RTP (послідовні номери портів). Голосові дані отримуються через один порт, а дані керування – через інший. Установлюється стандартний номер порту за замовчуванням 5004–5020.

Це налаштування слід змінювати, тільки якщо номери портів уже використовуються іншими учасниками в локальній мережі. У такому випадку слід використовувати інші фіксовані номери портів або діапазон номерів портів для порту SIP і RTP.

Якщо кілька телефонів VoIP використовуються на одному маршрутизаторі з NAT, слід використовувати випадково обрані порти. У такому випадку телефони повинні використовувати різні порти, щоб функція NAT маршрутизатора могла переадресувати вхідні виклики та голосові дані тільки на один (бажаний) телефон. Використовуйте вебконфігуратор, щоб указати діапазон номерів портів для портів SIP і RTP, з якого вибираються порти.

# **Messaging**

### <span id="page-109-2"></span>**Сповіщення про електронну пошту**

Збережіть адресу сервера вхідної електронної пошти та особисті дані доступу до поштової скриньки до бази. Укажіть часовий інтервал, через який телефон повинен перевіряти, чи отримав сервер вхідної електронної пошти нові повідомлення електронної пошти. Укажіть, чи потрібно виконати автентифікацію сервера вхідної електронної пошти через безпечне підключення.

**Settings Messaging Email**

### <span id="page-109-1"></span><span id="page-109-0"></span>**Message Notification**

Індикатор клавіші повідомлень на базі, підключеної до слухавки, указує, коли отримується нове повідомлення, наприклад, нове повідомлення електронної пошти. Для кожної окремої слухавки можна вказати, які види нових повідомлень відображати.

**Settings Messaging Message Notification**

### <span id="page-110-3"></span><span id="page-110-1"></span>**Сповіщення про виклики на мобільних пристроях**

Щоб отримувати на телефон сповіщення про нові отримані виклики/повідомлення на мобільний пристрій (наприклад, на смартфон), необхідно зареєструвати телефон за допомогою програми «Елементи Gigaset».

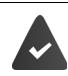

<span id="page-110-2"></span>Необхідно мати мобільний пристрій з операційною системою iOS або Android. Програму «**Елементи Gigaset**» має бути встановлено на мобільному пристрої.

<span id="page-110-4"></span>Реєстрацію слід виконувати на телефоні та мобільному пристрої:

У веб-конфігураторі телефону:

- Запустіть програму Зареєструйтеся за допомогою програми **Елементи Gigaset**
- На екрані програми **Choose a sensor** торкніться **GO-Box** . . . Майстер установки проведе вас через усі необхідні кроки ▶ Виконайте інструкції на екрані . . . Телефон буде підключено до хмари Gigaset

У веб-конфігураторі телефону:

- **Settings Messaging Call Notification** . . . Відобразиться список доступних підключень телефону
- Позначте підключення, для яких потрібно отримувати сповіщення на мобільний пристрій **Set**

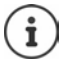

Якщо підключенням призначено автовідповідачі (+ [с. 105](#page-104-0)), ви також отримуватимете сповіщення на смартфон про нові отримані повідомлення на цих автовідповідачах.

Подальшу інформацію щодо функції Gigaset GO можна знайти за адресою [www.gigaset.com/go](https://www.gigaset.com/go)

# <span id="page-110-0"></span>**Info Services**

Налаштуйте особисті служби на сервері Gigaset.net для інформаційного центру та заставки **Info Services**. Активуйте інформаційні служби для слухавок.

### **Settings Info Services**

На цій сторінці ви отримаєте доступ до сервера Gigaset.net та зможете переглядати свої особисті дані для доступу.

# **Directories**

# <span id="page-111-2"></span><span id="page-111-0"></span>**Directory Transfer**

Видалення телефонних книг слухавок та завантаження на ПК або з нього.

- <span id="page-111-1"></span>**Settings Directory Transfer**
- Збереження телефонних книг на ПК. Записи зберігаються у форматі vCard у файл vcf на ПК. Ці файли можна завантажити на кожну зареєстровану слухавку. Записи телефонної книги можна також скопіювати до телефонної книги ПК.
- Копіювання контактної інформації з телефонної книги ПК у телефонні книги слухавок. Експортуйте контакти у файли vcf (формат vCard) та перенесіть їх у телефонні книги слухавок.
- Видалення телефонної книги на слухавці. Якщо на ПК є відредагований файл телефонної книги (файл vcf ), і потрібно завантажити цю змінену телефонну книгу на слухавку, можна видалити поточну телефонну книгу на слухавці перед перенесенням.

**Порада:** зробіть резервну копію поточної телефонної книги на ПК перед її видаленням. Її можна буде перезавантажити, якщо змінена телефонна книга буде пошкоджена через помилки форматування та якщо частину або всю телефонну книгу неможливо завантажити на слухавку.

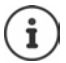

Якщо потрібно скопіювати телефонну книгу (файл vcf ) з кількома записами, що зберігається на ПК, до книги контактів Microsoft Outlook™, зверніть увагу на наступне:

Microsoft Outlook™ переносить тільки перший запис телефонної книги із файлу vcf до своєї книги контактів.

### **Правила перенесення**

Записи телефонної книги з файлу vcf, що завантажується на слухавку, будуть додані до телефонної книги. Якщо для імені вже існує запис, його буде доповнено або буде створено новий запис для імені. Під час процесу не буде перезаписано або видалено жодного номера телефону.

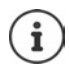

Залежно від типу пристрою, у телефонній книзі для кожної картки vCard створюється до трьох записів з однаковим іменем – один запис на введений номер.

### <span id="page-112-2"></span>**Вміст файлу телефонної книги (файл vcf)**

Вказані дані (за доступності) записуються у файл vcf для запису телефонної книги або переносяться із файлу vcf до телефонної книги слухавки:

- Прізвище
- Ім'я
- Номер
- Номер (робочий)
- Номер (мобільний)
- Адреса електронної пошти
- Дата народження (YYYY-MM-DD) та час виклику нагадування (HH:MM) розділено символом «**T**» (наприклад: 2008-12-24T11:00).

Інші відомості, що можуть міститися в картці vCard, не вводяться до телефонної книги слухавки.

### <span id="page-112-3"></span>**Приклад запису у форматі vCard:**

BEGIN:VCARD VERSION:2.1 N:Сміт;Анна TEL;HOME:1234567890 TEL;WORK:0299123456 TEL;CELL:0175987654321 E-MAIL:anna@musterfrau.de BDAY:2008-12-24T11:00 END:VCARD

# **Management**

# <span id="page-112-1"></span><span id="page-112-0"></span>**Date and Time**

Керування синхронізацією бази із сервером часу. За промовчанням телефон налаштовано таким чином, що дата й час переносяться із сервера часу через Інтернет. Внесення змін до налаштувань сервера часу через веб-сторінку:

**Settings Management Date and Time**

### <span id="page-113-6"></span><span id="page-113-0"></span>**Змінення налаштувань бази / Реєстрація слухавок**

- Переведіть базу в режим реєстрації, щоб зареєструвати більше слухавок на базі. Це налаштування відповідає натисканню та утримуванню клавіші реєстрації/пошуку на передній панелі бази.
- Увімкнення або вимкнення режиму Eco або Eco+.
- Змінення PIN-коду системи.
- Увімкнення та вимкнення індикатора клавіші реєстрації/пошуку на передній панелі бази.
- Увімкнення або вимкнення відображення повідомлень про стан VoIP на слухавці.

Налаштування бази знаходяться на веб-сторінці

**Settings Management Miscellaneous**

### <span id="page-113-1"></span>**Перезавантаження пристрою або відновлення заводських налаштувань**

<span id="page-113-7"></span>Якщо телефон раптово перестав працювати належним чином, перезавантажте його. Це часто вирішує проблему.

<span id="page-113-4"></span>Також можна скинути всі налаштування телефону до значень за замовчуванням, наприклад, якщо ви передаєте телефон третьому учаснику. Це видалить усі налаштування, списки та записи телефонної книги.

**Settings Management Reboot & Reset**

### <span id="page-113-5"></span><span id="page-113-2"></span>**Збереження та відновлення налаштувань системи**

Після завершення налаштування бази та після кожного змінення конфігурацій можна зберегти поточні налаштування бази у файл на ПК (суфікс .cfg). За необхідності можна знову перезавантажити файл на телефон.

### **Settings Management Save and Restore**

Файл .cfg містить:

- Налаштування локальної мережі (IP-конфігурація)
- Дані встановлених підключень (VoIP)
- Призначення підключень надсилання та отримування
- Ваш локальний зональний код та код доступу
- Номер скриньки мережі
- Налаштування послуг Інтернету
- Налаштування ECO DECT

### <span id="page-113-3"></span>**Firmware Update - Base**

Регулярні оновлення мікропрограм бази та профілі постачальника для підключень VoIP (загальні дані постачальника) доступні на сервері Інтернет-налаштувань. За необхідності ці оновлення можна завантажити на базу. URL-адреса цього сервера зберігається на базі.

**Settings Management Firmware Update - Base**

### <span id="page-114-3"></span>**Запуск оновлення мікропрограм**

Якщо доступна **нова** версія мікропрограми, вона завантажується на базу, і база перезавантажується. Оновлення мікропрограм триває прибл. шість хвилин. Тривалість також залежить від смуги пропускання підключення DSL.

### <span id="page-114-1"></span>**Увімкнення/вимкнення автоматичної перевірки версії**

Якщо ввімкнено перевірку версії, телефон щодня перевіряє, чи наявна нова версія мікропрограм телефону на сервері налаштувань Gigaset.

Якщо телефон не підключено до Інтернету в час виконання перевірки (наприклад, через те, що вимкнено маршрутизатор), перевірку буде виконано, щойно телефон знову підключиться до Інтернету.

Якщо доступна нова версія, на екранах зареєстрованих слухавок буде відображатися повідомлення про це. Оновлення мікропрограм можна запустити на одній зі слухавок.

### <span id="page-114-4"></span>**Пониження версії мікропрограм**

 На базу можна завантажити версію мікропрограм, що була завантажена до останнього оновлення.

або

 На телефон можна завантажити версію мікропрограм, що була завантажена за замовчуванням.

Вибрана версія мікропрограм повторно завантажується на телефон, а поточна версія мікропрограм перезаписується.

# <span id="page-114-0"></span>**Стан телефону**

### **Status Device**

Відобразиться інформація про телефон:

- IP-адреса та MAC-адреса бази
- Поточна завантажена версія мікропрограми, формат: aa.bbb (aabbbxxyyyzz)

aa Варіант телефону

bbb Версія мікропрограм

xx Підверсія

yyyzz Необхідно тільки для обслуговування

Приклад: 42.020 (420200000000 / V42.00) означає, що наразі на базу завантажено версію 20 мікропрограм.

• Список зареєстрованих слухавок

### <span id="page-114-2"></span>**Status Connections**

На сторінці відображаються поточні доступні підключення та їх стан.

# <span id="page-115-0"></span>**Огляд меню**

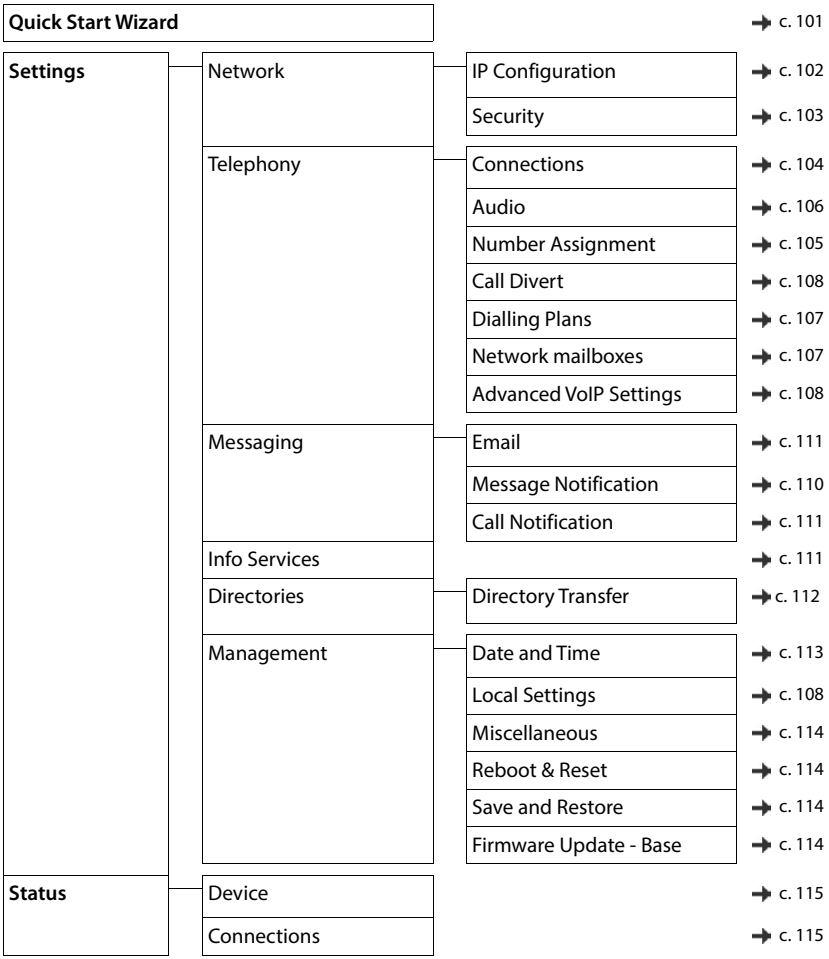

# **Додаток**

# <span id="page-116-0"></span>**Запитання та відповіді**

Можливі рішення доступні в Інтернеті за адресою  $\rightarrow$  [www.gigaset.com/service](https://www.gigaset.com/service)

# **Усунення несправностей**

#### **Телефон не готовий до використання після початкового налаштування.**

• Фаза ініціалізації, яку потрібно виконати лише раз, може тривати до 10 хвилин.

#### **На дисплеї нічого немає.**

- Слухавку не ввімкнено.Натисніть і **утримуйте** .
- Акумулятор розряджений.Зарядіть акумулятор або замініть його.

### **На дисплеї блимає повідомлення «Немає бази».**

- Слухавка знаходиться за межами діапазону дії бази.Перемістіть слухавку ближче до бази.
- Базу не ввімкнено.Перевірте адаптер живлення бази.
- Діапазон дії бази зменшено через те, що вимкнено **Макс. віддалення**.
	- Увімкніть **Макс. віддалення** або зменште відстань між слухавкою та базою.

#### **На дисплеї блимає повідомлення «Зареєструйте слухавку».**

• Слухавку ще не зареєстровано, або її реєстрацію скасовано через реєстрацію додаткової слухавки (більше 6 реєстрацій DECT):Повторно зареєструйте слухавку.

#### **Слухавка не дзвонить.**

- Сигнал дзвінка вимкнено.Увімкніть сигнал дзвінка.
- Встановлено переадресацію викликів.Вимкніть переадресацію викликів
- Телефон не дзвонить, якщо абонент приховав свій номер.
	- Активуйте сигнал дзвінка для анонімних викликів.
- Телефон не дзвонить протягом певного періоду часу або для певних номерів.
	- Перевірте керування часом для зовнішніх викликів.

#### **Відсутній сигнал дзвінка/набору з мережі стаціонарного зв'язку.**

• Неправильний телефонний кабель.Використовуйте тільки телефонний кабель, що постачається в комплекті, а при покупці в роздрібній точці продажу слідкуйте, щоб контакти для підключення підходили.

#### **Підключення завжди переривається приблизно через 30 секунд.**

• Було ввімкнено або вимкнено ретранслятор (до версії 2.0).Вимкніть слухавку та ввімкніть її знову.

### **Після запиту на PIN-код системи лунає сигнал помилки.**

• Введено неправильний PIN-код системи.Повторіть дії, за необхідності скиньте PIN-код системи до 0000.

#### **Забули PIN-код системи.**

Скиньте PIN-код системи до 0000.

### **Інша сторона Вас не чує.**

• Мікрофон слухавки вимкнено.Повторно активуйте мікрофон.

#### **Деякі мережеві служби не працюють як потрібно.**

• Функції не ввімкнені.Зверніться до постачальника послуг мережі за докладною інформацією.

### **Не відображається номер абонента.**

- Для абонента не активовано функцію **Визначення лінії виклику** (CLI). **Абоненту** слід звернутися до постачальника послуг мережі із проханням активувати функцію визначення номера абонента (CLI).
- **Функція презентації визначення номера абонента** (CLIP) не підтримується постачальником послуг мережі.Подайте постачальнику послуг мережі запит на підключення функції презентації визначення номера абонента (CLIP).
- Телефон підключено через ВАТС або маршрутизатор з інтегрованою ВАТС (шлюз), який не передає всю інформацію.
	- Перезавантажте систему: на короткий проміжок часу витягніть штепсель. Вставте штепсель назад і зачекайте, поки пристрій не перезапуститься.
	- Перевірте налаштування на ВАТС і, якщо потрібно, активуйте функцію відображення номера телефону. Для цього шукайте в посібнику користувача такі терміни, як CLIP, визначення лінії виклику, визначення номера телефону, ідентифікатор абонента тощо, або зверніться до виробника системи.

#### **Під час введення лунає звук помилки (сигнал зниження).**

• Не вдалося виконати операцію/введено неприпустиме значення.Повторіть процедуру. Дотримуйтеся вказівок на екрані та, якщо потрібно, перегляньте посібник користувача.

### **Не вказано час повідомлення у списку викликів.**

• Не налаштовано дату/час.Налаштуйте дату/час.

#### **Інтернет-телефонія неможлива.**

- Не налаштовано жодного облікового запису IP: Зареєструйте телефон у постачальника послуг для Інтернет-телефонії
- На дисплеї відображається повідомлення **Provider error registration failed**: не вдалося виконати реєстрацію телефону в постачальника послуг для Інтернет-телефонії.Повторіть процедуру. За необхідності перевірте стан реєстрації у веб-конфігураторі.
- На дисплеї відображається повідомлення **No IP connection**: не налаштовано жодного облікового запису IP або підключення IP було вимкнуто

#### **Підключення до Інтернету відсутнє.**

- На дисплеї відображається повідомлення **No LAN connection**:Перевірте підключення кабелю між маршрутизатором і базою.
- На дисплеї відображається повідомлення **IP address not available:** Перевірте налаштування IP.
- Телефон попередньо налаштовано для динамічного призначення IP-адреси. Щоб маршрутизатор «упізнав» телефон, на ньому потрібно ввімкнути призначення динамічних IP-адрес, тобто потрібно ввімкнути сервер DHCP маршрутизатора.
- Якщо сервер DHCP маршрутизатора неможливо ввімкнути/не ввімкнено:Призначте фіксовану IPадресу телефону.
- На дисплеї відображається повідомлення **Check IP settings**: Телефон не підключено до Інтернету.
	- Перевірте підключення кабелів між базою та маршрутизатором і між маршрутизатором та Інтернетом.
	- Перевірте підключення телефону до локальної мережі, перевірте, чи можна викликати телефон через його IP-адресу. Перевірте IP-адресу на слухавці.
- На дисплеї відображається повідомлення **Internet connection not available**:
- Підключення до Інтернету було перервано:Повторіть спробу пізніше. В іншому випадку:Перевірте підключення штекера між маршрутизатором і модемом або підключення DSL та параметри маршрутизатора.

### **Не виконано завантаження оновлення мікропрограм або профілю VoIP.**

- На дисплеї відображається повідомлення **Currently not possible**: З'єднання VoIP може бути зайнято або завантаження/оновлення вже виконується.Спробуйте ще раз пізніше.
- На дисплеї відображається повідомлення **Server not accessible**:
	- Сервер завантаження недоступний.Спробуйте ще раз пізніше.
	- Маршрутизатор недоступний або не має підключення до Інтернету. **•** Перевірте підключення між телефоном і маршрутизатором та за необхідності перезапустіть маршрутизатор.
	- Адреса попередньо встановленого сервера змінена.Змініть адресу у веб-конфігураторі або скиньте налаштування бази.
- На дисплеї відображається повідомлення **Transmission error XXX**: Сталася помилка під час передавання файлу. Замість XXX відображається код помилки HTTP.Повторіть процедуру. Якщо помилку не вдалося усунути, зверніться до центру обслуговування

### **Неможливо встановити з'єднання між телефоном і веб-браузером комп'ютера.**

- Неправильна IP-адреса:Виконайте запит IP-адреси слухавкиСпробуйте повторно встановити з'єднання.
- Перевірте з'єднання між комп'ютером і базою.Відкрийте командний рядок на комп'ютері надішліть команду «ping» на базу (ping <локальна IP-адреса бази>).
- Ви намагалися отримати доступ до телефону через захищений http (https://...).Повторіть спробу, вказавши http://...

### **Функції GO**

#### **На дисплеї смартфону не відображається повний номер телефону та зональний код.**

• Код країни та місцевий зональний код не встановлено належним чином.Налаштування параметрів:

За допомогою слухавки: **Налаштування** – **Телефон.зв'язок** – **Зональні коди** За допомогою веб-конфігуратора: **Settings** – **Management** – **Local Settings**

#### **На смартфоні не відображаються події (наприклад, пропущений виклик).**

- Не вибрано підключення, яке можна використовувати для передавання подій на смартфон.
	- Після реєстрації телефону за допомогою елементів Gigaset на сторінці веб-конфігуратора **Налаштування** – **Messaging** – **Call Notification** виберіть підключення

#### **Ім'я учасника не відображається у списку подій на смартфоні.**

- Контакт недоступний на смартфоні.Введіть контакт.
- Номер учасника по-іншому збережено у списку контактів, наприклад без зонального коду.
	- Налаштуйте параметри для коду країни та місцевого зонального коду: За допомогою слухавки: **Налаштування** – **Телефон.зв'язок** – **Зональні коди** За допомогою веб-конфігуратора: **Settings** – **Management** – **Local Settings**

#### **Зворотний виклик за номером пропущеного виклику зі смартфону.**

Торкніться запису події **Missed call** торкніться піктограми **Call back**.

### **Автовідповідач (тільки на системах із локальним автовідповідачем)**

### **Не вказано час повідомлення у списку викликів.**

• Дату/час не встановлено.Установіть дату й час

#### **Під час віддаленого керування автовідповідач повідомляє: «Неправильний PIN-код».**

- Введено неправильний PIN-код системи.Повторіть введення PIN-коду системи.
- PIN-код системи все ще налаштовано на 0000.Налаштуйте для PIN-коду системи інше значення, окрім 0000

### **Автовідповідач не записує повідомлення або перейшов у режим «Лише відповідь».**

• Пам'ять заповнена.Видаліть старі повідомленняПрослухайте нові повідомлення, а потім видаліть

# **Використання з маршрутизаторами із трансляцією мережевих адрес (NAT)**

Як правило, за використання телефону Gigaset з маршрутизатором NAT немає потреби в особливому налаштуванні телефону або маршрутизатора. Параметри налаштування, описані в цьому розділі, потрібні лише в разі виникнення однієї з проблем нижче.

- Неможливо отримувати вхідні виклики через VoIP. Виклики на номери телефону VoIP не з'єднуються.
- Вихідні виклики через VoIP не з'єднуються.
- З'єднання з іншим абонентом установлюється, проте Ви не чуєте його та/або він не чує Вас.

# **Змінення номерів портів для SIP і RTP на телефоні VoIP**

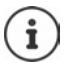

Номери портів SIP і RTP не можуть використовуватися іншою програмою або іншим хостом у локальній мережі та мають повністю відрізнятися від SIP і номерів портів, що використовуються зазвичай (і попередньо встановлені в телефоні).

Підключіть веб-конфігуратор телефону за допомогою веб-браузера ПК ▶ Виконайте реєстрацію ▶ Відкрийте веб-сайт **Settings – Telephony** – **Advanced VoIP Settings** Змініть номери портів SIP і RTP Збережіть налаштування

Приклад: виберіть номери портів, подібні до стандартних налаштувань:

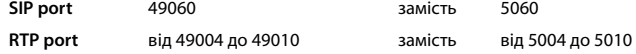

- Перевірте нові налаштування: Відкрийте веб-сайт **Settings Telephony Connections** . . . відобразиться **Status** налаштувань VoIP
- Перевірте, чи зникла початкова проблема. Якщо проблема не зникла, виконайте наступний крок.

### **Установка переадресації порту на маршрутизаторі**

Дані для ввімкнення порту на маршрутизаторі (приклад):

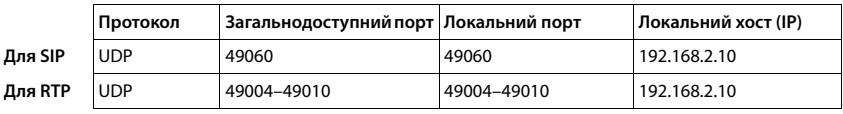

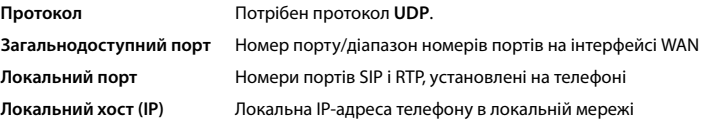

Для ввімкнення функції переадресації порту на маршрутизаторі налаштування DHCP повинні передбачати, що телефону завжди призначається однакова локальна IP-адреса.

# <span id="page-120-1"></span>**Служба підтримки клієнтів**

Крок за кроком до вирішення Ваших проблем – разом зі службою підтримки Gigaset [www.gigaset.com/service](https://www.gigaset.com/service).

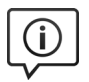

### **Відвідайте сайт нашої служби підтримки**

- Тут Ви знайдете:
- Запитання та відповіді
- Безкоштовне програмне забезпечення та посібники користувача
- Перевірки на сумісність

### **Зверніться до працівників нашої служби підтримки**

Не знайшли вирішення в розділі питань і відповідей? Ми з радістю допоможемо Вам...

### **... Інтернет:**

через форму зворотного зв'язку на сторінці служби технічної підтримки користувачів

### **... за телефоном:**

Тут Ви можете отримати пораду від фахівця щодо встановлення, роботи та налаштування:

### **+380-44-451-71-72**

При зверненні до служби підтримки тримайте напоготові документи, які підтверджують Вашу покупку.

Зверніть увагу! Якщо телефон Gigaset придбано не в авторизованого дилера на території України, він може не повністю відповідати вимогам державної телефонної мережі. На коробці біля логотипу CE чітко вказано, для яких країн розроблено обладнання. Якщо обладнання експлуатувалося неналежним чином без дотримання цієї поради та інструкцій, описаних в посібнику користувача й на самому пристрої, це може вплинути на умови гарантійного обслуговування (ремонт або обмін продукції).

Для обслуговування за гарантією покупець виробу повинен пред'явити чек, який підтверджує дату покупки (дата, з якої починається гарантійний термін) та тип придбаних товарів.

Гарантійні зобов'язання виконуються тільки за наявності правильно і чітко заповненого Гарантійного Талону із зазначенням назви, моделі виробу, дати його продажу, гарантійного терміну, назви, адреси та чіткого штампу фірми-продавця.

Із питаннями щодо налаштування доступу до VoIP зверніться до відповідного постачальника послуг.

# <span id="page-120-0"></span>**Відмова від відповідальності**

Дисплей слухавки складається з пікселів. Кожен піксель складається із трьох субпікселів (червоного, зеленого та блакитного).

Субпіксель може бути відсутній або характеризуватися відхиленням кольору.

Претензію за гарантією можна висловити, тільки якщо перевищено максимальну дозволену кількість помилок пікселів.

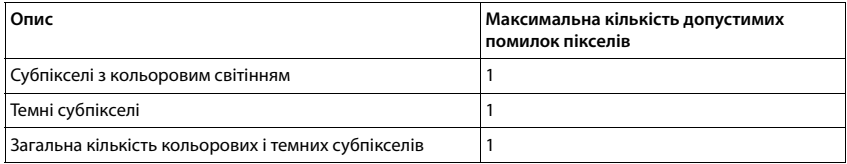

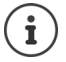

З гарантії виключено ознаки зносу дисплея та корпуса.

# <span id="page-121-3"></span>**Поради виробника**

# <span id="page-121-0"></span>**Дозвіл на експлуатацію**

Цей пристрій призначений для підключення до аналогових абонентських ліній. Використання за межами ЄЕП (за винятком Швейцарії) можливе за ухвалення державного сертифіката відповідності.

Послуги IP-телефонії доступні через підключення до інтерфейсу локальної мережі (IEEE 802.3).

Залежно від використовуваного інтерфейсу мережі телефонного зв'язку може знадобитися додатковий маршрутизатор або комутатор.

За додатковою інформацією звертайтеся до Вашого постачальника послуг Інтернету.

До уваги взято вимоги конкретної країни.

Цим компанія Gigaset Communications GmbH заявляє, що вказані нижче типи радіообладнання відповідають вимогам Директиви ЄС 2014/53/EU:

S30852-S3031-xxxx, S30852-S3051-xxxx

Повний текст декларації відповідності стандартам ЄС можна знайти за адресою:

#### [www.gigaset.com/docs.](https://www.gigaset.com/docs)

Ця декларація також міститься у файлах «Міжнародні сертифікати відповідності» або «Європейські декларації відповідністі».

Будь ласка, перегляньте всі ці файли.

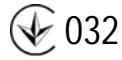

# **Захист даних**

<span id="page-121-1"></span>Ми в Gigaset дуже серйозно ставимося до захисту даних наших клієнтів. Саме з цієї причини ми гарантуємо, що всі наші продукти мають стандарт «Приватність за задумом». Уся інформація, яку ми збираємо, використовується для того, щоб наші продукти були якомога кращими. Під час цього процесу ми гарантуємо, що ваші дані захищені та використовуються лише з метою надання вам продукту чи послуги. Ми знаємо, яким шляхом ваші дані проходять через компанію, і гарантуємо, що це відбувається відповідно до специфікацій захисту даних у безпечний і захищений спосіб: [www.gigaset.com/privacy-policy](https://www.gigaset.com/privacy-policy)

# <span id="page-121-2"></span>**Навколишнє середовище**

### **Система управління охороною навколишнього середовища**

Додаткова інформація про екологічні товари та процеси доступна в Інтернеті за адресою [www.gigaset.com.](https://www.gigaset.com)

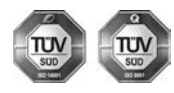

Компанія Gigaset Communications GmbH сертифікована відповідно до міжнародних стандартів ISO 14001 та ISO 9001.

**ISO 14001 (охорона навколишнього середовища):** сертифіковано у вересні 2007 р. сертифікаційним органом TV SD Management Service GmbH.

**ISO 9001 (якість):** сертифіковано 17 лютого 1994 р. сертифікаційним органом TV SD Management Service GmbH.

# <span id="page-122-2"></span>**Утилізація**

Акумулятори не можна утилізувати як звичайні побутові відходи. Дотримуйтесь місцевих положень утилізації відходів, деталі яких можна дізнатися у місцевих органів влади.

Все електричне та електронне обладнання має утилізуватися окремо від звичайних побутових відходів у місцях, обладнаних місцевими органами влади.

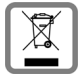

Символ перекресленого сміттєвого бака на товарі означає, що виріб підпадає під дію європейської директиви 2012/19/EU.

Належна утилізація та окремий збір використаного обладнання допомагає запобігти потенційному негативному впливові на навколишнє середовище та здоров'я людей. Вони виступають передумовою для повторного використання та переробки старого електронного та електричного обладнання.

За додатковою інформацією про утилізацію використаного обладнання звертайтеся до органів місцевої влади або служби збору побутових відходів.

# <span id="page-122-0"></span>**Догляд**

Протирайте пристрій **вологою** або антистатичною тканиною. Не використовуйте розчинники або мікроволокнисті тканини.

**Ні в якому разі** не використовуйте суху тканину, це може викликати статичний розряд.

В окремих випадках під впливом хімічних речовин зовнішня поверхня пристрою може змінитися. Через широке різноманіття хімічних продуктів на ринку неможливо перевірити вплив усіх речовин.

Недоліки глянцевого покриття можна акуратно усунути за допомогою полірувальної пасти для дисплеїв мобільних телефонів.

# <span id="page-122-1"></span>**Контакт із рідиною**

Якщо на пристрій потрапила рідина:

- **1 Від'єднайте усі кабелі від пристрою.**
- **2 Витягніть акумулятори та залиште акумуляторний відсік відкритим.**
- 3 Нехай рідина витече з корпуса.
- 4 Струсіть всі частини для усунення залишків вологи.
- 5 Помістіть пристрій у сухе тепле місце **мінімум на 72 години** (**не** в піч, мікрохвильову піч тощо) з відкритим акумуляторним відсіком і клавіатурою донизу (якщо це можливо).
- **6 Не вмикайте пристрій, доки він повністю не висохне.**

Коли пристрій повністю висохне, ним знову можна буде користуватися як зазвичай.

# <span id="page-123-1"></span>**Технічні характеристики**

# **Акумулятори**

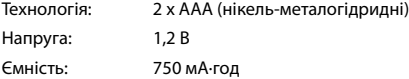

## <span id="page-123-2"></span>**Час роботи/заряджання слухавки**

Час роботи телефону Gigaset залежить від ємності, терміну служби та способу використання акумулятора. (Усі значення часу – максимально можливі.)

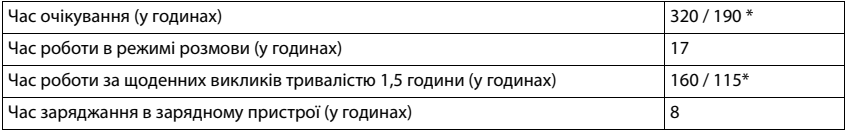

\* Коли функцію **Без випромін.** вимкнено / коли функцію **Без випромін.** увімкнено, без освітлення дисплея, коли телефон перебуває у режимі очікування та під час виклику

## **Енергоспоживання слухавки в зарядному пристрої**

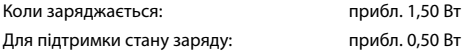

### <span id="page-123-0"></span>**Енергоспоживання бази**

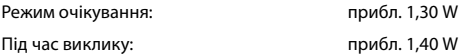

# **Загальні технічні характеристики**

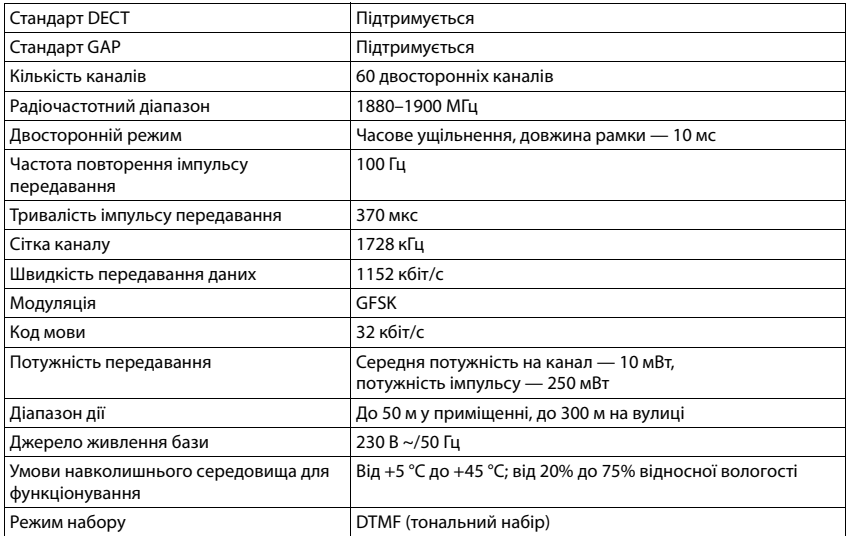

# <span id="page-124-0"></span>**Контакти для підключення на роз'ємі телефону**

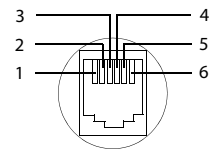

- 1 не використаний
- 2 не використаний
- 3 a 4 b
- 
- 5 не використаний 6 не використаний
- 

# <span id="page-125-2"></span><span id="page-125-0"></span>**Адаптер живлення для трубки**

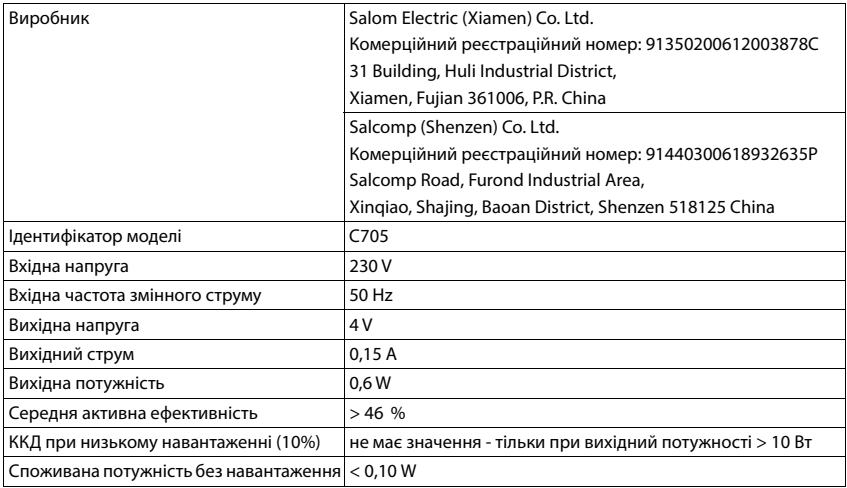

# <span id="page-125-1"></span>**Адаптер живлення для бази**

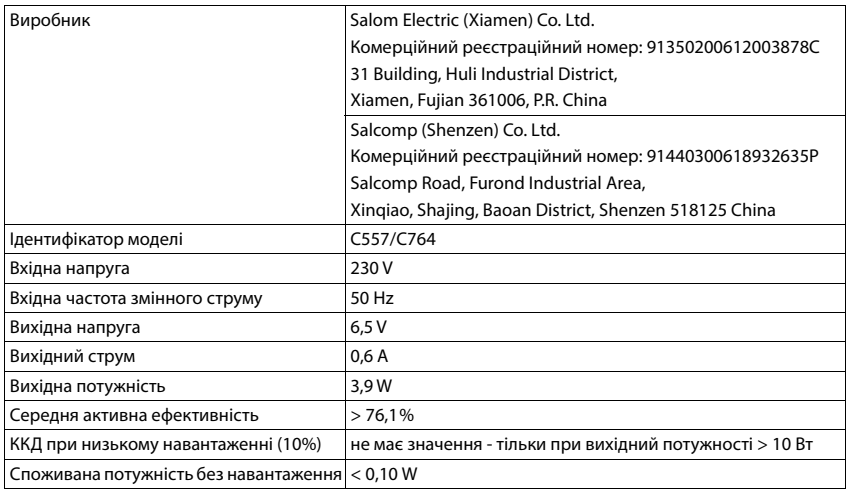

# <span id="page-126-0"></span>**Таблиці символів**

Набір символів, що використовується на слухавці, залежить від установленої мови.

### **Стандартні символи**

Натисніть відповідну клавішу вказану кількість разів.

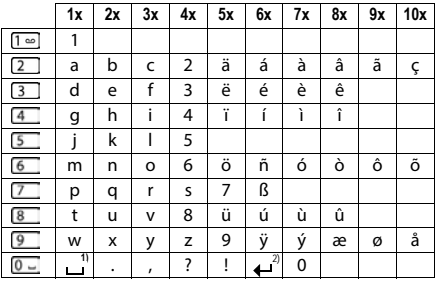

1) Пробіл

2) Розрив рядка

## **Кирилиця для України**

Натисніть відповідну клавішу вказану кількість разів.

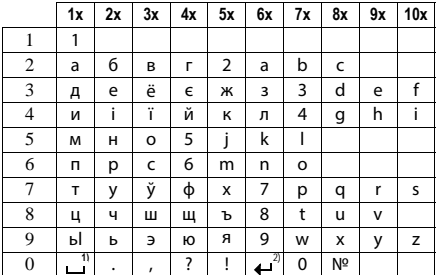

1) Пробіл

2) Розрив рядка

# <span id="page-127-3"></span>**Значки дисплея**

Перелічені нижче значки відображаються залежно від налаштувань і робочого стану телефону.

## <span id="page-127-2"></span>**Значки в рядку стану**

<span id="page-127-4"></span>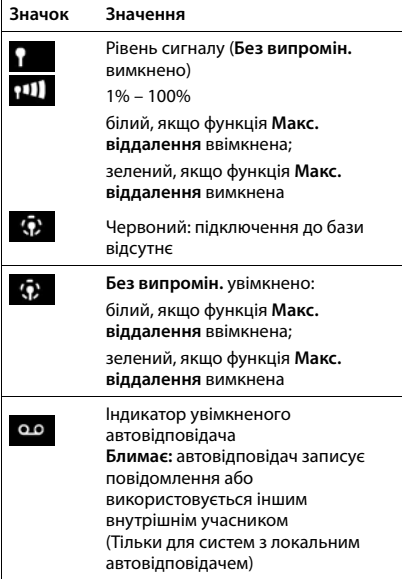

<span id="page-127-1"></span>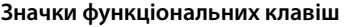

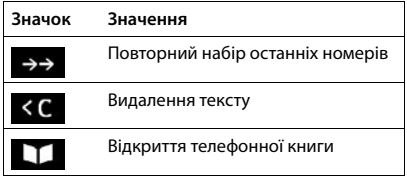

<span id="page-127-0"></span>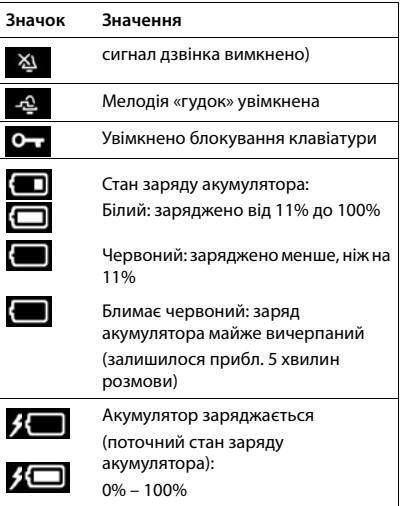

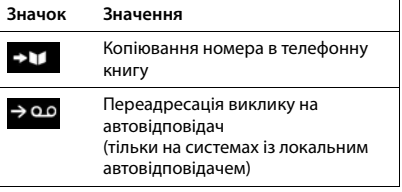

# <span id="page-128-0"></span>**Відображення значків-позначок** . . .

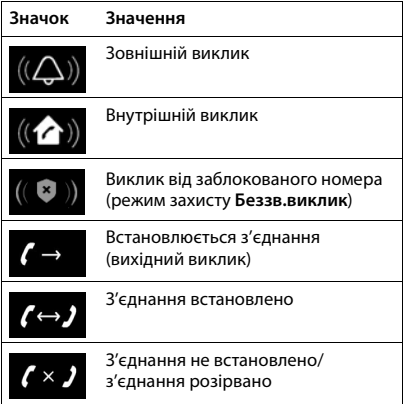

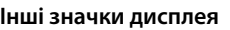

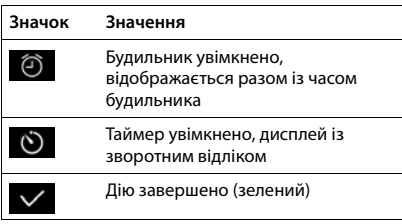

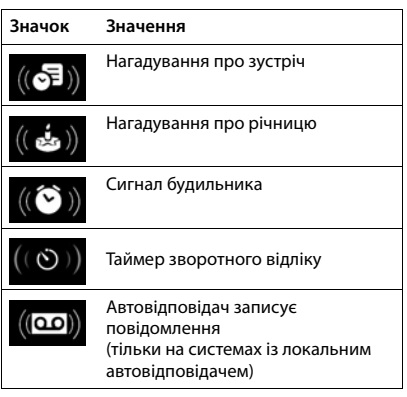

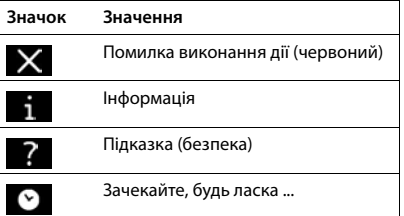

# **Огляд меню**

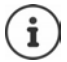

Не всі функції, описані в посібнику користувача, доступні в усіх країнах або в усіх постачальників послуг мережі.

Відкриття головного меню:  $\blacktriangleright$  коли слухавка знаходиться у стані очікування, натисніть

### **Списки викликів**

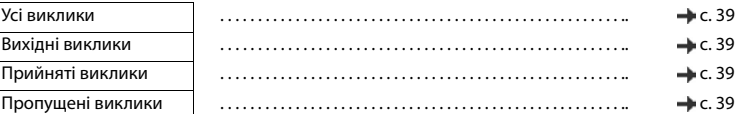

## **Автовідповідач**

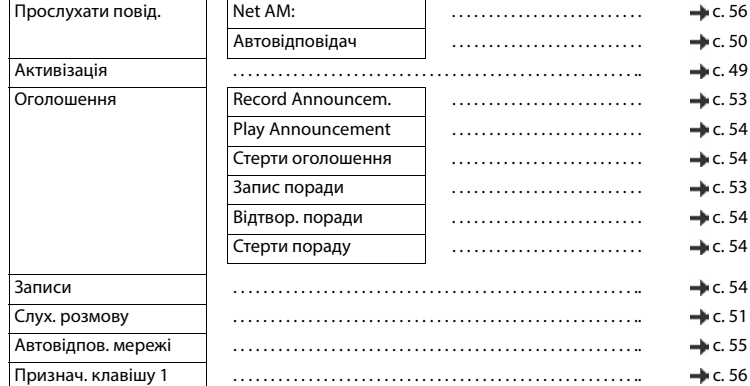

### **Вибрати послуги**

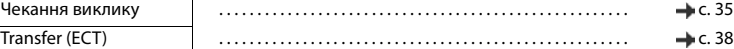

#### **Додаткові функції**   $\bigstar$

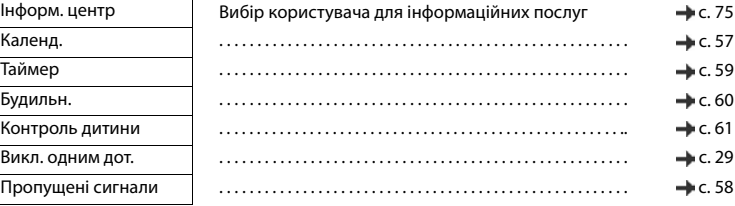

G

# **Налаштування**

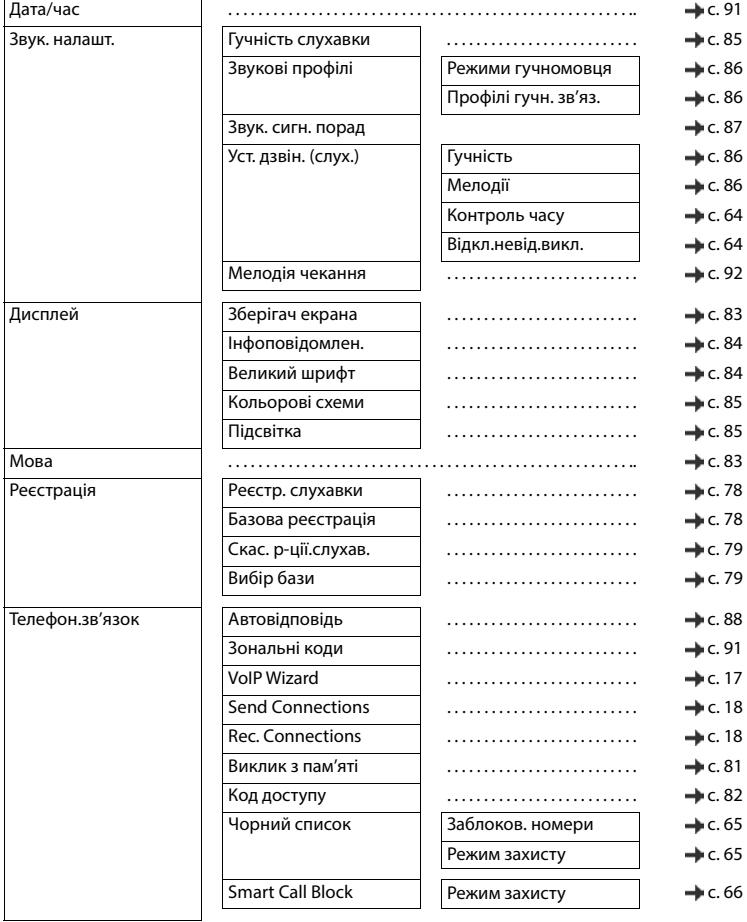

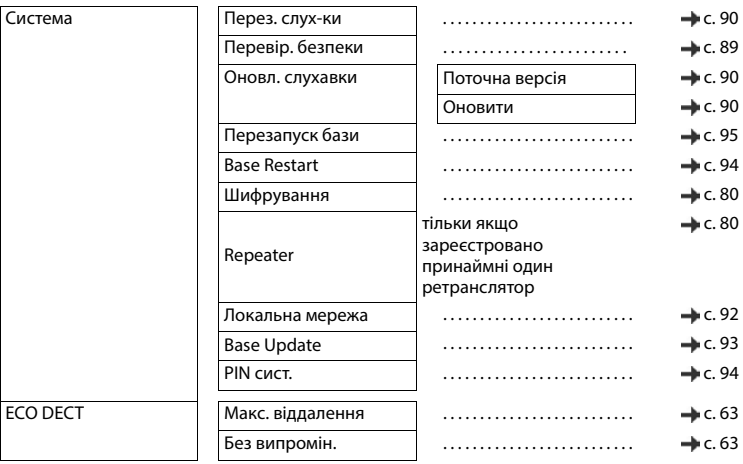

# **Алфавітний покажчик**

# **А**

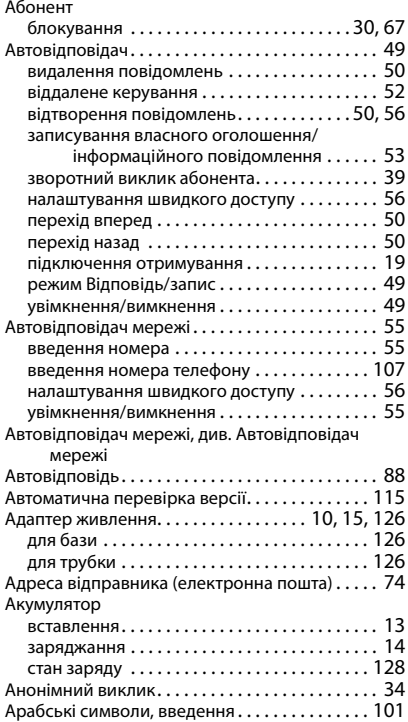

### **Б** База

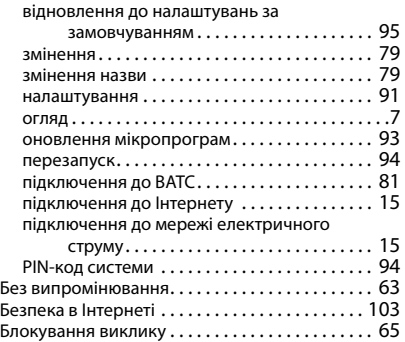

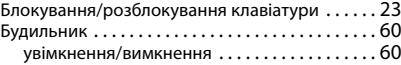

# **В**

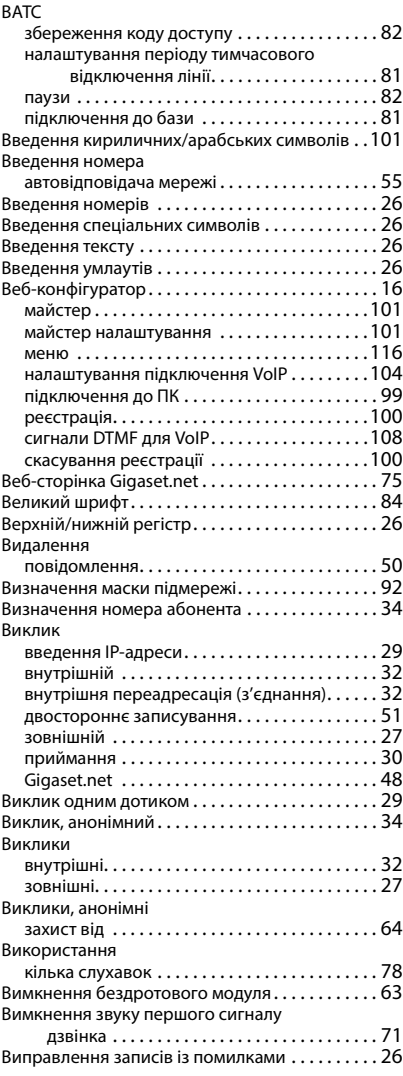

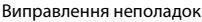

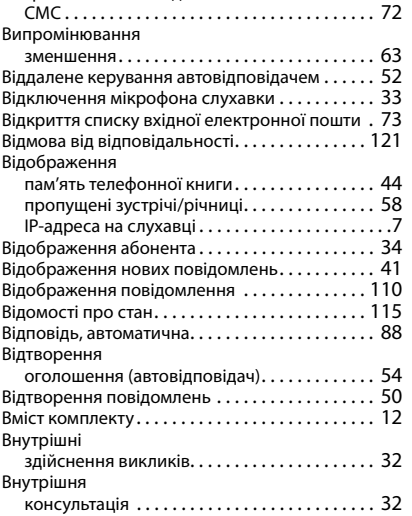

# **Г**

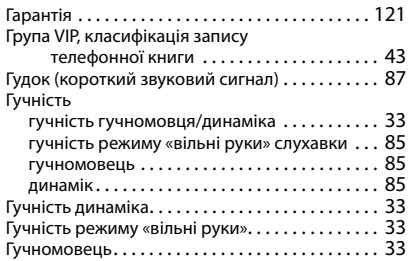

# **Д**

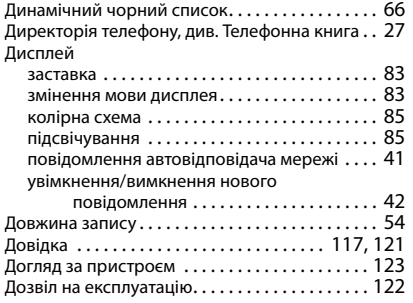

# **Е**

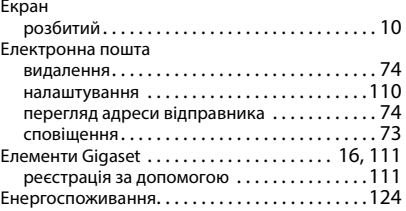

# **З**

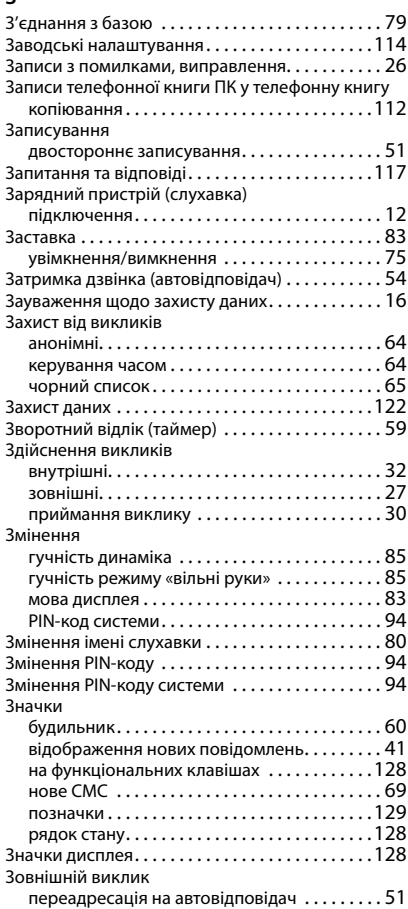

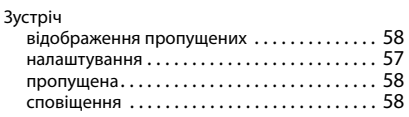

# **І**

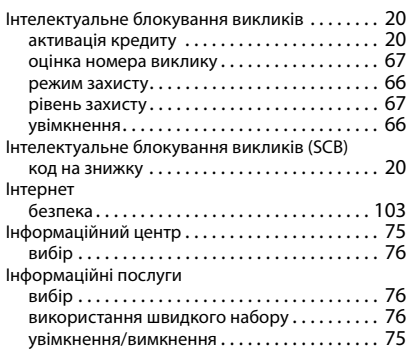

# **К**

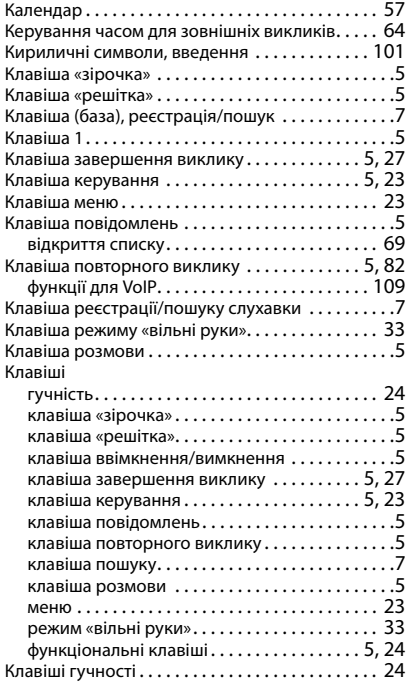

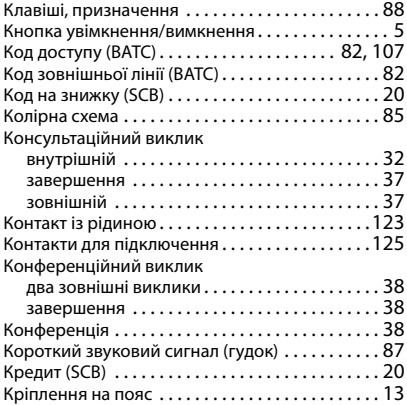

### **М**

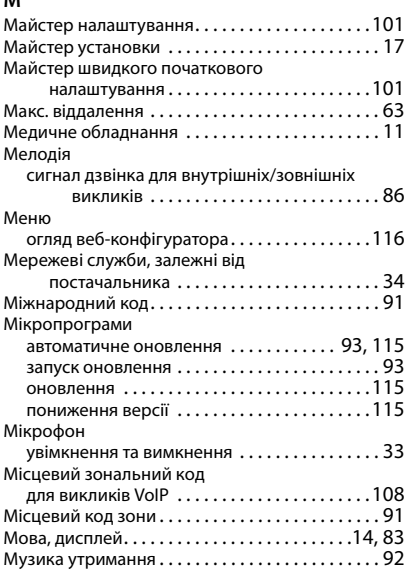

# **Н**

# Набір

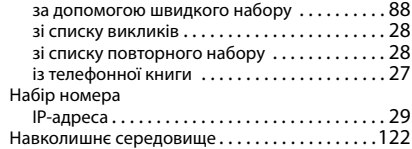

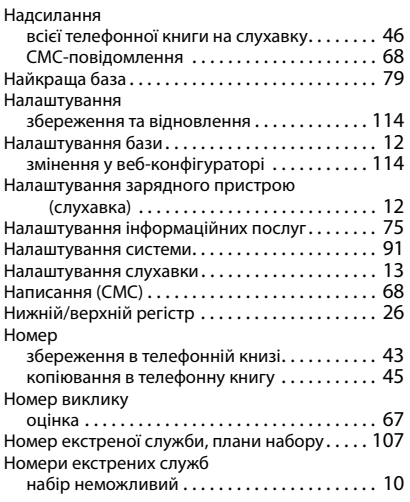

# **О**

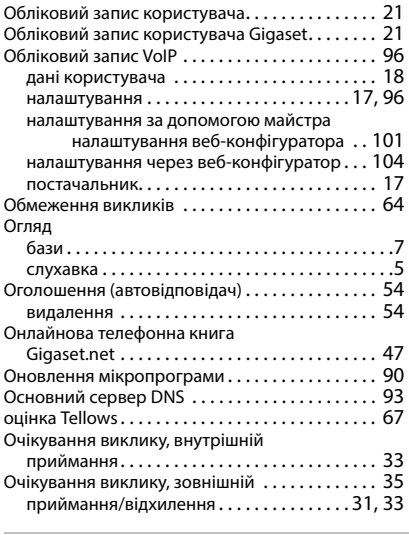

# **П**

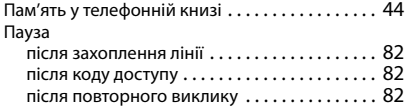

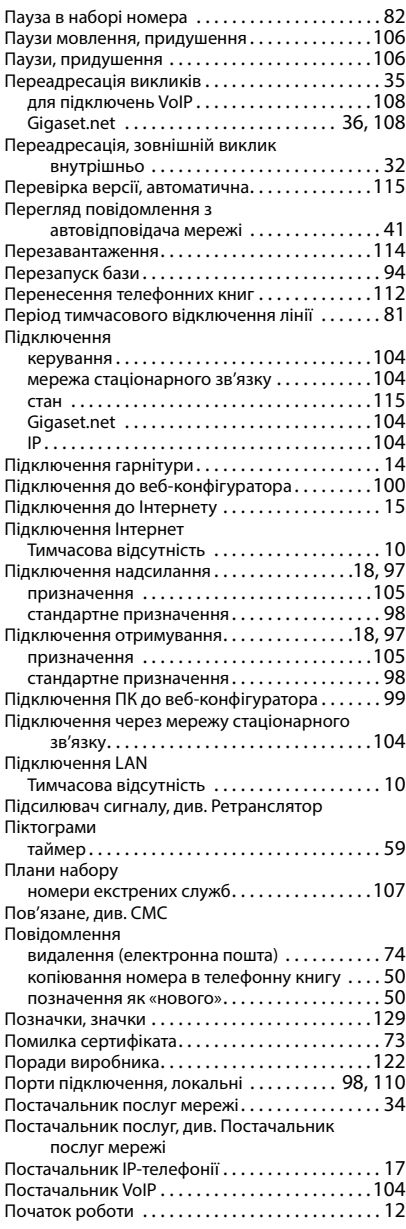

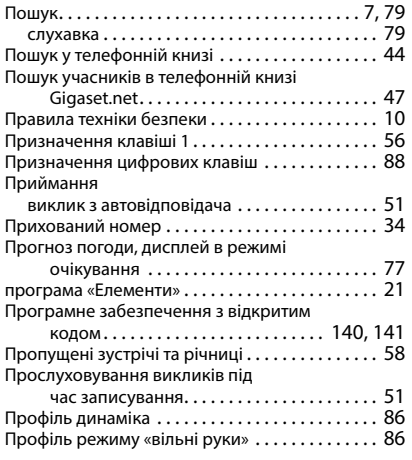

### **Р**

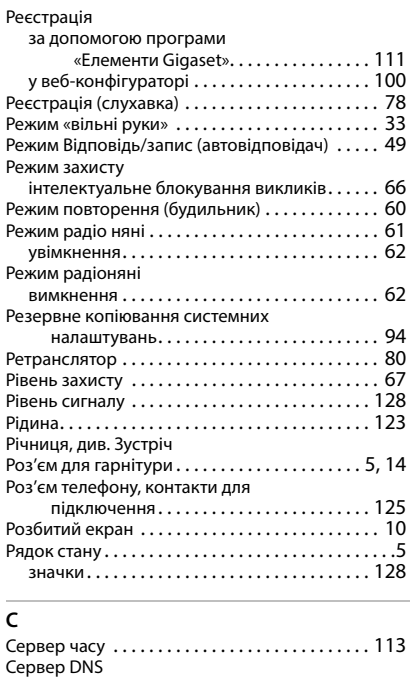

основний [. . . . . . . . . . . . . . . . . . . . . . . . . . . . . . 93](#page-92-3)

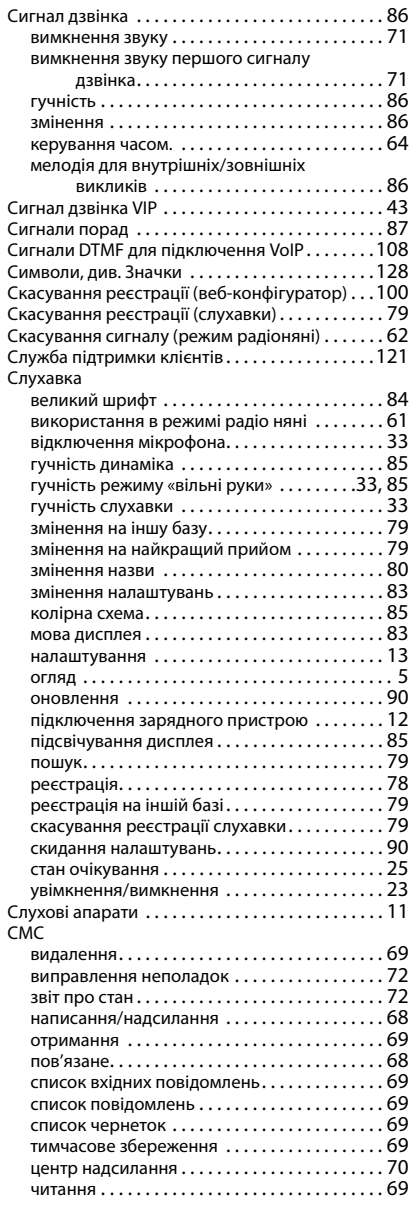

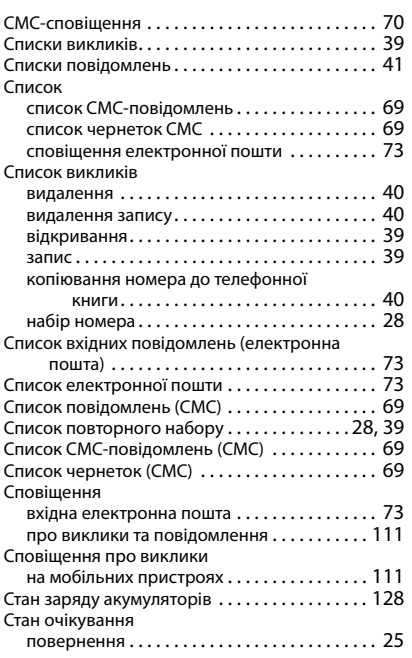

# **Т**

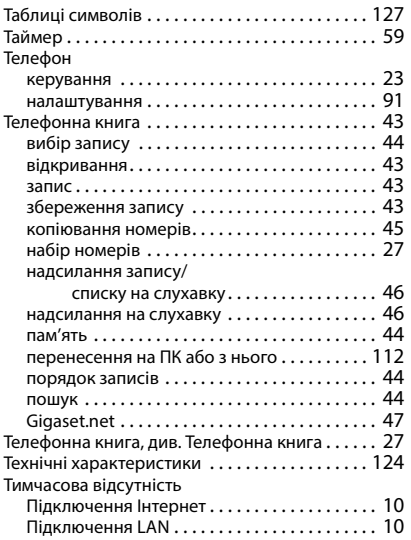

### **У**

Увімкнення/вимкнення індикатора

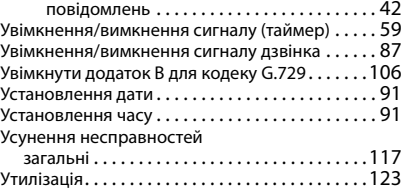

### **Ф**

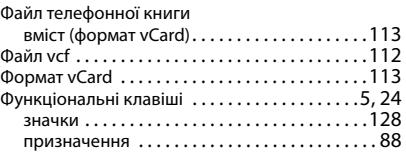

# **Х**

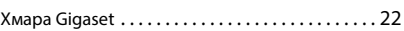

# **Ц**

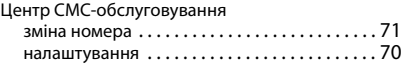

# **Ч**

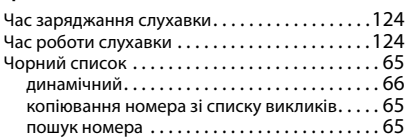

# **Ш**

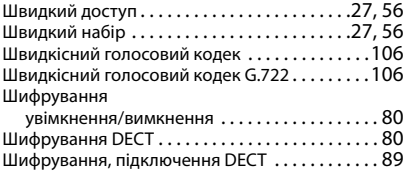

# **Я**

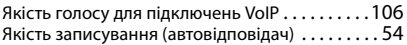

# **C**

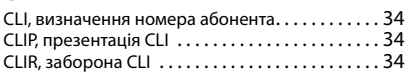

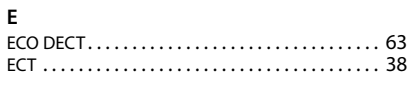

# **G**

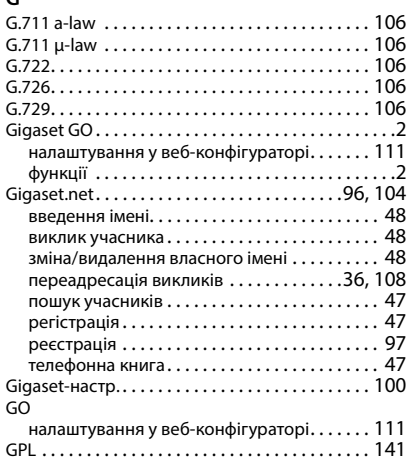

# **H**

High Definition Sound Performance (HDSP) [. . . 106](#page-105-10)

# **I**

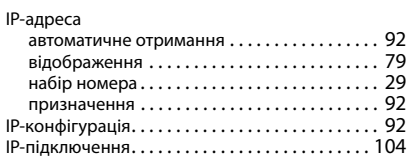

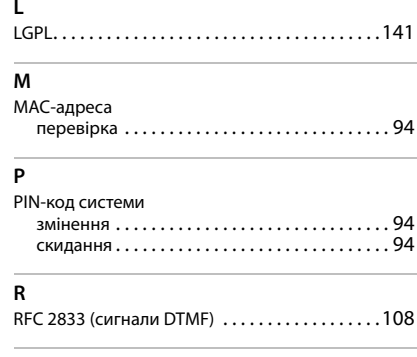

# **S**

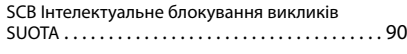

# **T**

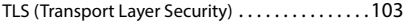

Усі права захищені. Ми залишаємо за собою право вносити зміни.

# <span id="page-139-0"></span>**Програмне забезпечення з відкритим кодом**

# **Загальна інформація**

Ваш пристрій Gigaset постачається з програмним забезпеченням із відкритим кодом, для якого застосовуються відповідні ліцензійні умови. Надання прав користування програмним забезпеченням із відкритим кодом поза функціональними можливостями пристроїв, визначеними Gigaset Communications GmbH, регулюється умовами відповідної ліцензії програмного забезпечення з відкритим кодом. Умови відповідної ліцензії наведено нижче без змін.

Текст відповідних ліцензій містить інформацію щодо обмежень відповідальності стосовно відповідного ліцензіату програмного коду з відкритим кодом.обмеження відповідальності для LGPL версії 2.1, наприклад, звучить так:

"This library is distributed in the hope that it will be useful, but WITHOUT ANY WARRANTY; without even the implied warranty of MERCHANTABILITY or FITNESS FOR A PARTICULAR PURPOSE. See the GNU Lesser General Public License for more details."

Ці обмеження відповідальності не стосуються Gigaset Communications GmbH.

## **Інформація про ліцензію та авторські права**

Ваш пристрій Gigaset постачається з програмним забезпеченням із відкритим кодом. Умови відповідної ліцензії наведено нижче без змін.

### **Тексти ліцензій**

Copyright (c) 2001, Dr Brian Gladman < >, Worcester, UK. All rights reserved.

-------------------------------------------------------------------------

### LICENSE TERMS

The free distribution and use of this software in both source and binary form is allowed (with or without changes) provided that:

1. distributions of this source code include the above copyright notice, this list of conditions and the following disclaimer;

2. distributions in binary form include the above copyright notice, this list of conditions and the following disclaimer in the documentation and/or other associated materials;

3. the copyright holder's name is not used to endorse products built using this software without specific written permission.

### DISCLAIMER

This software is provided 'as is' with no explicit or implied warranties in respect of its properties, including, but not limited to, correctness and fitness for purpose.

Issue Date: 29/07/2002

# <span id="page-140-0"></span>**Програмне забезпечення з відкритим кодом**

# **Загальна інформація**

Ваш пристрій Gigaset постачається з програмним забезпеченням із відкритим кодом, для якого застосовуються відповідні ліцензійні умови. Надання прав користування програмним забезпеченням із відкритим кодом поза функціональними можливостями пристроїв, визначеними Gigaset Communications GmbH, регулюється умовами відповідної ліцензії програмного забезпечення з відкритим кодом. Умови відповідної ліцензії наведено нижче без змін.

Текст відповідних ліцензій містить інформацію щодо обмежень відповідальності стосовно відповідного ліцензіату програмного коду з відкритим кодом.обмеження відповідальності для LGPL версії 2.1, наприклад, звучить так:

<span id="page-140-2"></span>"This library is distributed in the hope that it will be useful, but WITHOUT ANY WARRANTY; without even the implied warranty of MERCHANTABILITY or FITNESS FOR A PARTICULAR PURPOSE. See the GNU Lesser General Public License for more details."

Ці обмеження відповідальності не стосуються Gigaset Communications GmbH.

### **Інформація про ліцензію та авторські права**

<span id="page-140-1"></span>Ваш пристрій Gigaset постачається з програмним забезпеченням із відкритим кодом, для якого застосовується загальна публічна ліцензія GNU (GPL) або GNU Library/Lesser (LGPL). Умови відповідної ліцензії наведено нижче без змін. Відповідний вихідний код можна завантажити в Інтернеті за адресою [www.gigaset.com/opensource](https://www.gigaset.com/opensource). Протягом трьох років після придбання продукту можна також надіслати до компанії Gigaset Communications GmbH запит на отримання відповідного вихідного коду за виробничою ціною. Контактна інформація надана за адресою [www.gigaset.com/service.](https://www.gigaset.com/service)

### **Тексти ліцензій**

GNU LESSER GENERAL PUBLIC LICENSE

Version 2.1, February 1999

Copyright (C) 1991, 1999 Free Software Foundation, Inc. 51 Franklin Street, Fifth Floor, Boston, MA 02110-1301 USA

Everyone is permitted to copy and distribute verbatim copies of this license document, but changing it is not allowed.

[This is the first released version of the Lesser GPL. It also counts as the successor of the GNU Library Public License, version 2, hence the version number 2.1.]

### Preamble

The licenses for most software are designed to take away your freedom to share and change it. By contrast, the GNU General Public Licenses are intended to guarantee your freedom to share and change free software--to make sure the software is free for all its users.

This license, the Lesser General Public License, applies to some specially designated software packages- typically libraries--of the Free Software Foundation and other authors who decide to use it. You can use it too, but we suggest you first think carefully about whether this license or the ordinary General Public License is the better strategy to use in any particular case, based on the explanations below.

When we speak of free software, we are referring to freedom of use, not price. Our General Public Licenses are designed to make sure that you have the freedom to distribute copies of free software (and charge for this service if you wish); that you receive source code or can get it if you want it; that you can change the software and use pieces of it in new free programs; and that you are informed that you can do these things.

To protect your rights, we need to make restrictions that forbid distributors to deny you these rights or to ask you to surrender these rights. These restrictions translate to certain responsibilities for you if you distribute copies of the library or if you modify it.

For example, if you distribute copies of the library, whether gratis or for a fee, you must give the recipients all the rights that we gave you. You must make sure that they, too, receive or can get the source code. If you link other code with the library, you must provide complete object files to the recipients, so that they can relink them with the library after making changes to the library and recompiling it. And you must show them these terms so they know their rights.

We protect your rights with a two-step method: (1) we copyright the library, and (2) we offer you this license, which gives you legal permission to copy, distribute and/or modify the library.

To protect each distributor, we want to make it very clear that there is no warranty for the free library. Also, if the library is modified by someone else and passed on, the recipients should know that what they have is not the original version, so that the original author's reputation will not be affected by problems that might be introduced by others.

Finally, software patents pose a constant threat to the existence of any free program. We wish to make sure that a company cannot effectively restrict the users of a free program by obtaining a restrictive license from a patent holder. Therefore, we insist that any patent license obtained for a version of the library must be consistent with the full freedom of use specified in this license.

Most GNU software, including some libraries, is covered by the ordinary GNU General Public License. This license, the GNU Lesser General Public License, applies to certain designated libraries, and is quite different from the ordinary General Public License. We use this license for certain libraries in order to permit linking those libraries into non-free programs.

When a program is linked with a library, whether statically or using a shared library, the combination of the two is legally speaking a combined work, a derivative of the original library. The ordinary General Public License therefore permits such linking only if the entire combination fits its criteria of freedom. The Lesser General Public License permits more lax criteria for linking other code with the library.

We call this license the "Lesser" General Public License because it does Less to protect the user's freedom than the ordinary General Public License. It also provides other free software developers Less of an advantage over competing non-free programs. These disadvantages are the reason we use the ordinary General Public License for many libraries. However, the Lesser license provides advantages in certain special circumstances.

For example, on rare occasions, there may be a special need to encourage the widest possible use of a certain library, so that it becomes a de-facto standard. To achieve this, non-free programs must be allowed to use the library. A more frequent case is that a free library does the same job as widely used non-free libraries. In this case, there is little to gain by limiting the free library to free software only, so we use the Lesser General Public License.

In other cases, permission to use a particular library in non-free programs enables a greater number of people to use a large body of free software. For example, permission to use the GNU C Library in non-free programs enables many more people to use the whole GNU operating system, as well as its variant, the GNU/Linux operating system.

Although the Lesser General Public License is Less protective of the users' freedom, it does ensure that the user of a program that is linked with the Library has the freedom and the wherewithal to run that program using a modified version of the Library.

The precise terms and conditions for copying, distribution and modification follow. Pay close attention to the difference between a "work based on the library" and a "work that uses the library". The former contains code derived from the library, whereas the latter must be combined with the library in order to run.

### TERMS AND CONDITIONS FOR COPYING, DISTRIBUTION AND MODIFICATION

0. This License Agreement applies to any software library or other program which contains a notice placed by the copyright holder or other authorized party saying it may be distributed under the terms of this Lesser General Public License (also called "this License"). Each licensee is addressed as "you".

A "library" means a collection of software functions and/or data prepared so as to be conveniently linked with application programs (which use some of those functions and data) to form executables.

The "Library", below, refers to any such software library or work which has been distributed under these terms. A "work based on the Library" means either the Library or any derivative work under copyright law: that is to say, a work containing the Library or a portion of it, either verbatim or with modifications and/or translated straightforwardly into another language. (Hereinafter, translation is included without limitation in the term "modification".)

"Source code" for a work means the preferred form of the work for making modifications to it. For a library, complete source code means all the source code for all modules it contains, plus any associated interface definition files, plus the scripts used to control compilation and installation of the library.

Activities other than copying, distribution and modification are not covered by this License; they are outside its scope. The act of running a program using the Library is not restricted, and output from such a program is covered only if its contents constitute a work based on the Library (independent of the use of the Library in a tool for writing it). Whether that is true depends on what the Library does and what the program that uses the Library does.

1. You may copy and distribute verbatim copies of the Library's complete source code as you receive it, in any medium, provided that you conspicuously and appropriately publish on each copy an appropriate copyright notice and disclaimer of warranty; keep intact all the notices that refer to this License and to the absence of any warranty; and distribute a copy of this License along with the Library.

You may charge a fee for the physical act of transferring a copy, and you may at your option offer warranty protection in exchange for a fee.

2. You may modify your copy or copies of the Library or any portion of it, thus forming a work based on the Library, and copy and distribute such modifications or work under the terms of Section 1 above, provided that you also meet all of these conditions:

a) The modified work must itself be a software library.

b) You must cause the files modified to carry prominent notices stating that you changed the files and the date of any change.

c) You must cause the whole of the work to be licensed at no charge to all third parties under the terms of this License.

d) If a facility in the modified Library refers to a function or a table of data to be supplied by an application program that uses the facility, other than as an argument passed when the facility is invoked, then you must make a good faith effort to ensure that, in the event an application does not supply such function or table, the facility still operates, and performs whatever part of its purpose remains meaningful.

(For example, a function in a library to compute square roots has a purpose that is entirely well-defined independent of the application. Therefore, Subsection 2d requires that any application-supplied function or table used by this function must be optional: if the application does not supply it, the square root function must still compute square roots.)

These requirements apply to the modified work as a whole. If identifiable sections of that work are not derived from the Library, and can be reasonably considered independent and separate works in themselves, then this License, and its terms, do not apply to those sections when you distribute them as separate works. But when you distribute the same sections as part of a whole which is a work based on the Library, the distribution of the whole must be on the terms of this License, whose permissions for other licensees extend to the entire whole, and thus to each and every part regardless of who wrote it.

Thus, it is not the intent of this section to claim rights or contest your rights to work written entirely by you; rather, the intent is to exercise the right to control the distribution of derivative or collective works based on the Library.

In addition, mere aggregation of another work not based on the Library with the Library (or with a work based on the Library) on a volume of a storage or distribution medium does not bring the other work under the scope of this License.

3. You may opt to apply the terms of the ordinary GNU General Public License instead of this License to a given copy of the Library. To do this, you must alter all the notices that refer to this License, so that they refer to the ordinary GNU General Public License, version 2, instead of to this License. (If a newer version than version 2 of the ordinary GNU General Public License has appeared, then you can specify that version instead if you wish.) Do not make any other change in these notices.

Once this change is made in a given copy, it is irreversible for that copy, so the ordinary GNU General Public License applies to all subsequent copies and derivative works made from that copy.

This option is useful when you wish to copy part of the code of the Library into a program that is not a library.

4. You may copy and distribute the Library (or a portion or derivative of it, under Section 2) in object code or executable form under the terms of Sections 1 and 2 above provided that you accompany it with the complete corresponding machine-readable source code, which must be distributed under the terms of Sections 1 and 2 above on a medium customarily used for software interchange.

If distribution of object code is made by offering access to copy from a designated place, then offering equivalent access to copy the source code from the same place satisfies the requirement to distribute the source code, even though third parties are not compelled to copy the source along with the object code.

5. A program that contains no derivative of any portion of the Library, but is designed to work with the Library by being compiled or linked with it, is called a "work that uses the Library". Such a work, in isolation, is not a derivative work of the Library, and therefore falls outside the scope of this License.

However, linking a "work that uses the Library" with the Library creates an executable that is a derivative of the Library (because it contains portions of the Library), rather than a "work that uses the library". The executable is therefore covered by this License. Section 6 states terms for distribution of such executables.

When a "work that uses the Library" uses material from a header file that is part of the Library, the object code for the work may be a derivative work of the Library even though the source code is not. Whether this is true is especially significant if the work can be linked without the Library, or if the work is itself a library. The threshold for this to be true is not precisely defined by law.

If such an object file uses only numerical parameters, data structure layouts and accessors, and small macros and small inline functions (ten lines or less in length), then the use of the object file is unrestricted, regardless of whether it is legally a derivative work. (Executables containing this object code plus portions of the Library will still fall under Section 6.)

Otherwise, if the work is a derivative of the Library, you may distribute the object code for the work under the terms of Section 6. Any executables containing that work also fall under Section 6, whether or not they are linked directly with the Library itself.

6. As an exception to the Sections above, you may also combine or link a "work that uses the Library" with the Library to produce a work containing portions of the Library, and distribute that work under terms of your choice, provided that the terms permit modification of the work for the customer's own use and reverse engineering for debugging such modifications.

You must give prominent notice with each copy of the work that the Library is used in it and that the Library and its use are covered by this License. You must supply a copy of this License. If the work during execution displays copyright notices, you must include the copyright notice for the Library among them, as well as a reference directing the user to the copy of this License. Also, you must do one of these things:

a) Accompany the work with the complete corresponding machine-readable source code for the Library including whatever changes were used in the work (which must be distributed under Sections 1 and 2 above); and, if the work is an executable linked with the Library, with the complete machine-readable "work that uses the Library", as object code and/or source code, so that the user can modify the Library and then relink to produce a modified executable containing the modified Library. (It is understood that the user who changes the contents of definitions files in the Library will not necessarily be able to recompile the application to use the modified definitions.)

b) Use a suitable shared library mechanism for linking with the Library. A suitable mechanism is one that (1) uses at run time a copy of the library already present on the user's computer system, rather than copying library functions into the executable, and (2) will operate properly with a modified version of the library, if the user installs one, as long as the modified version is interface-compatible with the version that the work was made with.

c) Accompany the work with a written offer, valid for at least three years, to give the same user the materials specified in Subsection 6a, above, for a charge no more than the cost of performing this distribution.

d) If distribution of the work is made by offering access to copy from a designated place, offer equivalent access to copy the above specified materials from the same place.

e) Verify that the user has already received a copy of these materials or that you have already sent this user a copy.

For an executable, the required form of the "work that uses the Library" must include any data and utility programs needed for reproducing the executable from it. However, as a special exception, the materials to be distributed need not include anything that is normally distributed (in either source or binary form) with the major components (compiler, kernel, and so on) of the operating system on which the executable runs, unless that component itself accompanies the executable.

It may happen that this requirement contradicts the license restrictions of other proprietary libraries that do not normally accompany the operating system. Such a contradiction means you cannot use both them and the Library together in an executable that you distribute.
7. You may place library facilities that are a work based on the Library side-by-side in a single library together with other library facilities not covered by this License, and distribute such a combined library, provided that the separate distribution of the work based on the Library and of the other library facilities is otherwise permitted, and provided that you do these two things:

a) Accompany the combined library with a copy of the same work based on the Library, uncombined with any other library facilities. This must be distributed under the terms of the Sections above.

b) Give prominent notice with the combined library of the fact that part of it is a work based on the Library, and explaining where to find the accompanying uncombined form of the same work.

8. You may not copy, modify, sublicense, link with, or distribute the Library except as expressly provided under this License. Any attempt otherwise to copy, modify, sublicense, link with, or distribute the Library is void, and will automatically terminate your rights under this License. However, parties who have received copies, or rights, from you under this License will not have their licenses terminated so long as such parties remain in full compliance.

9. You are not required to accept this License, since you have not signed it. However, nothing else grants you permission to modify or distribute the Library or its derivative works. These actions are prohibited by law if you do not accept this License. Therefore, by modifying or distributing the Library (or any work based on the Library), you indicate your acceptance of this License to do so, and all its terms and conditions for copying, distributing or modifying the Library or works based on it.

10. Each time you redistribute the Library (or any work based on the Library), the recipient automatically receives a license from the original licensor to copy, distribute, link with or modify the Library subject to these terms and conditions. You may not impose any further restrictions on the recipients' exercise of the rights granted herein. You are not responsible for enforcing compliance by third parties with this License.

11. If, as a consequence of a court judgment or allegation of patent infringement or for any other reason (not limited to patent issues), conditions are imposed on you (whether by court order, agreement or otherwise) that contradict the conditions of this License, they do not excuse you from the conditions of this License. If you cannot distribute so as to satisfy simultaneously your obligations under this License and any other pertinent obligations, then as a consequence you may not distribute the Library at all. For example, if a patent license would not permit royalty-free redistribution of the Library by all those who receive copies directly or indirectly through you, then the only way you could satisfy both it and this License would be to refrain entirely from distribution of the Library.

If any portion of this section is held invalid or unenforceable under any particular circumstance, the balance of the section is intended to apply, and the section as a whole is intended to apply in other circumstances.

It is not the purpose of this section to induce you to infringe any patents or other property right claims or to contest validity of any such claims; this section has the sole purpose of protecting the integrity of the free software distribution system which is implemented by public license practices. Many people have made generous contributions to the wide range of software distributed through that system in reliance on consistent application of that system; it is up to the author/donor to decide if he or she is willing to distribute software through any other system and a licensee cannot impose that choice.

This section is intended to make thoroughly clear what is believed to be a consequence of the rest of this License.

12. If the distribution and/or use of the Library is restricted in certain countries either by patents or by copyrighted interfaces, the original copyright holder who places the Library under this License may add an explicit geographical distribution limitation excluding those countries, so that distribution is permitted only in or among countries not thus excluded. In such case, this License incorporates the limitation as if written in the body of this License.

13. The Free Software Foundation may publish revised and/or new versions of the Lesser General Public License from time to time. Such new versions will be similar in spirit to the present version, but may differ in detail to address new problems or concerns.

Each version is given a distinguishing version number. If the Library specifies a version number of this License which applies to it and "any later version", you have the option of following the terms and conditions either of that version or of any later version published by the Free Software Foundation. If the Library does not specify a license version number, you may choose any version ever published by the Free Software Foundation.

14. If you wish to incorporate parts of the Library into other free programs whose distribution conditions are incompatible with these, write to the author to ask for permission. For software which is copyrighted by the Free Software Foundation, write to the Free Software Foundation; we sometimes make exceptions for this. Our decision will be guided by the two goals of preserving the free status of all derivatives of our free software and of promoting the sharing and reuse of software generally.

## NO WARRANTY

15. BECAUSE THE LIBRARY IS LICENSED FREE OF CHARGE, THERE IS NO WARRANTY FOR THE LIBRARY, TO THE EXTENT PERMITTED BY APPLICABLE LAW. EXCEPT WHEN OTHERWISE STATED IN WRITING THE COPYRIGHT HOLDERS AND/OR OTHER PARTIES PROVIDE THE LIBRARY "AS IS" WITHOUT WARRANTY OF ANY KIND, EITHER EXPRESSED OR IMPLIED, INCLUDING, BUT NOT LIMITED TO, THE IMPLIED WARRANTIES OF MERCHANTABILITY AND FITNESS FOR A PARTICULAR PURPOSE. THE ENTIRE RISK AS TO THE QUALITY AND PERFORMANCE OF THE LIBRARY IS WITH YOU. SHOULD THE LIBRARY PROVE DEFECTIVE, YOU ASSUME THE COST OF ALL NECESSARY SERVICING, REPAIR OR CORRECTION.

16. IN NO EVENT UNLESS REQUIRED BY APPLICABLE LAW OR AGREED TO IN WRITING WILL ANY COPYRIGHT HOLDER, OR ANY OTHER PARTY WHO MAY MODIFY AND/OR REDISTRIBUTE THE LIBRARY AS PERMITTED ABOVE, BE LIABLE TO YOU FOR DAMAGES, INCLUDING ANY GENERAL, SPECIAL, INCIDENTAL OR CONSEQUENTIAL DAMAGES ARISING OUT OF THE USE OR INABILITY TO USE THE LIBRARY (INCLUDING BUT NOT LIMITED TO LOSS OF DATA OR DATA BEING RENDERED INACCURATE OR LOSSES SUSTAINED BY YOU OR THIRD PARTIES OR A FAILURE OF THE LIBRARY TO OPERATE WITH ANY OTHER SOFTWARE), EVEN IF SUCH HOLDER OR OTHER PARTY HAS BEEN ADVISED OF THE POSSIBILITY OF SUCH DAMAGES. END OF TERMS AND CONDITIONS

## How to Apply These Terms to Your New Libraries

If you develop a new library, and you want it to be of the greatest possible use to the public, we recommend making it free software that everyone can redistribute and change. You can do so by permitting redistribution under these terms (or, alternatively, under the terms of the ordinary General Public License).

To apply these terms, attach the following notices to the library. It is safest to attach them to the start of each source file to most effectively convey the exclusion of warranty; and each file should have at least the "copyright" line and a pointer to where the full notice is found.

<one line to give the library's name and a brief idea of what it does.>

Copyright  $(C)$  < year > < name of author >

This library is free software; you can redistribute it and/or modify it under the terms of the GNU Lesser General Public License as published by the Free Software Foundation; either version 2.1 of the License, or (at your option) any later version.

This library is distributed in the hope that it will be useful, but WITHOUT ANY WARRANTY; without even the implied warranty of MERCHANTABILITY or FITNESS FOR A PARTICULAR PURPOSE. See the GNU Lesser General Public License for more details.

You should have received a copy of the GNU Lesser General Public License along with this library; if not, write to the Free Software Foundation, Inc., 51 Franklin Street, Fifth Floor, Boston, MA 02110-1301 USA

Also add information on how to contact you by electronic and paper mail.

You should also get your employer (if you work as a programmer) or your school, if any, to sign a "copyright disclaimer" for the library, if necessary. Here is a sample; alter the names:

Yoyodyne, Inc., hereby disclaims all copyright interest in the library `Frob' (a library for tweaking knobs) written by James Random Hacker.

<signature of Ty Coon>, 1 April 1990

Ty Coon, President of Vice

That's all there is to it!

Issued by Gigaset Communications GmbH Frankenstraße 2, D-46395 Bocholt

© Gigaset Communications GmbH 2022

Subject to availability. All rights reserved. Rights of modification reserved. [www.gigaset.com](https://www.gigaset.com)